# **LCR20 HART Füllstandradar**

**Handbuch**

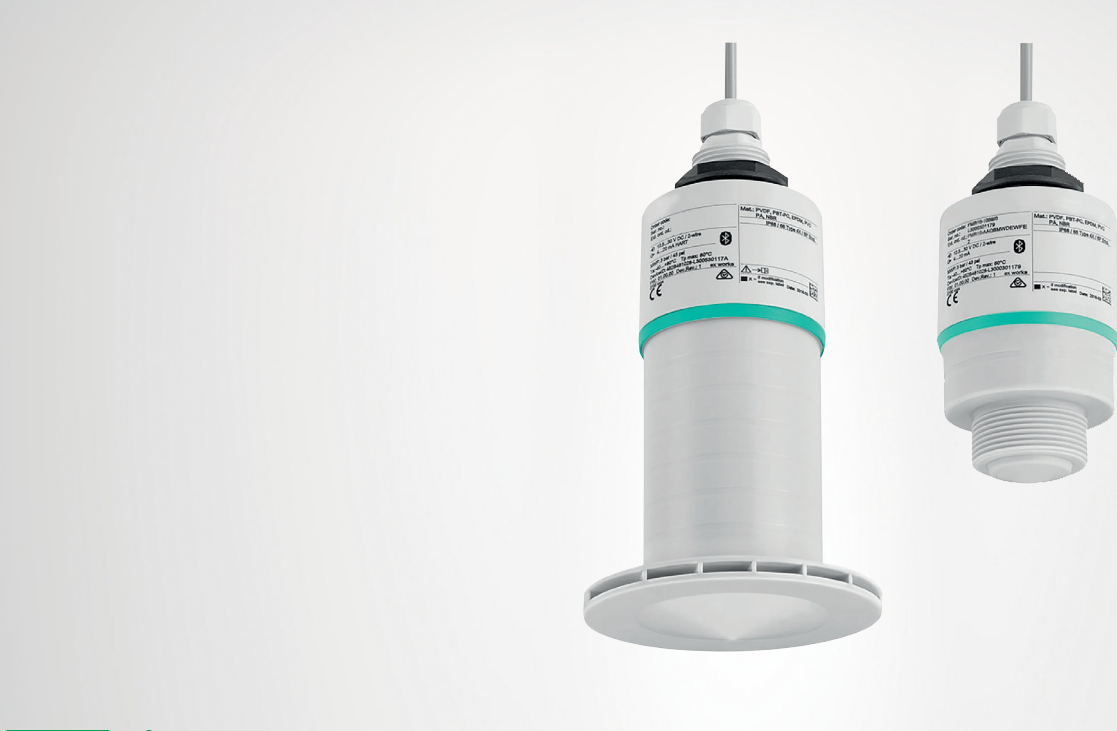

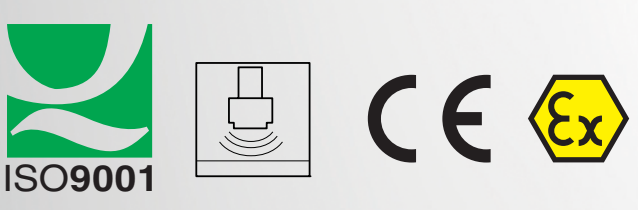

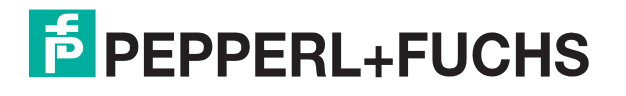

Your automation, our passion.

Es gelten die Allgemeinen Lieferbedingungen für Erzeugnisse und Leistungen der Elektroindustrie, herausgegeben vom Zentralverband Elektroindustrie (ZVEI) e. V. in ihrer neuesten Fassung sowie die Ergänzungsklausel: "Erweiterter Eigentumsvorbehalt".

#### **Weltweit**

Pepperl+Fuchs-Gruppe Lilienthalstr. 200 68307 Mannheim Deutschland Telefon: +49 621 776 - 0 E-Mail: info@de.pepperl-fuchs.com [https://www.pepperl-fuchs.com](http://pepperl-fuchs.com)

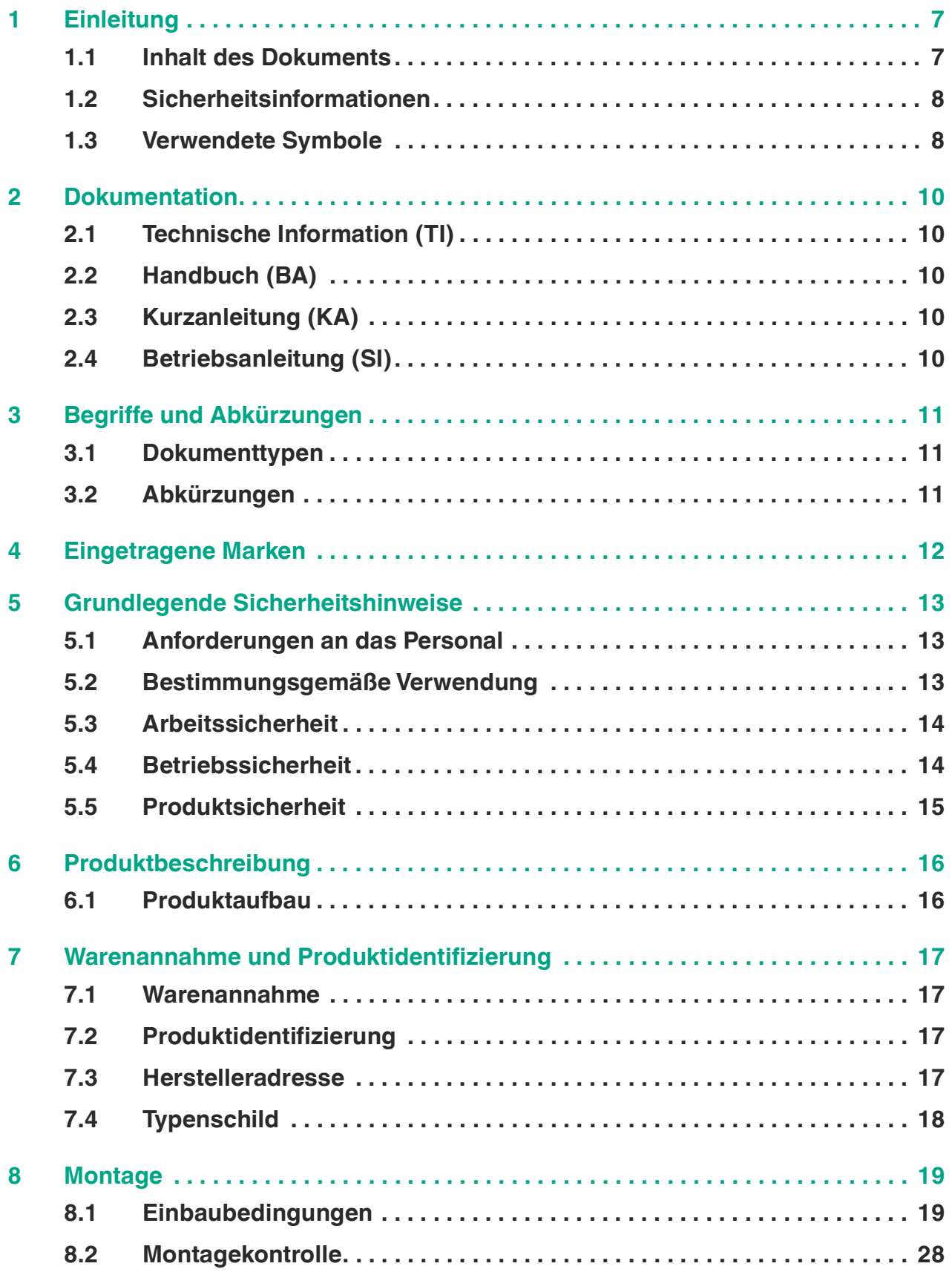

**F** PEPPERL+FUCHS

3

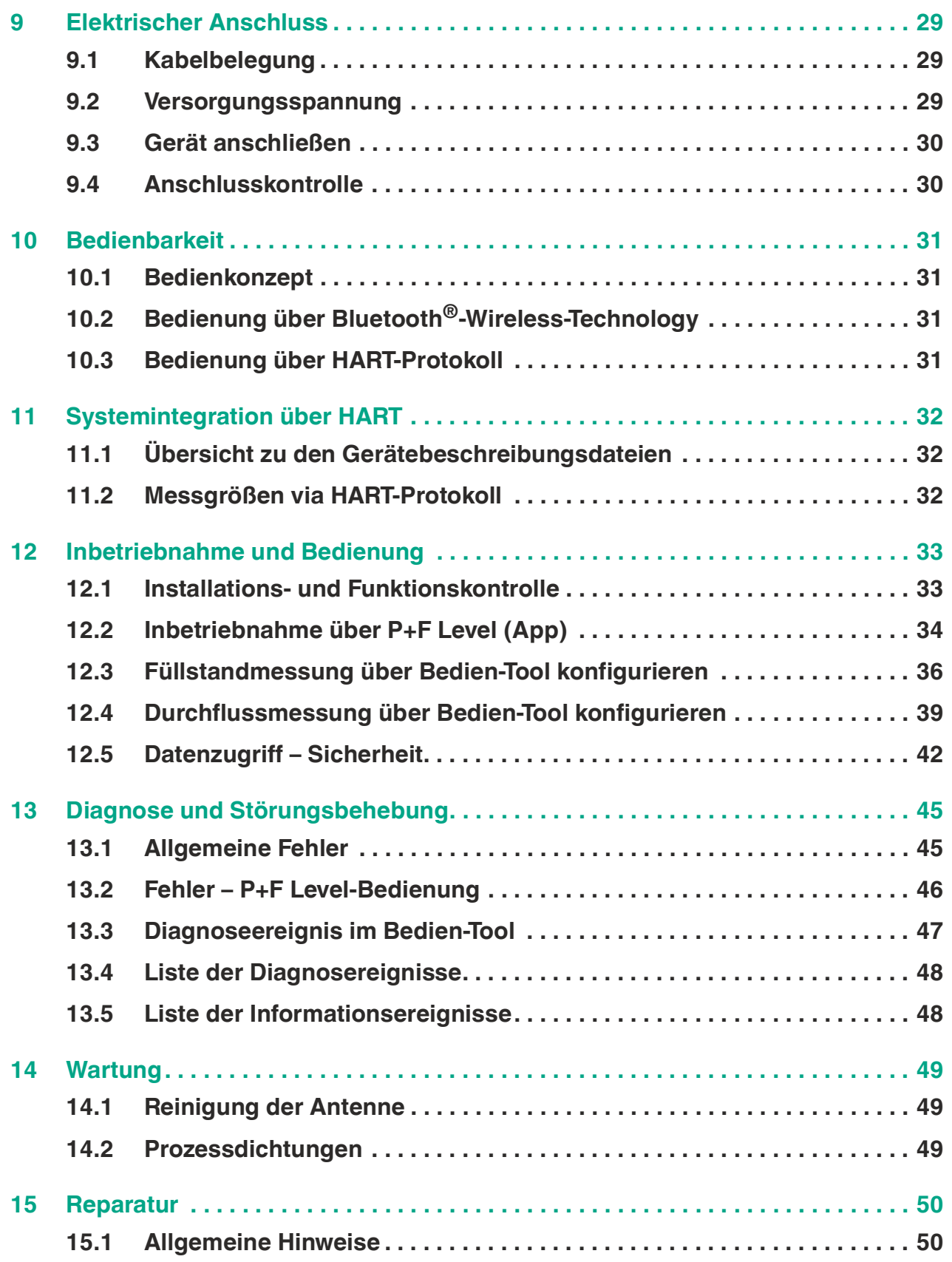

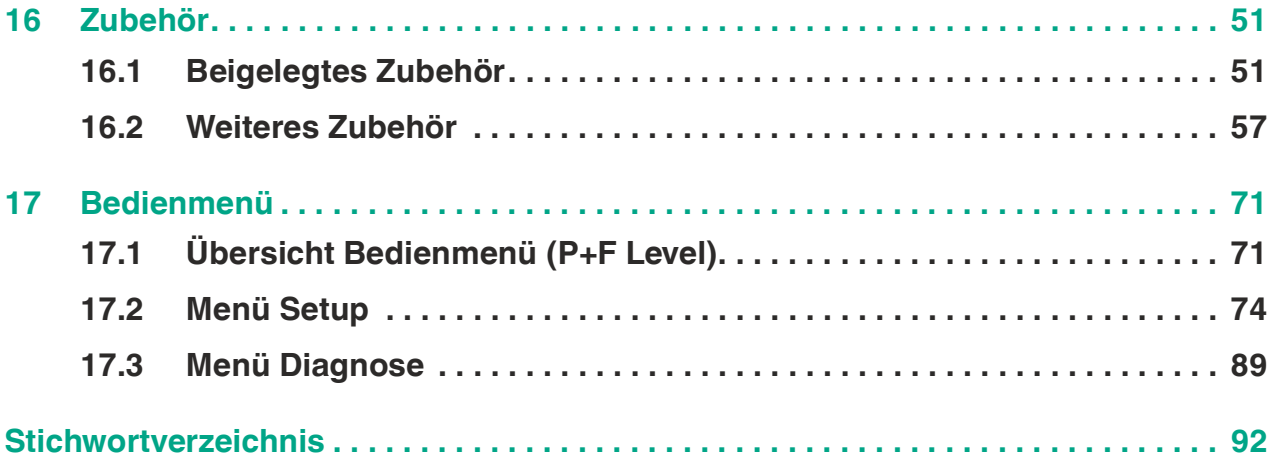

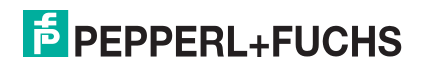

# **F** PEPPERL+FUCHS

## <span id="page-6-0"></span>**1 Einleitung**

#### <span id="page-6-1"></span>**1.1 Inhalt des Dokuments**

Dieses Dokument beinhaltet Informationen, die Sie für den Einsatz Ihres Produkts in den zutreffenden Phasen des Produktlebenszyklus benötigen. Dazu können zählen:

- Produktidentifizierung
- Lieferung, Transport und Lagerung
- Montage und Installation
- Inbetriebnahme und Betrieb
- Instandhaltung und Reparatur
- Störungsbeseitigung
- Demontage
- **Entsorgung**

Dieses Dokument ersetzt nicht die Betriebsanleitung.

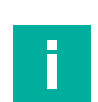

#### **Hinweis**

**Hinweis**

Entnehmen Sie die vollständigen Informationen zum Produkt der Betriebsanleitung und der weiteren Dokumentation im Internet unter www.pepperl-fuchs.com.

Die Dokumentation besteht aus folgenden Teilen:

- Datenblatt Produktübersicht Das Datenblatt beinhaltet alle wesentlichen technischen Daten für die Produktauswahl.
- Technische Information (TI) Planungshilfe Das Dokument beinhaltet alle technischen Daten zum Gerät und gibt einen Überblick, was rund um das Gerät bestellt werden kann.
- Handbuch (BA), vorliegendes Dokument vollständige Information Das Handbuch beinhaltet alle Informationen von der Warenannahme bis zur Entsorgung.
- Kurzanleitung (KA) Schnell zum 1. Messwert Die Anleitung beinhaltet alle wesentlichen Informationen von der Warenannahme bis zur Erstinbetriebnahme.
- Betriebsanleitung (SI) sicherheitsrelevantes Dokument Abhängig von der Zulassung liegen dem Gerät bei Auslieferung die erforderlichen Betriebsanleitungen bei.

Zusätzlich kann die Dokumentation aus folgenden Teilen bestehen, falls zutreffend:

- EU-Baumusterprüfbescheinigung
- EU-Konformitätserklärung
- Konformitätsbescheinigung
- Zertifikate
- **Control Drawings**
- Weitere Dokumente

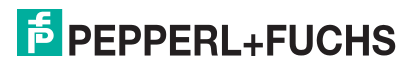

### <span id="page-7-0"></span>**1.2 Sicherheitsinformationen**

#### **Zielgruppe, Personal**

Die Verantwortung hinsichtlich Planung, Montage, Inbetriebnahme, Betrieb, Instandhaltung und Demontage liegt beim Anlagenbetreiber.

Nur Fachpersonal darf die Montage, Inbetriebnahme, Betrieb, Instandhaltung und Demontage des Produkts durchführen. Das Fachpersonal muss die Betriebsanleitung und die weitere Dokumentation gelesen und verstanden haben.

Machen Sie sich vor Verwendung mit dem Gerät vertraut. Lesen Sie das Dokument sorgfältig.

#### <span id="page-7-1"></span>**1.3 Verwendete Symbole**

Dieses Dokument enthält Symbole zur Kennzeichnung von Warnhinweisen und von informativen Hinweisen.

#### **Warnhinweise**

Sie finden Warnhinweise immer dann, wenn von Ihren Handlungen Gefahren ausgehen können. Beachten Sie unbedingt diese Warnhinweise zu Ihrer persönlichen Sicherheit sowie zur Vermeidung von Sachschäden.

Je nach Risikostufe werden die Warnhinweise in absteigender Reihenfolge wie folgt dargestellt:

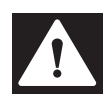

### **Gefahr!**

Dieses Symbol warnt Sie vor einer unmittelbar drohenden Gefahr.

Falls Sie diesen Warnhinweis nicht beachten, drohen Personenschäden bis hin zum Tod.

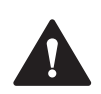

#### **Warnung!**

Dieses Symbol warnt Sie vor einer möglichen Störung oder Gefahr.

Falls Sie diesen Warnhinweis nicht beachten, können Personenschäden oder schwerste Sachschäden drohen.

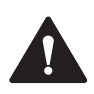

#### **Vorsicht!**

Dieses Symbol warnt Sie vor einer möglichen Störung.

Falls Sie diesen Warnhinweis nicht beachten, können das Produkt oder daran angeschlossene Systeme und Anlagen gestört werden oder vollständig ausfallen.

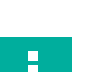

#### **Informative Hinweise**

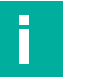

#### **Hinweis**

Dieses Symbol macht auf eine wichtige Information aufmerksam.

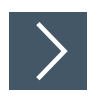

#### **Handlungsanweisung**

Dieses Symbol markiert eine Handlungsanweisung. Sie werden zu einer Handlung oder Handlungsfolge aufgefordert.

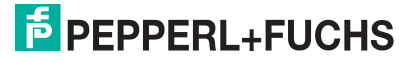

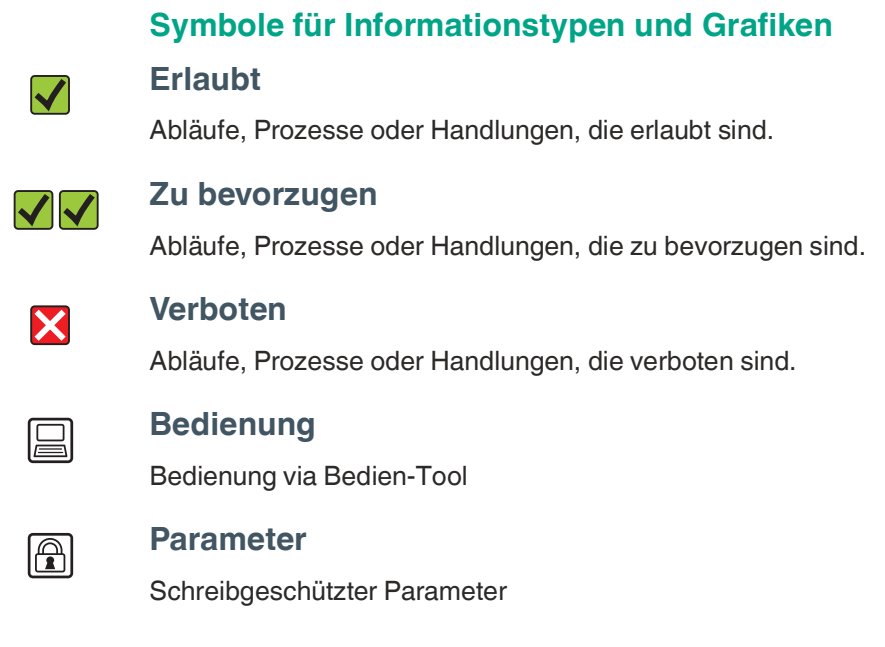

- **1, 2, 3 ...** Positionsnummern
- **A, B, C, ...** Ansichten

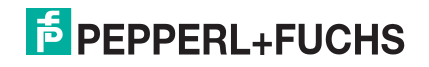

### <span id="page-9-0"></span>**2 Dokumentation**

Die folgenden Dokumenttypen sind verfügbar auf der Pepperl+Fuchs-Internetseite: www.pepperl-fuchs.com → Suche → Bestellbezeichnung → Produktdetailseite → Dokumente.

#### <span id="page-9-1"></span>**2.1 Technische Information (TI)**

**Planungshilfe** 

Das Dokument liefert alle technischen Daten zum Gerät und gibt einen Überblick, was rund um das Gerät bestellt werden kann.

#### <span id="page-9-2"></span>**2.2 Handbuch (BA)**

Ihr Nachschlagewerk

Dieses Dokument liefert alle Informationen, die in den verschiedenen Phasen des Lebenszyklus vom Gerät benötigt werden: Von der Produktidentifizierung, Warenannahme und Lagerung über Montage, Anschluss, Bedienungsgrundlagen und Inbetriebnahme bis hin zur Störungsbeseitigung, Wartung und Entsorgung.

#### <span id="page-9-3"></span>**2.3 Kurzanleitung (KA)**

Schnell zum 1. Messwert

Dieses Dokument liefert alle wesentlichen Informationen von der Warenannahme bis zur Erstinbetriebnahme.

### <span id="page-9-4"></span>**2.4 Betriebsanleitung (SI)**

Abhängig von der Zulassung liegen dem Gerät bei Auslieferung Betriebsanleitungen (SI) bei. Diese Dokumente sind integraler Bestandteil des Handbuchs.

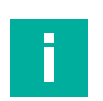

#### **Hinweis**

Auf dem Typenschild ist angegeben, welche Betriebsanleitungen (SI) für das jeweilige Gerät relevant sind.

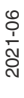

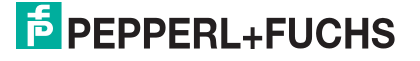

### <span id="page-10-0"></span>**3 Begriffe und Abkürzungen**

### <span id="page-10-1"></span>**3.1 Dokumenttypen**

#### **BA**

Dokumenttyp Handbuch

#### **KA**

Dokumenttyp Kurzanleitung

#### **TI**

Dokumenttyp Technische Information

#### **SI**

Dokumenttyp Betriebsanleitung

#### <span id="page-10-2"></span>**3.2 Abkürzungen**

#### **PN**

**Nenndruck** 

#### **MWP**

MWP (**M**aximum **W**orking **P**ressure/max. Betriebsdruck) Der MWP befindet sich auch auf dem Typenschild.

#### **ToF**

**T**ime **o**f **F**light – Laufzeitmessverfahren

#### **PACT***ware***TM**

herstellerunabhängige Bedien-Software für Feldgeräte Rahmenanwendung (FDT – **F**ield **D**evice **T**ool), in der DTMs laufen

#### **DTM**

**D**evice **T**ype **M**anager – Gerätetreiberkomponente für ein Gerät in einer FDT-Umgebung

#### $\epsilon_r$

DK-Wert – Relative Dielektrizitätskonstante

#### **Bedien-Tool**

Der verwendete Begriff **Bedien-Tool** wird an Stelle folgender Bedien-Software verwendet:

- PACT*ware*, zur Bedienung über HART-Kommunikation und PC
- P+F Level (App), zur Bedienung mit Smartphone oder Tablet für Android oder iOS

#### **BD**

**B**lock**d**istanz; innerhalb der BD werden keine Signale ausgewertet.

#### **SPS**

**S**peicher**p**rogrammierbare **S**teuerung

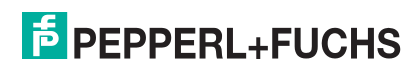

### <span id="page-11-0"></span>**4 Eingetragene Marken**

### **HART®**

Eingetragene Marke der FieldComm Group, Austin, Texas, USA

### **Apple®**

Apple, das Apple Logo, iPhone und iPod touch sind Marken der Apple Inc., die in den USA und weiteren Ländern eingetragen sind. App-Store ist eine Dienstleistungsmarke der Apple Inc.

#### **Android®**

Android, Google Play und das Google-Play-Logo sind Marken von Google Inc.

#### *Bluetooth***®**

The *Bluetooth®* word mark and logos are registered trademarks owned by the Bluetooth SIG, Inc. and any use of such marks by Pepperl+Fuchs is under license. Other trademarks and trade names are those of their respective owners.

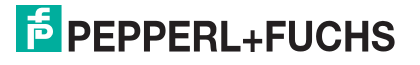

### <span id="page-12-0"></span>**5 Grundlegende Sicherheitshinweise**

#### <span id="page-12-1"></span>**5.1 Anforderungen an das Personal**

Das Personal für Installation, Inbetriebnahme, Diagnose und Wartung muss folgende Bedingungen erfüllen:

- Ausgebildetes Fachpersonal: Verfügt über Qualifikation, die dieser Funktion und Tätigkeit entspricht.
- Vom Anlagenbetreiber autorisiert.
- Mit den nationalen Vorschriften vertraut.
- Vor Arbeitsbeginn: Anweisungen in Anleitung und Zusatzdokumentation sowie Zertifikate (je nach Anwendung) lesen und verstehen.
- Anweisungen und Rahmenbedingungen befolgen.

Das Bedienpersonal muss folgende Bedingungen erfüllen:

- Entsprechend den Aufgabenanforderungen vom Anlagenbetreiber eingewiesen und autorisiert.
- Anweisungen in dieser Anleitung befolgen.

#### <span id="page-12-2"></span>**5.2 Bestimmungsgemäße Verwendung**

#### **Anwendungsbereich und Messstoffe**

Das in diesem Handbuch beschriebene Messgerät ist für die kontinuierliche, berührungslose Füllstandmessung von Flüssigkeiten bestimmt. Mit einer Arbeitsfrequenz von ca. 26 GHz und einer maximalen abgestrahlten Pulsleistung von 5,7 mW sowie einer mittleren Leistung von 0,015 mW ist die Verwendung auch außerhalb von geschlossenen metallischen Behältern gestattet. Für den Betrieb außerhalb von geschlossenen Behältern muss das Gerät entsprechend den in Kapitel **Installation** erwähnten Hinweisen montiert werden. Der Betrieb der Geräte ist gesundheitlich unbedenklich.

Unter Einhaltung der in den **Technischen Daten** angegebenen Grenzwerte und der in Anleitung und Zusatzdokumentation aufgelisteten Rahmenbedingungen darf das Messgerät nur für folgende Messungen eingesetzt werden:

- Gemessene Prozessgrößen: Distanz
- Berechenbare Prozessgrößen: Volumen oder Masse in beliebig geformten Behältern; Durchfluss an Messwehren oder Gerinnen (aus dem Füllstand durch Linearisierung berechnet)

Um den einwandfreien Zustand des Messgeräts für die Betriebszeit zu gewährleisten:

- Messgerät nur für Messstoffe einsetzen, gegen die die prozessberührenden Materialien hinreichend beständig sind.
- Grenzwerte einhalten (siehe **Technischen Daten**).

#### **Fehlgebrauch**

Der Hersteller haftet nicht für Schäden, die aus unsachgemäßer oder nicht bestimmungsgemäßer Verwendung entstehen.

Klärung bei Grenzfällen:

• Bei speziellen Messstoffen und Medien für die Reinigung, Hersteller kontaktieren. Pepperl+Fuchs ist bei der Abklärung der Korrosionsbeständigkeit messstoffberührender Materialien behilflich, übernimmt aber keine Garantie oder Haftung.

#### **Restrisiken**

Das Elektronikgehäuse und die darin eingebauten Baugruppen können sich im Betrieb durch Wärmeeintrag aus dem Prozess sowie durch die Verlustleistung der Elektronik auf bis zu 80 °C (176 °F) erwärmen. Der Sensor kann im Betrieb eine Temperatur nahe der Messstofftemperatur annehmen.

Mögliche Verbrennungsgefahr bei Berührung von Oberflächen!

• Bei erhöhter Messstofftemperatur: Berührungsschutz sicherstellen, um Verbrennungen zu vermeiden.

#### <span id="page-13-0"></span>**5.3 Arbeitssicherheit**

Bei Arbeiten am und mit dem Gerät:

• Erforderliche persönliche Schutzausrüstung gemäß nationaler Vorschriften tragen.

#### <span id="page-13-1"></span>**5.4 Betriebssicherheit**

Verletzungsgefahr!

- Das Gerät nur in technisch einwandfreiem und betriebssicherem Zustand betreiben.
- Der Betreiber ist für den störungsfreien Betrieb des Geräts verantwortlich.

#### **Umbauten am Gerät**

Eigenmächtige Umbauten am Gerät sind nicht zulässig und können zu unvorhersehbaren Gefahren führen:

• Wenn Umbauten trotzdem erforderlich sind: Rücksprache mit Hersteller halten.

#### **Reparatur**

Um die Betriebssicherheit weiterhin zu gewährleisten:

- Nur wenn die Reparatur ausdrücklich erlaubt ist, diese am Gerät durchführen.
- Die nationalen Vorschriften bezüglich Reparatur eines elektrischen Geräts beachten.
- Nur Original-Ersatzteile und Zubehör vom Hersteller verwenden.

#### **Zulassungsrelevanter Bereich**

Um eine Gefährdung für Personen oder für die Anlage beim Geräteeinsatz im zulassungsrelevanten Bereich auszuschließen (z. B. Explosionsschutz, Druckgerätesicherheit):

- Anhand des Typenschildes überprüfen, ob das bestellte Gerät für den vorgesehenen Gebrauch im zulassungsrelevanten Bereich eingesetzt werden kann.
- Die Vorgaben in der separaten Zusatzdokumentation beachten, die ein fester Bestandteil dieser Anleitung ist.

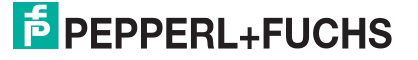

### <span id="page-14-0"></span>**5.5 Produktsicherheit**

Dieses Messgerät ist nach dem Stand der Technik und guter Ingenieurspraxis betriebssicher gebaut und geprüft und hat das Werk in sicherheitstechnisch einwandfreiem Zustand verlassen. Es erfüllt die allgemeinen Sicherheitsanforderungen und gesetzlichen Anforderungen.

#### **5.5.1 CE-Zeichen**

Das Messsystem erfüllt die gesetzlichen Anforderungen der anwendbaren EU-Richtlinien. Diese sind zusammen mit den angewandten Normen in der entsprechenden EU-Konformitätserklärung aufgeführt.

Pepperl+Fuchs bestätigt die erfolgreiche Prüfung des Geräts mit der Anbringung des CE-Zeichens.

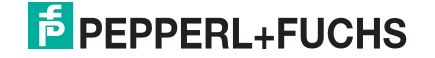

### <span id="page-15-0"></span>**Produktbeschreibung**

#### <span id="page-15-1"></span>**6.1 Produktaufbau**

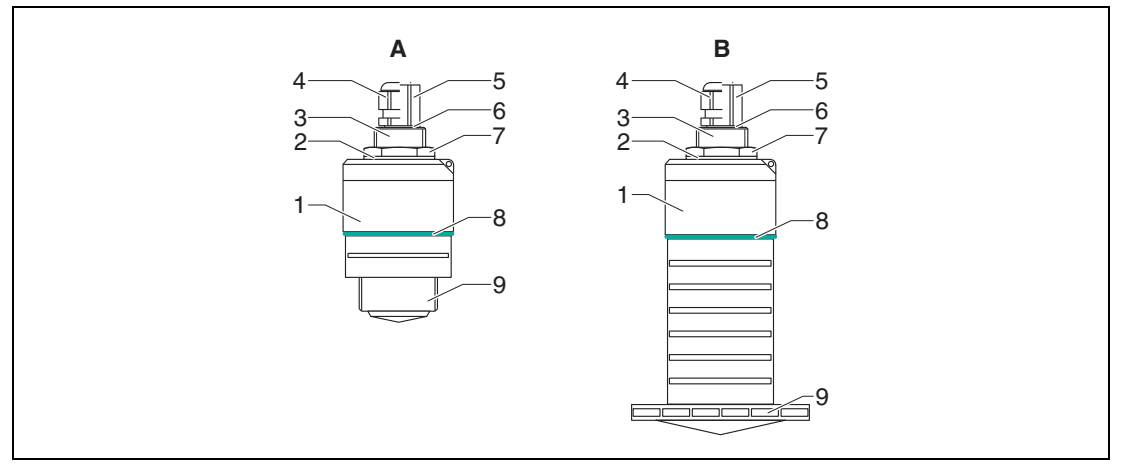

Abbildung 6.1 Geräteaufbau

- **A** Gerät mit 40 mm (1,5 Zoll) Antenne
- **B** Gerät 80 mm (3 Zoll) Antenne
- Sensorgehäuse
- Dichtung
- Prozessanschluss Rückseite
- Kabelverschraubung
- Rohradapter
- O-Ring
- Gegenmutter
- Designring
- Prozessanschluss Vorderseite

# **E** PEPPERL+FUCHS

### <span id="page-16-0"></span>**7 Warenannahme und Produktidentifizierung**

#### <span id="page-16-1"></span>**7.1 Warenannahme**

Bei Warenannahme prüfen:

- Bestell-Code auf Lieferschein und auf Produktaufkleber identisch?
- Ware unbeschädigt?
- Entsprechen Typenschilddaten den Bestellangaben auf dem Lieferschein?
- Falls erforderlich (siehe Typenschild): Sind die Betriebsanleitungen (SI) vorhanden?

#### **Hinweis**

i

Wenn eine dieser Bedingungen nicht zutrifft: Vertriebsstelle des Herstellers kontaktieren.

#### <span id="page-16-2"></span>**7.2 Produktidentifizierung**

Folgende Möglichkeiten stehen zur Identifizierung des Messgeräts zur Verfügung:

- Typenschildangaben
- Erweiterter Bestell-Code (Extended order code) mit Aufschlüsselung der Gerätemerkmale auf dem Lieferschein

#### <span id="page-16-3"></span>**7.3 Herstelleradresse**

Pepperl+Fuchs-Gruppe Lilienthalstraße 200, 68307 Mannheim, Deutschland

Internet: www.pepperl-fuchs.com

Adresse des Fertigungswerks: siehe Typenschild.

2021-06

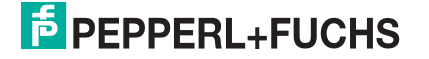

### <span id="page-17-0"></span>**7.4 Typenschild**

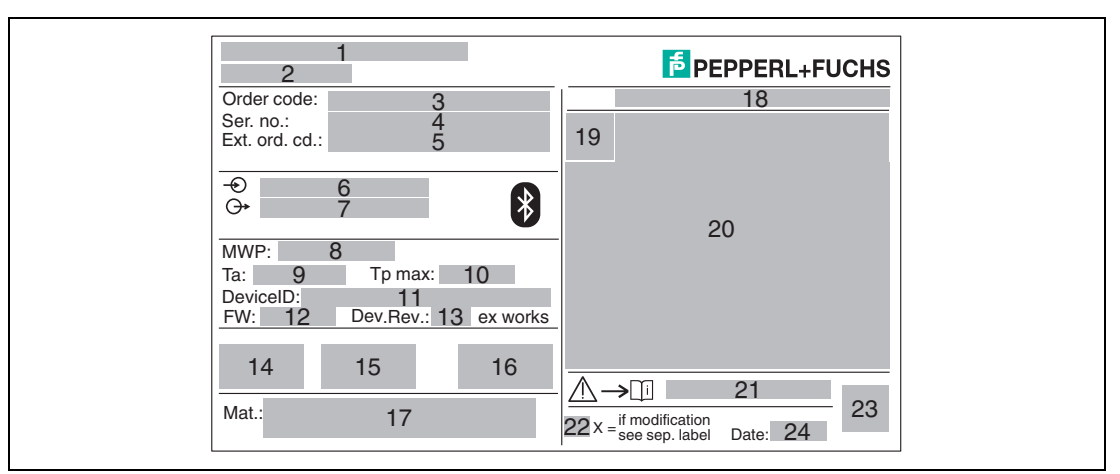

Abbildung 7.1 Typenschild des Geräts

- Herstelleradresse
- Gerätename
- Bestell-Code (Order code)
- Seriennummer (Ser. no.)
- Erweiterter Bestell-Code (Ext. ord. cd.)
- Betriebsspannung
- Signalausgänge
- Prozessdruck
- **9** Zulässige Umgebungstemperatur (T<sub>amb</sub>)
- Maximale Prozesstemperatur
- Geräte-ID
- Firmware-Version (FW)
- Geräterevision (Dev.Rev.)
- CE-Zeichen
- Zusatzinformationen zur Geräteausführung (Zertifikate, Zulassungen)
- C-Tick
- Prozessberührende Werkstoffe
- Schutzart: z. B. IP, NEMA
- Zertifikatssymbol
- Zertifikat- und zulassungspezifische Daten
- Dokumentnummer der Betriebsanleitungen: z. B. SI, ZD, ZE
- Modifikationskennzeichen
- 2-D-Matrixcode (QR-Code)
- Herstellungsdatum: Jahr-Monat

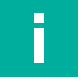

#### **Hinweis**

Auf dem Typenschild werden bis zu 33 Stellen des Erweiterten Bestell-Codes angegeben. Eventuell vorhandene weitere Stellen können nicht angezeigt werden.

Der gesamte erweiterte Bestell-Code lässt sich aber über das Bedienmenü des Geräts anzeigen: Parameter **Erweiterter Bestell-Code 1 … 3.**

2021-06

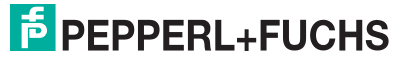

### <span id="page-18-0"></span>**8 Montage**

### <span id="page-18-1"></span>**8.1 Einbaubedingungen**

#### **8.1.1 Montagearten**

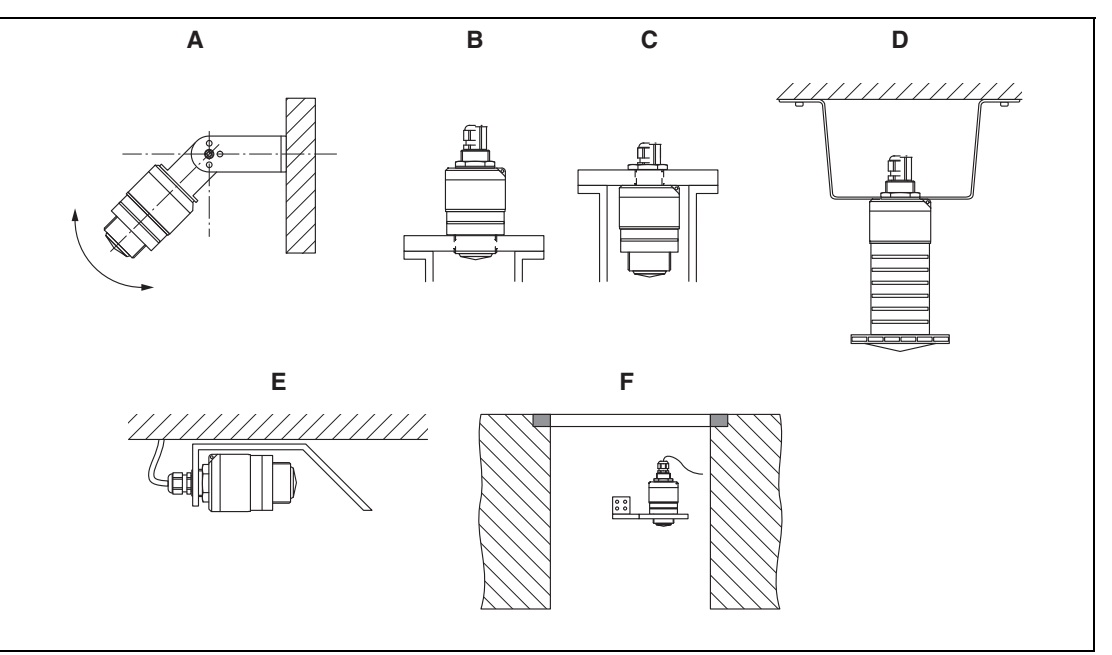

Abbildung 8.1 Wand-, Decken- oder Stutzenmontage

- **A** Wand- oder Deckenmontage ausrichtbar
- **B** Eingeschraubt am frontseitigen Gewinde
- **C** Eingeschraubt am rückseitigen Gewinde
- **D** Deckenmontage mit Gegenmutter (im Lieferumfang)
- **E** Horizontale Montage in beengten Räumen (Abwasserschacht)
- **F** Wandmontage Schacht

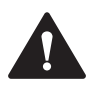

#### **Vorsicht!**

Die Sensorkabel sind nicht als Tragkabel ausgelegt, diese nicht zur Aufhängung verwenden. Bei Freifeldanwendungen das Gerät zu jeder Zeit senkrecht ausgerichtet betreiben.

#### **8.1.2 Stutzenmontage**

Für eine optimale Messung sollte die Antenne aus dem Stutzen ragen. Die Stutzeninnenseite muss glatt sein und darf keine Kanten oder Schweißnähte enthalten. Wenn möglich sollte die Stutzenkante abgerundet sein.

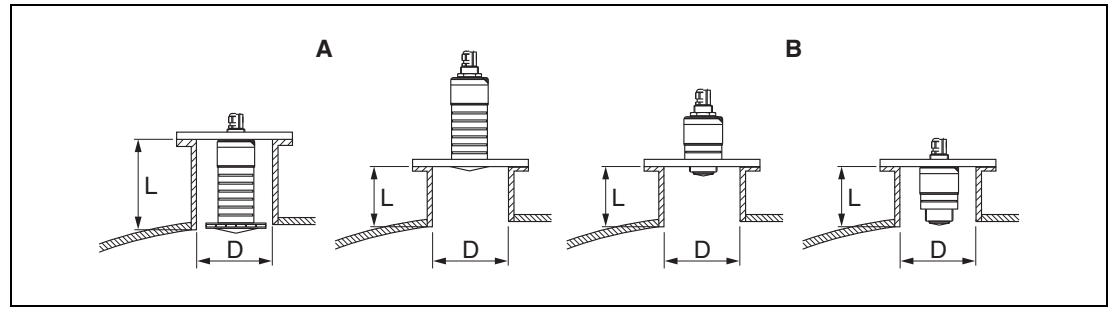

Abbildung 8.2 Stutzenmontage

- **A** 80 mm (3 Zoll) Antenne
- **B** 40 mm (1,5 Zoll) Antenne

Die maximale Stutzenlänge **L** hängt vom Stutzendurchmesser **D** ab. Grenzen für Durchmesser und Länge des Stutzens beachten.

#### **80 mm (3 Zoll) Antenne, Montage innerhalb Stutzen**

- D: min. 120 mm (4,72 Zoll)
- L: max. 205 mm  $(8,07 \text{ Zoll}) + D \times 4,5$

#### **80 mm (3 Zoll) Antenne, Montage außerhalb Stutzen**

- D: min. 80 mm (3 Zoll)
- L: max.  $D \times 4,5$

#### **40 mm (1,5 Zoll) Antenne, Montage außerhalb Stutzen**

- D: min. 40 mm (1,5 Zoll)
- L: max.  $D \times 1.5$

#### **40 mm (1,5 Zoll) Antenne, Montage innerhalb Stutzen**

- D: min. 80 mm (3 Zoll)
- L: max. 140 mm (5,5 Zoll) +  $D \times 1,5$

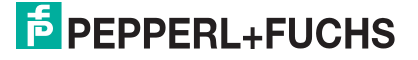

#### **8.1.3 Einbaulage bei Behältermontage**

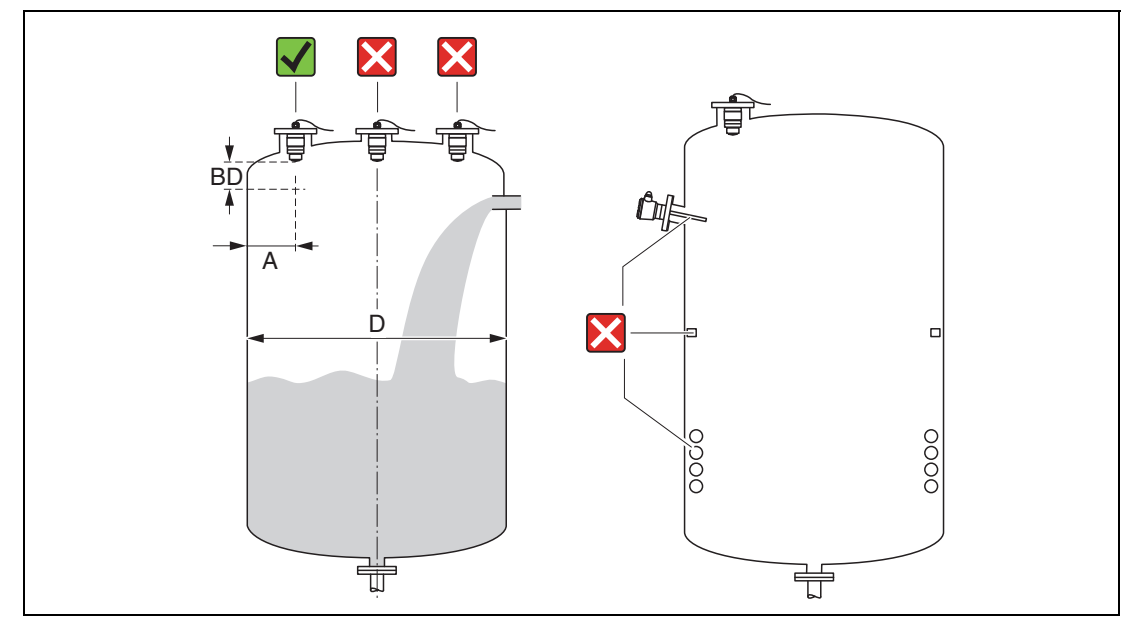

Abbildung 8.3 Behältereinbau-Position

- Den Sensor möglichst so montieren, dass sich seine Unterkante im Inneren des Behälters befindet.
- Empfohlener Abstand **A** Wand Stutzenaußenkante: ~ 1/6 des Behälterdurchmessers **D**. Das Gerät sollte auf keinen Fall näher als 15 cm (5,91 Zoll) zur Behälterwand montiert werden.
- Sensor nicht in der Mitte des Behälters montieren.
- Messungen durch den Befüllstrom hindurch vermeiden.
- Einbauten wie Grenzschalter, Temperatursensoren, Strömungsbrecher, Heizschlangen usw. vermeiden.
- Innerhalb der Blockdistanz (BD) werden keine Signale ausgewertet. Sie kann deshalb genutzt werden, um Störsignale (z. B. Kondensateinflüsse) nahe der Antenne auszublenden.

Werksseitig ist eine automatische Blockdistanz von mindestens 0,1 m (0,33 Fuß) eingestellt, die aber manuell überschrieben werden kann (auch 0 m (0 Fuß) sind erlaubt).

Automatische Berechnung: Blockdistanz = Abgleich Leer – Abgleich Voll – 0,2 m (0,656 Fuß).

Nach dieser Formel wird bei jeder Neueingabe des Parameters **Abgleich Leer** oder des Parameters **Abgleich Voll** automatisch der Parameter **Blockdistanz** neu berechnet.

Ergibt die Berechnung einen Wert < 0,1 m (0,33 Fuß), wird weiterhin die Blockdistanz von 0,1 m (0,33 Fuß) verwendet.

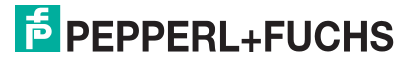

#### **8.1.4 Geräteausrichtung Behältermontage**

- Antenne senkrecht auf die Produktoberfläche ausrichten.
- Die Lasche mit der Befestigungsöse so gut wie möglich zur Behälterwand ausrichten.

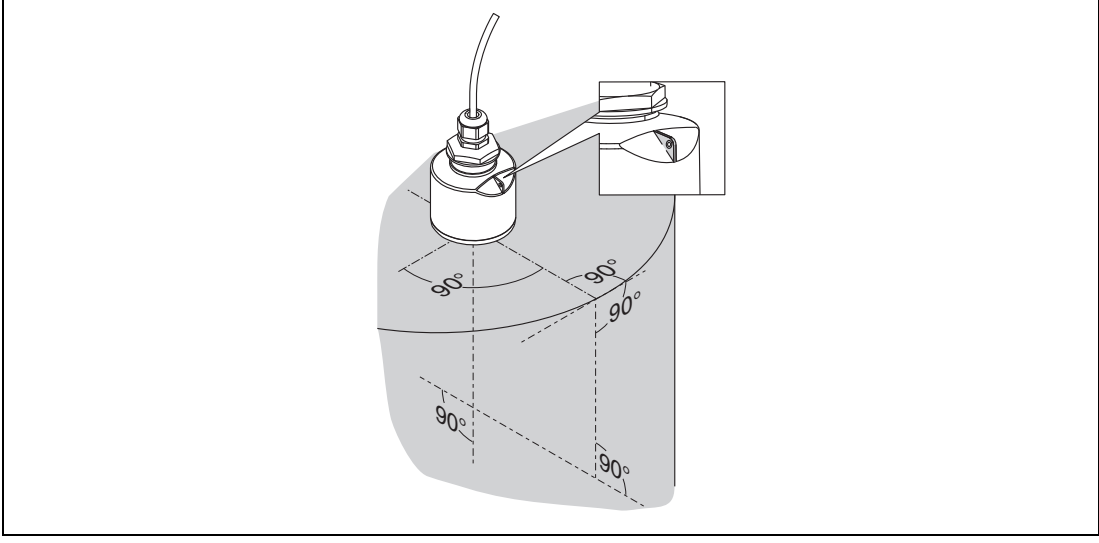

Abbildung 8.4 Geräteausrichtung bei Behältermontage

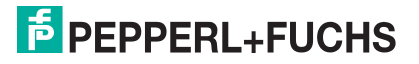

#### **8.1.5 Abstrahlwinkel**

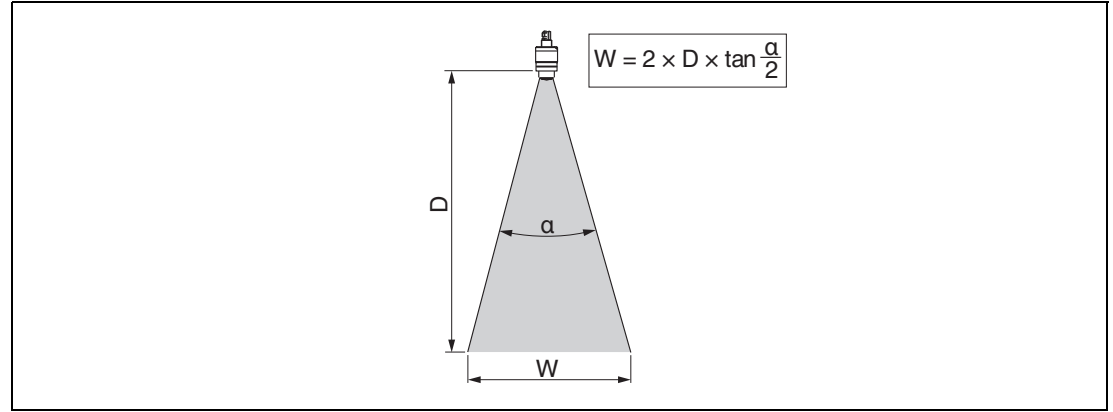

Abbildung 8.5 Zusammenhang zwischen Abstrahlwinkel  $\alpha$ , Distanz D und Kegelweite W

Als Abstrahlwinkel ist der Winkel  $\alpha$  definiert, bei dem die Leistungsdichte der Radarwellen den halben Wert der maximalen Leistungsdichte annimmt (3dB-Breite). Auch außerhalb des Strahlenkegels werden Mikrowellen abgestrahlt und können von Störern reflektiert werden.

Kegeldurchmesser **W** in Abhängigkeit von Abstrahlwinkel  $\alpha$  und Distanz **D**.

**40 mm (1,5 Zoll) Antenne, 30 °**

 $W = D \times 0.54$ 

**40 mm (1,5 Zoll) Antenne mit Überflutungsschutzhülse, 12 °**

 $W = D \times 0.21$ 

**80 mm (3 Zoll) Antenne mit oder ohne Überflutungsschutzhülse, 12 °**

 $W = D \times 0,21$ 

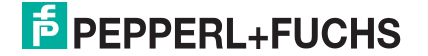

#### **8.1.6 Messung in Kunststoffbehältern**

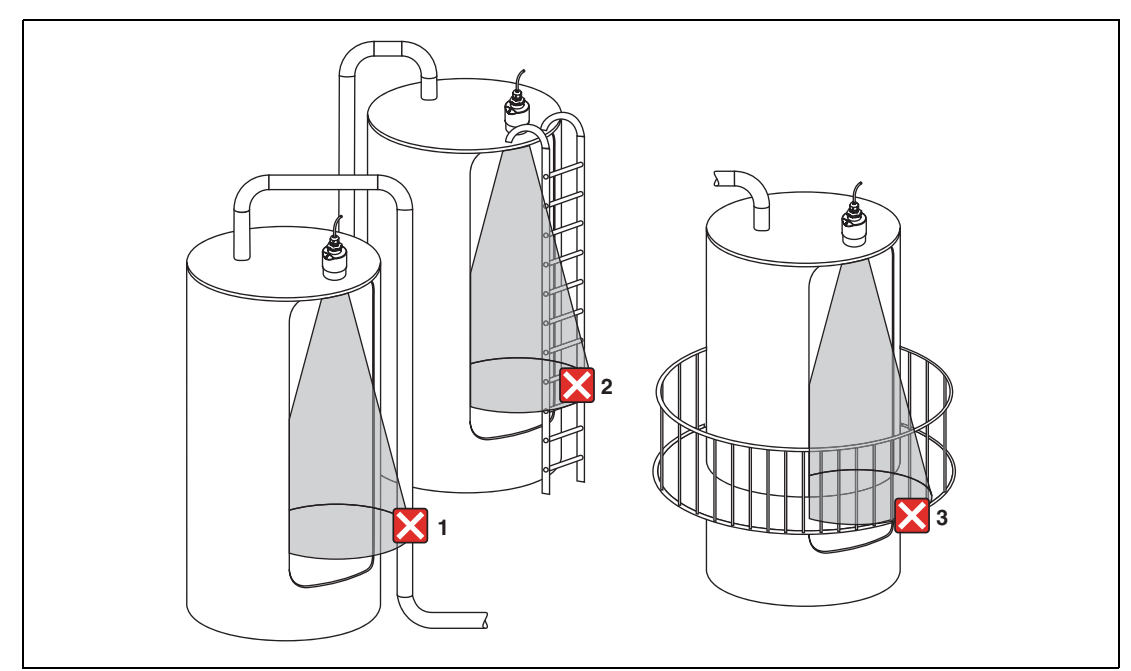

Abbildung 8.6 Messung im Kunststoffbehälter mit metallischem, außenliegenden Störer

- **1** Leitung, Rohre
- **2** Leiter
- **3** Roste, Geländer

Besteht die Außenwand des Behälters aus einem nicht leitfähigen Material (z. B. GFK), können Mikrowellen auch von außenliegenden Störern reflektiert werden.

Störer aus leitfähigen Material im Strahlenkegel vermeiden (Berechnung der Kegelweite siehe Abstrahlwinkel).

Für weitere Informationen: Hersteller kontaktieren.

#### **8.1.7 Wetterschutzhaube**

Bei Einsatz im Freien wird die Verwendung einer Wetterschutzhaube empfohlen.

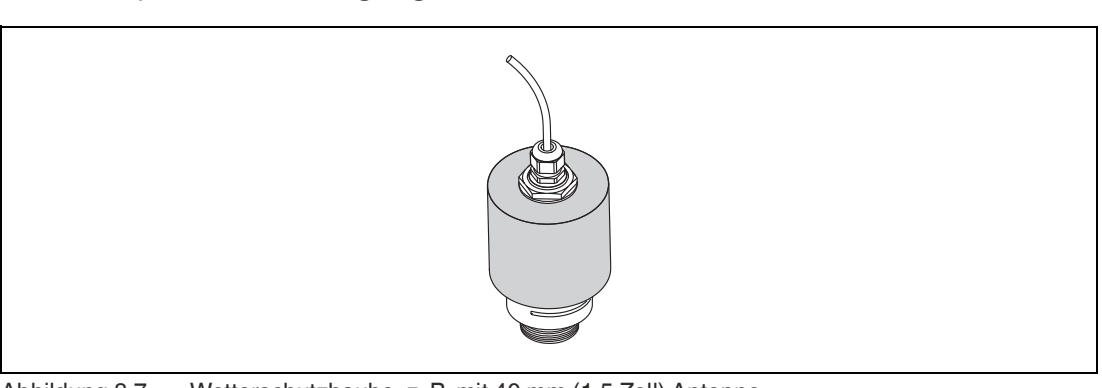

Die Wetterschutzhaube kann als Zubehör oder zusammen mit dem Gerät über die Bestelloption **Zubehör beigelegt** bestellt werden.

Abbildung 8.7 Wetterschutzhaube, z. B. mit 40 mm (1,5 Zoll) Antenne

#### **Hinweis!**

Der Sensor wird durch die Wetterschutzhaube nicht komplett bedeckt.

#### **8.1.8 Verwendung der Überflutungsschutzhülse**

Die Überflutungsschutzhülse gewährleistet, selbst im Fall einer totalen Überflutung des Sensors die definierte Auswertung des maximalen Füllstands.

In Freifeldinstallationen und/oder in Anwendungen mit Überflutungsgefahr ist die Überflutungsschutzhülse zu verwenden.

Die Überflutungsschutzhülse kann als Zubehör oder zusammen mit dem Gerät über die Bestelloption **Zubehör beigelegt** bestellt werden.

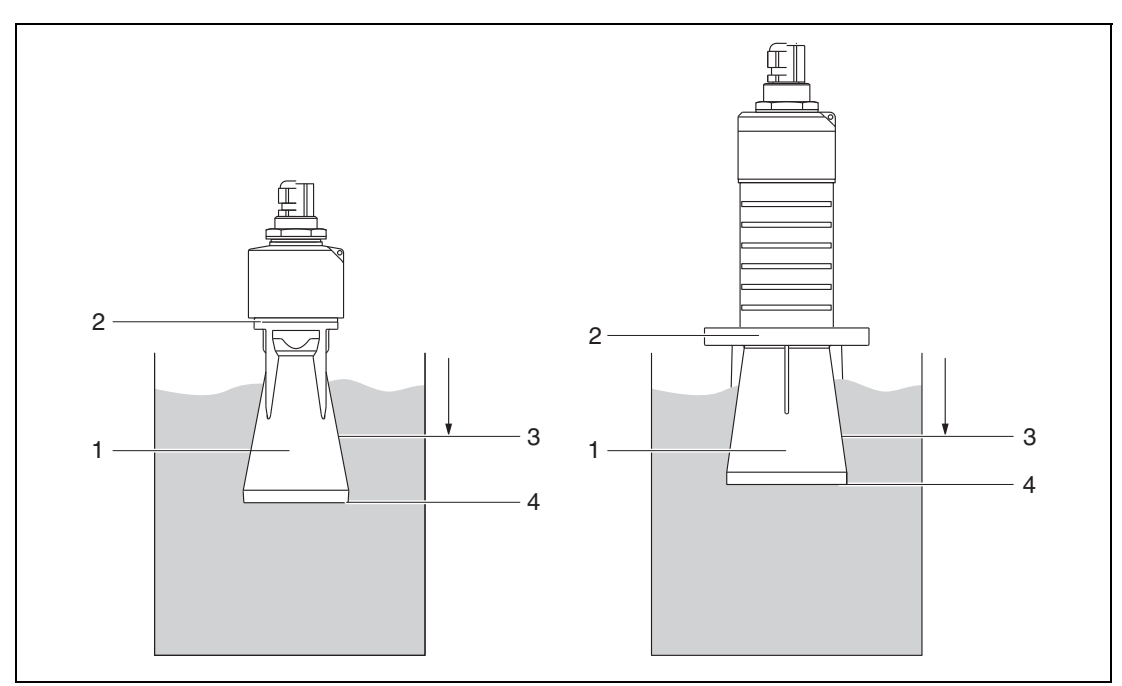

Abbildung 8.8 Funktion Überflutungsschutzhülse

- **1** Luftpolster
- **2** O-Ring (EPDM) Abdichtung
- **3** Blockdistanz
- **4** Max. Füllstand

Die Hülse wird direkt auf den Sensor aufgeschraubt und dichtet das System mittels O-Ring luftdicht ab. Im Überflutungsfall gewährleistet das in der Hülse entstehende Luftpolster eine definierte Erkennung des maximalen Füllstands welcher direkt am Ende der Hülse ansteht. Dadurch, dass die Blockdistanz innerhalb der Hülse liegt werden Mehrfachechos nicht ausgewertet.

2021-06

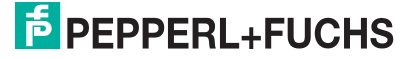

#### **Konfigurationsparameter für Überflutungsschutzhülse**

#### **Blockdistanz einstellen**

Einstellung der Blockdistanz bei Verwendung der Überflutungsschutzhülse

Navigieren zu: Hauptmenü → Setup → Erweitertes Setup → Blockdistanz

 $\rightarrow$  100 mm (4 Zoll) eingeben.

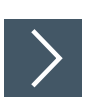

#### **Störecho ausblenden**

Ausblendung durchführen nach Montage der Überflutungsschutzhülse und Einstellung der **Blockdistanz** 

- **1.** Navigieren zu: Setup → Bestätigung Distanz
	- Angezeigte Distanz mit tatsächlichem Wert vergleichen, um die Aufnahme einer Störechoausblendungskurve zu starten.
- **2.** Navigieren zu: Setup → Ende Ausblendung
	- Dieser Parameter bestimmt, bis zu welcher Distanz die neue Ausblendung aufgenommen werden soll.
- **3.** Navigieren zu: Setup → Aktuelle Ausblendung

Zeigt an, bis zu welcher Distanz bereits eine Ausblendung aufgenommen wurde.

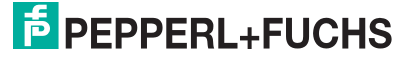

#### **8.1.9 Einbau mit Montagebügel ausrichtbar**

Der Montagebügel ist als Zubehör erhältlich.

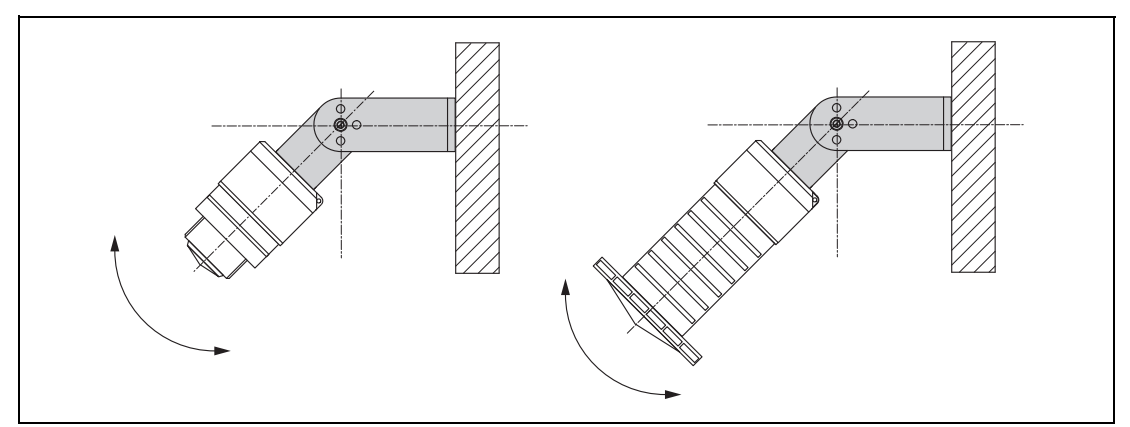

Abbildung 8.9 Einbau mit Montagebügel ausrichtbar

- Es ist eine Wand- oder Deckenmontage möglich.
- Antenne mit dem Montagebügel senkrecht auf die Produktoberfläche ausrichten.

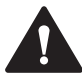

#### **Vorsicht!**

Der Montagebügel ist mit dem Transmittergehäuse nicht leitend verbunden. Elektrostatische Aufladung möglich.

Den Montagebügel in den örtlichen Potenzialausgleich einbeziehen.

#### **8.1.10 Montage mit Ausleger schwenkbar**

Ausleger, Wandhalter und Montageständer sind als Zubehör erhältlich.

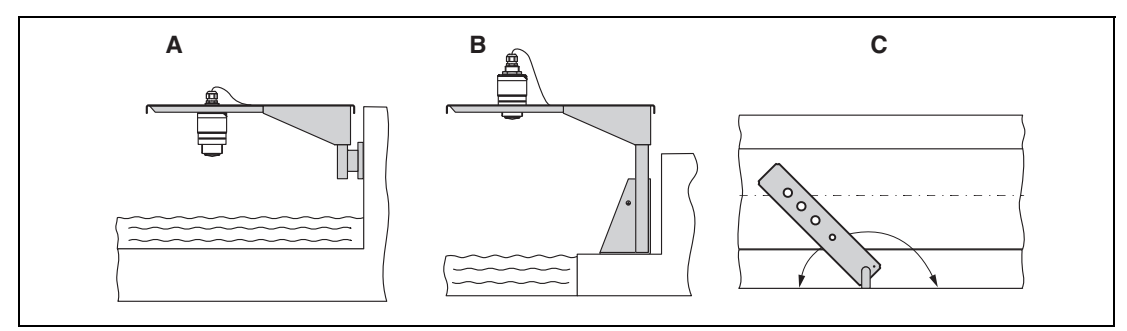

Abbildung 8.10 Montage Ausleger schwenkbar

- **A** Ausleger mit Wandhalter
- **B** Ausleger mit Montageständer
- **C** Ausleger schwenkbar (z. B. um das Gerät auf die Mitte einer Messrinne auszurichten)

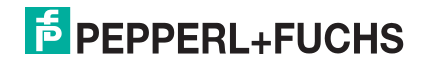

#### **8.1.11 Montage der horizontalen Montagehalterung Abwasserschacht**

Die horizontale Montagehalterung Abwasserschacht ist als Zubehör erhältlich.

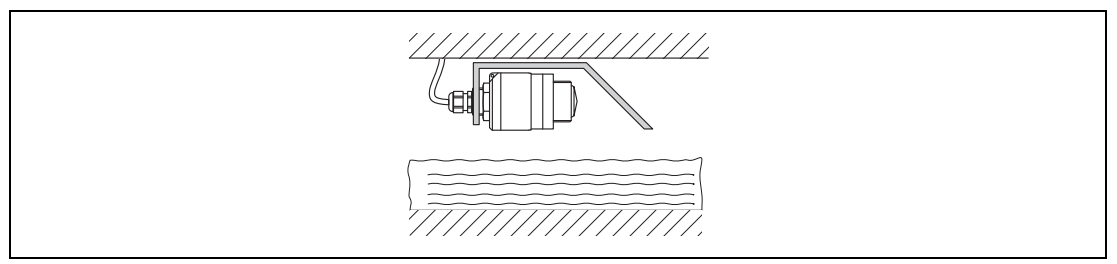

Abbildung 8.11 Montage horizontale Montagehalterung Abwasserschacht

#### **8.1.12 Montage im Schacht**

Die schwenkbare Montagehalterung ist als Zubehör erhältlich.

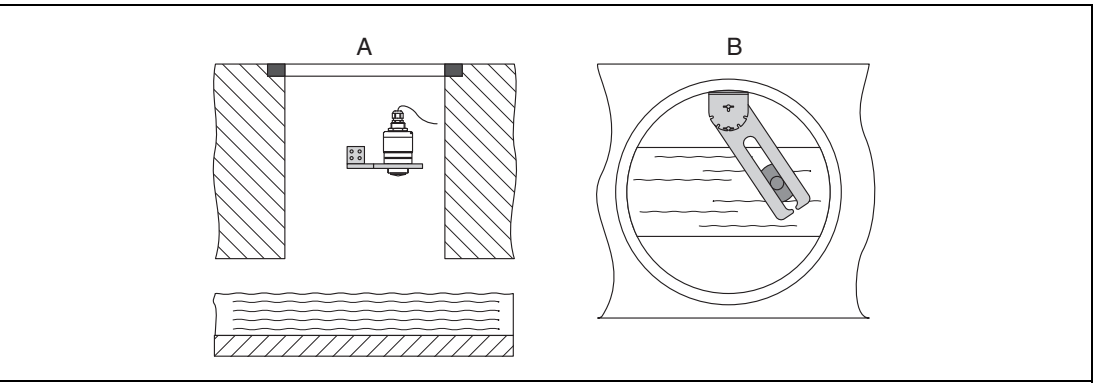

Abbildung 8.12 Montage im Schacht, schwenk- und verschiebbar

- **A** Ausleger mit Wandhalter
- **B** Ausleger schwenk- und verschiebbar (z. B. um das Gerät auf die Mitte einer Messrinne auszurichten)

#### <span id="page-27-0"></span>**8.2 Montagekontrolle**

- □ Sind Gerät oder Kabel unbeschädigt (Sichtkontrolle)?
- □ Ist das Gerät gegen Nässe und direkte Sonneneinstrahlung ausreichend geschützt?
- □ Ist das Gerät sachgerecht befestigt?

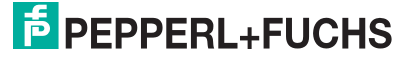

### <span id="page-28-0"></span>**9 Elektrischer Anschluss**

### <span id="page-28-1"></span>**9.1 Kabelbelegung**

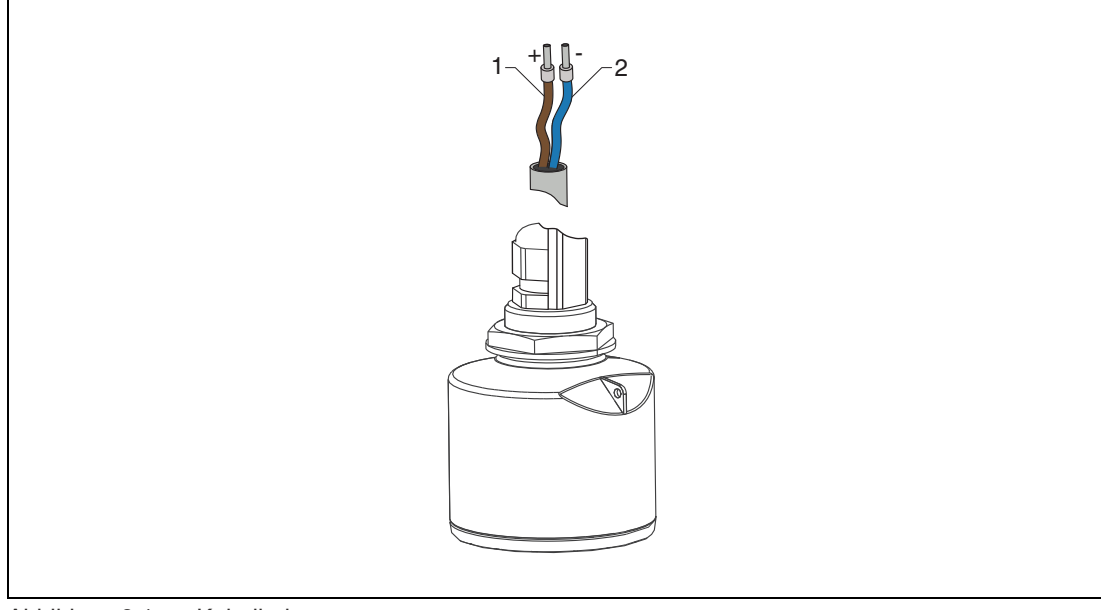

Abbildung 9.1 Kabelbelegung

- **1** Plus, Aderfarbe braun
- **2** Minus, Aderfarbe blau

#### <span id="page-28-2"></span>**9.2 Versorgungsspannung**

10,5 … 30 V DC

Es ist eine externe Spannungsversorgung notwendig.

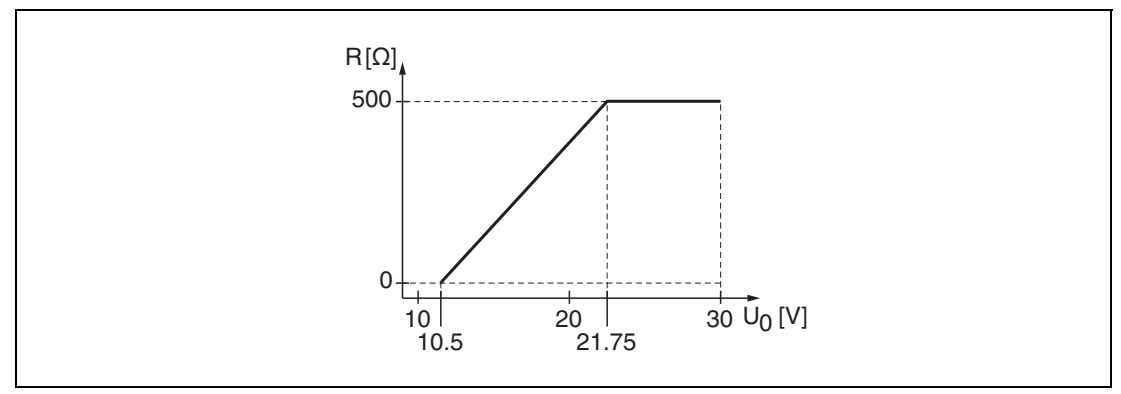

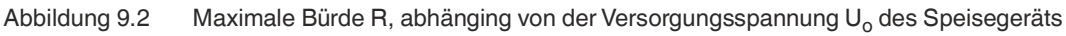

#### **Batterie-/Akku-Betrieb**

Um die Akku-/Batterielaufzeit zu erhöhen, kann die *Bluetooth®*-Wireless-Technology-Kommunikation des Sensors deaktiviert werden.

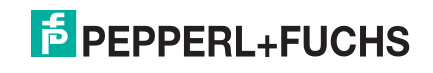

#### **Potenzialausgleich**

Spezielle Maßnahmen für den Potenzialausgleich sind nicht erforderlich.

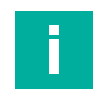

**Hinweis!**

Bei Pepperl+Fuchs sind verschiedene Speisegeräte als Zubehör bestellbar.

#### <span id="page-29-0"></span>**9.3 Gerät anschließen**

#### **Blockschaltbild 4 … 20 mA HART**

Anschluss Gerät mit HART-Kommunikation, Spannungsquelle und 4 … 20 mA-Anzeige

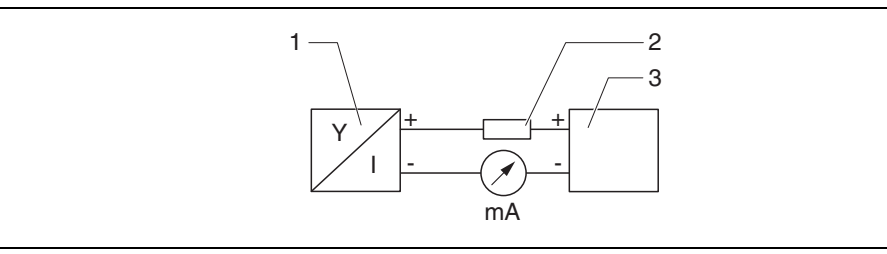

Abbildung 9.3 Blockschaltbild HART-Anschluss

- **1** Gerät mit HART-Kommunikation
- **2** HART-Widerstand
- **3** Spannungsversorgung

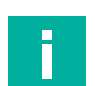

#### **Hinweis!**

Der HART-Kommunikationswiderstand von 250  $\Omega$  in der Signalleitung ist bei einer niederohmigen Versorgung immer erforderlich.

#### **Der zu berücksichtigende Spannungsabfall beträgt:**

Max. 6 V bei Kommunikationswiderstand 250  $\Omega$ 

#### <span id="page-29-1"></span>**9.4 Anschlusskontrolle**

- □ Sind Gerät oder Kabel unbeschädigt (Sichtkontrolle)?
- □ Sind die montierten Kabel von Zug entlastet?
- □ Sind die Kabelverschraubungen montiert, fest angezogen?
- □ Stimmt die Versorgungsspannung mit den Angaben auf dem Typenschild überein?
- □ Keine Verpolung, Anschlussbelegung korrekt?

□ Ist der Spannungsabfall über den Prozessanzeiger und Kommunikationswiderstand berücksichtigt?

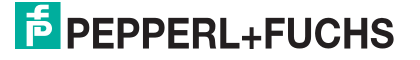

### <span id="page-30-0"></span>**10 Bedienbarkeit**

#### <span id="page-30-1"></span>**10.1 Bedienkonzept**

- 4 … 20 mA, HART
- Menüführung mit kurzen Erläuterungen der einzelnen Parameterfunktionen im Bedien-Tool
- Optional: P+F Level (App) über *Bluetooth®*-Wireless-Technology

### <span id="page-30-2"></span>**10.2 Bedienung über** *Bluetooth***®-Wireless-Technology**

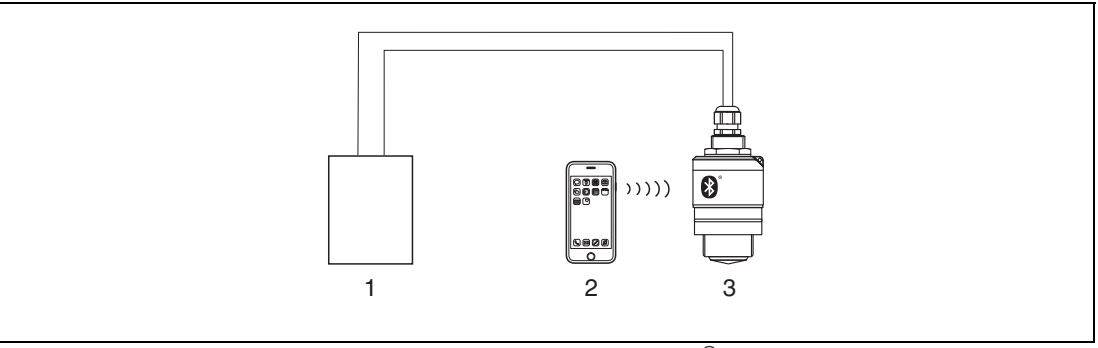

Abbildung 10.1 Möglichkeiten der Fernbedienung über *Bluetooth®*-Wireless-Technology

- **1** Messumformerspeisegerät
- **2** Smartphone/Tablet mit P+F Level (App)
- **3** Messumformer mit *Bluetooth®*-Wireless-Technology

#### <span id="page-30-3"></span>**10.3 Bedienung über HART-Protokoll**

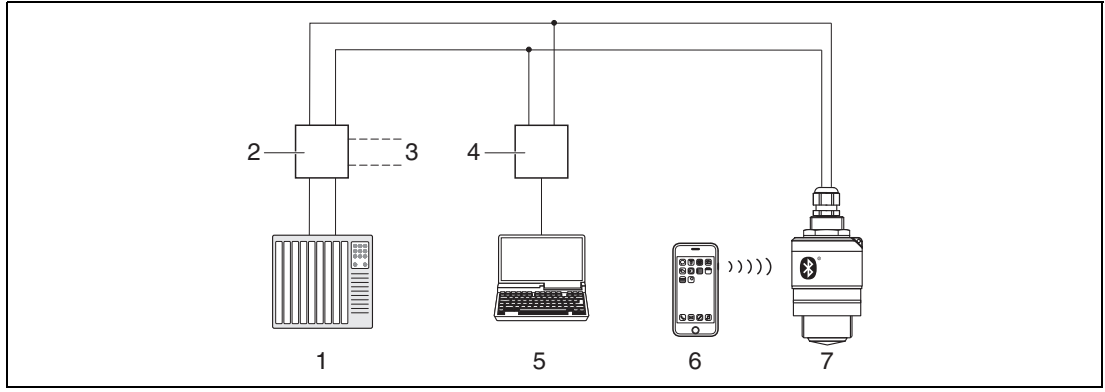

Abbildung 10.2 Möglichkeiten der Fernbedienung über HART-Protokoll

- **1** SPS (Speicherprogrammierbare Steuerung)
- **2** Messumformerspeisegerät mit Kommunikationswiderstand
- **3** Anschluss für HART-Modem
- **4** HART-Modem
- **5** Computer mit Bedien-Tool (PACT*ware*)
- **6** Smartphone/Tablet mit P+F Level (App)
- **7** Messumformer mit *Bluetooth®*-Wireless-Technology

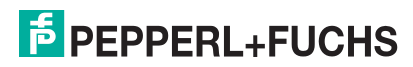

### <span id="page-31-0"></span>**11 Systemintegration über HART**

### <span id="page-31-1"></span>**11.1 Übersicht zu den Gerätebeschreibungsdateien**

**Hersteller-ID**

0x005D

**Gerätetypkennung**

0x5DD3

#### **HART-Spezifikation**

7.0

### <span id="page-31-2"></span>**11.2 Messgrößen via HART-Protokoll**

Den Hart-Variablen sind folgende Messwerte zugeordnet:

#### **Erster Messwert (PV)**

Füllstand linearisiert

#### **Zweiter Messwert (SV)**

Distanz

#### **Dritter Messwert (TV)**

Relative Echoamplitude

#### **Vierter Messwert (QV)**

Temperatur

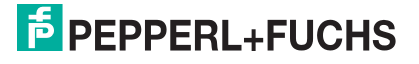

### <span id="page-32-0"></span>**12 Inbetriebnahme und Bedienung**

Die Inbetriebnahme und die Bedienung des Geräts wird am Beispiel der App P+F Level beschrieben. Die Inbetriebnahme und Bedienung über die Bedien-Software PACT*ware* ist ähnlich.

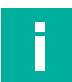

#### **Hinweis**

Weitere Informationen zur Inbetriebnahme und Bedienung des Geräts über die Bedien-Software PACT*ware* finden Sie im Handbuch **Installation und Konfiguration Device Type Manager (DTM)**.

#### <span id="page-32-1"></span>**12.1 Installations- und Funktionskontrolle**

Vor Inbetriebnahme der Messstelle die Montage- und Anschlusskontrolle durchführen.

#### **12.1.1 Montagekontrolle**

- □ Sind Gerät oder Kabel unbeschädigt (Sichtkontrolle)?
- □ Ist das Gerät gegen Nässe und direkte Sonneneinstrahlung ausreichend geschützt?
- □ Ist das Gerät sachgerecht befestigt?

#### **12.1.2 Anschlusskontrolle**

- □ Sind Gerät oder Kabel unbeschädigt (Sichtkontrolle)?
- □ Sind die montierten Kabel von Zug entlastet?
- □ Sind die Kabelverschraubungen montiert, fest angezogen?
- □ Stimmt die Versorgungsspannung mit den Angaben auf dem Typenschild überein?
- □ Keine Verpolung, Anschlussbelegung korrekt?

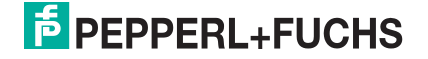

### <span id="page-33-0"></span>**12.2 Inbetriebnahme über P+F Level (App)**

#### **12.2.1 Voraussetzungen Gerät**

Inbetriebnahme über P+F Level ist nur möglich, wenn das Gerät Bluetooth-fähig ist (Bluetooth-Modul ab Werk eingebaut oder nachgerüstet).

#### **12.2.2 Systemvoraussetzungen P+F Level**

P+F Level ist als Download verfügbar für Android-Endgeräte im Google-Playstore und für iOS-Geräte im iTunes-Apple-Shop.

- Geräte mit iOS: iPhone 4S oder höher ab iOS9.0; iPad2 oder höher ab iOS9.0; iPod Touch 5. Generation oder höher ab iOS9.0
- Geräte mit Android: ab Android 4.4 KitKat und *Bluetooth*® 4.0

#### **12.2.3 Inbetriebnahme**

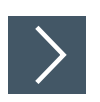

#### **P+F Level herunterladen und installieren**

**1.** Im Suchfeld des jeweiligen App-Stores **P+F Level** eingeben.

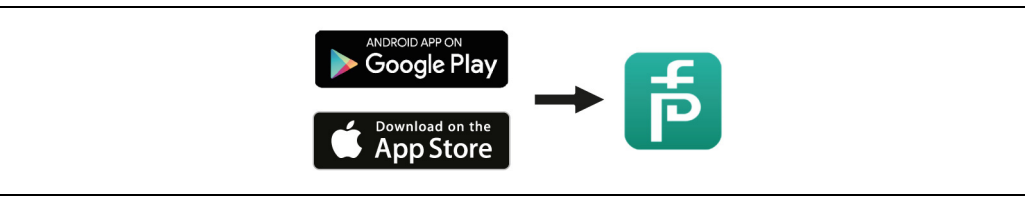

Abbildung 12.1 App-Stores

- **2.** P+F Level installieren.
- **3.** P+F Level starten.
- **4.** Gerät aus angezeigter Live-Liste auswählen.
- **5.** Anmeldedaten eingeben (Log-in):
	- $\mapsto$  Benutzernamen: admin Passwort: Seriennummer des Geräts
- **6.** Für weitere Informationen Symbole berühren.

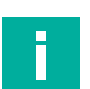

#### **Hinweis!**

Nach der ersten Anmeldung Passwort ändern!

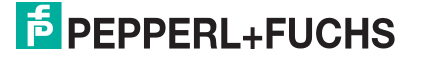

#### **12.2.4 Hüllkurvendarstellung in P+F Level**

In P+F Level können Hüllkurven dargestellt und aufgezeichnet werden.

#### **Zusätzlich werden mit der Hüllkurve folgende Werte angezeigt:**

- $\bullet$  D = Distanz
- $\bullet$  L = Füllstand
- A = Absolute Amplitude
- bei Screenshots wird der angezeigte Ausschnitt (Zoom-Funktion) gespeichert.
- bei Videosequenzen wird immer der ganze Bereich ohne Zoom-Funktion gespeichert.

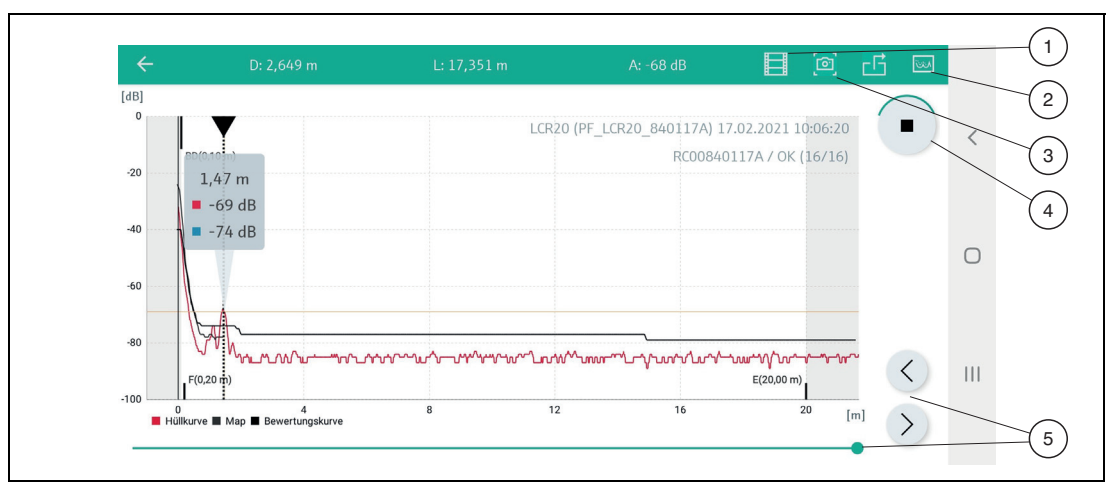

Abbildung 12.2 Hüllkurvendarstellung (Beispiel) in P+F Level bei Android

- Video aufzeichnen
- Zum Ausblendungs-Menü navigieren
- Screenshot erstellen
- Start/Stop der Videoaufzeichnung
- Zeitpunkt auf der Zeitachse verschieben

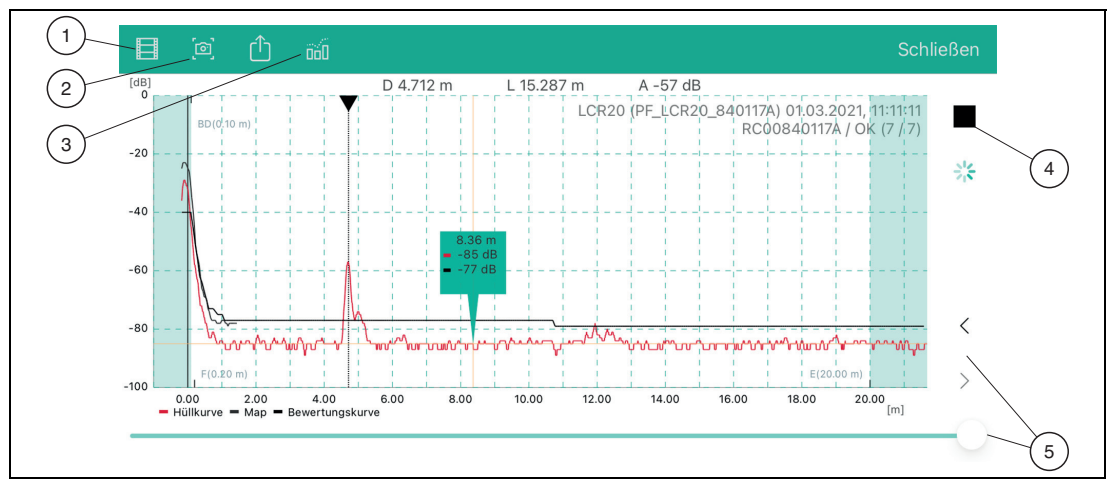

Abbildung 12.3 Hüllkurvendarstellung (Beispiel) in P+F Level bei iOS

- Video aufzeichnen
- Screenshot erstellen
- Zum Ausblendungs-Menü navigieren
- Start/Stop der Videoaufzeichnung
- Zeitpunkt auf der Zeitachse verschieben

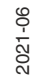

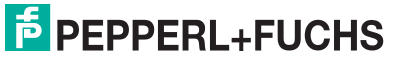

### <span id="page-35-0"></span>**12.3 Füllstandmessung über Bedien-Tool konfigurieren**

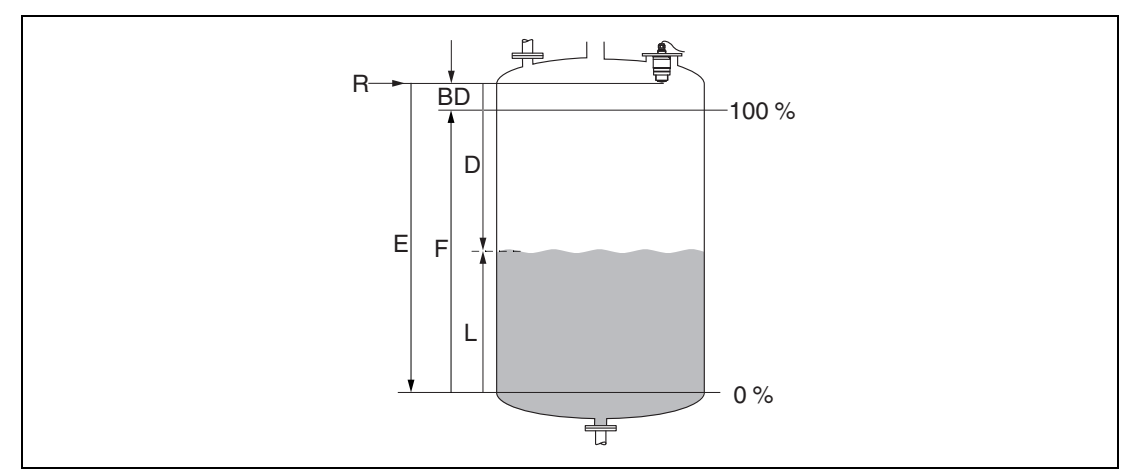

Abbildung 12.4 Konfigurationsparameter zur Füllstandmessung in Flüssigkeiten

- **R** Referenzpunkt der Messung
- **D** Distanz
- **L** Füllstand
- **E** Abgleich Leer (= Nullpunkt)
- **F** Abgleich Voll (= Spanne)
- **BD** Blockdistanz

# **F** PEPPERL+FUCHS
# **12.3.1 Füllstandmessung über P+F Level konfigurieren**

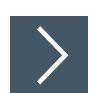

# **Füllstandmessung konfigurieren**

- **1.** Navigieren zu: Setup → Längeneinheit Längeneinheit der Distanzberechnung wählen.
- **2.** Navigieren zu: Setup → Abgleich Leer Leerdistanz E angeben (Distanz vom Referenzpunkt R zum minimalen Füllstand).
- **3.** Navigieren zu: Setup → Abgleich Voll

Volldistanz F angeben (Spanne: max. Füllstand – min. Füllstand).

- **4.** Navigieren zu: Setup → Distanz
	- Zeigt die aktuell gemessene Distanz D vom Referenzpunkt (Unterkante Flansch/letzter Gewindegang Sensor) zum Füllstand an.
- **5.** Navigieren zu: Setup → Bestätigung Distanz

 Angezeigte Distanz mit tatsächlichem Wert vergleichen, um die Aufnahme einer Störechoausblendungskurve zu starten.

- **6.** Navigieren zu: Setup → Ende Ausblendung
	- Dieser Parameter bestimmt, bis zu welcher Distanz die neue Ausblendung aufgenommen werden soll.
- **7.** Navigieren zu: Setup → Aktuelle Ausblendung  $\rightarrow$  Zeigt an, bis zu welcher Distanz bereits eine Ausblendung aufgenommen wurde.
- **8.** Setup → Bestätigung Distanz
- **9.** Navigieren zu: Setup → Füllstand  $\rightarrow$  Zeigt den gemessenen Füllstand L an.
- **10.** Navigieren zu: Setup → Signalqualität

Anzeige der Signalqualität des ausgewerteten Füllstandechos

# **12.3.2 Füllstandswert in % anzeigen**

In Kombination Abgleich Voll mit Abgleich Leer ist bei einem 4 mA ... 20 mA-Ausgangssignal der Füllstandswert für 4 mA (= Leer) und der Füllstandswert für 20 mA (= Voll) in der verwendeten Längeneinheit direkt bestimmbar.

Mit Hilfe Abgleich Voll ist ein normiertes, füllstandproportionales Signal berechenbar, z. B. 0 % ... 100 % Füllstand. Die beiden Eckwerte 0 % und 100 % sind wiederum den Analogausgangswerten 4 mA und 20 mA direkt zuordenbar.

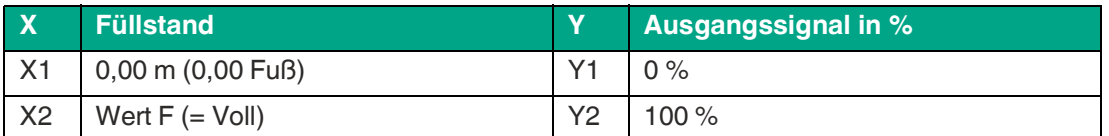

Tabelle 12.1

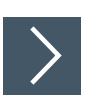

# **Anzeige über P+F Level definieren**

- **1.** Navigieren zu: Hauptmenü → Setup → Erweitertes Setup → Linearisierungsart Linearisierungsart Tabelle auswählen.
- **2.** Linearisierungstabelle aufrufen.
- **3.** X1 = Füllstandswert in m/ft für 0 % angeben.
- **4.** X2 = Füllstandswert in m/ft für 100 % angeben.
- **5.** Linearisierungstabelle aktivieren.

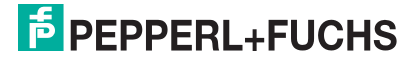

# **12.4 Durchflussmessung über Bedien-Tool konfigurieren**

# **12.4.1 Einbaubedingungen für Durchflussmessungen**

- Um eine Durchflussmessung zu realisieren, wird ein Gerinne oder ein Wehr benötigt.
- Sensor in der Mitte des Gerinnes bzw. Wehrs positionieren.
- Sensor senkrecht zur Wasseroberfläche ausrichten.
- Wetterschutzhaube verwenden, um das Gerät gegen Sonneneinstrahlung und Regen zu schützen.
- Die Verwendung des Zubehörs **Überflutungsschutzhülse** wird empfohlen.

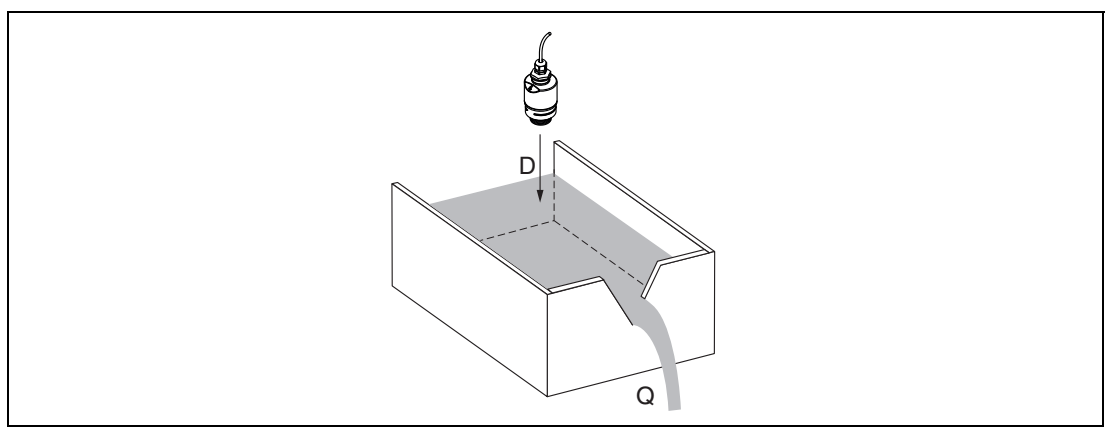

Abbildung 12.5 Konfigurationsparameter zur Durchflussmessung von Flüssigkeiten

- **D** Distanz
- **Q** Durchfluss an Messwehren oder Gerinnen (aus dem Füllstand durch Linearisierung berechnet)

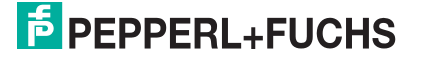

# **12.4.2 Durchflussmessung konfigurieren**

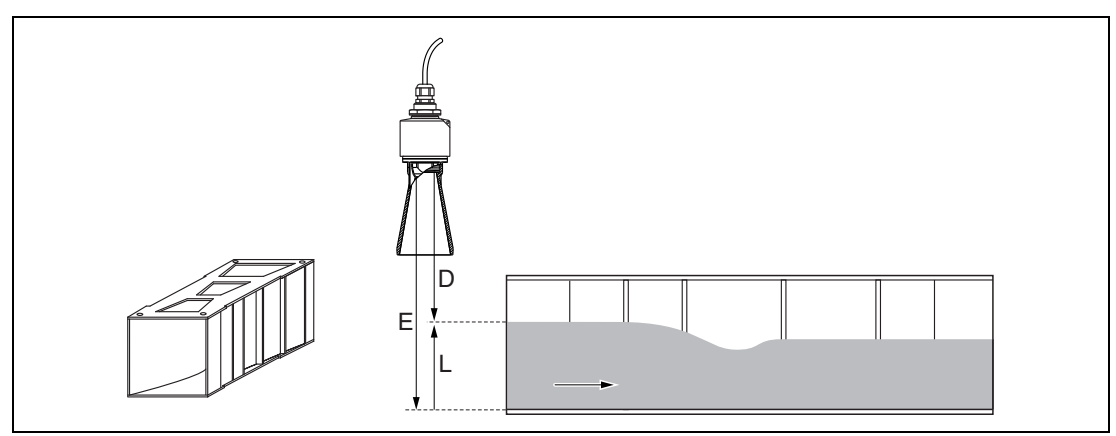

Abbildung 12.6 Beispiel: Khafagi-Venturi-Rinne

- **E** Abgleich Leer (= Nullpunkt)
- **D** Distanz
- **L** Füllstand

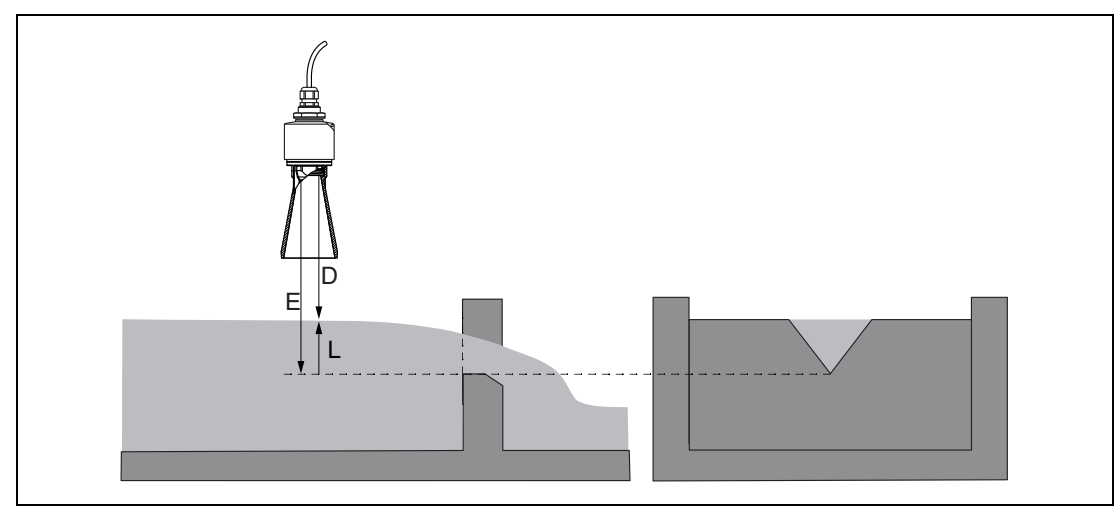

Abbildung 12.7 Beispiel: Dreieckswehr

- **E** Abgleich Leer (= Nullpunkt)
- **D** Distanz
- **L** Füllstand

# **F** PEPPERL+FUCHS

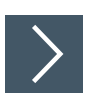

# **Durchflussmessung über P+F Level konfigurieren**

- **1.** Navigieren zu: Setup → Längeneinheit Längeneinheit der Distanzberechnung wählen.
- **2.** Navigieren zu: Setup → Abgleich Leer
	- Leerdistanz E angeben (Distanz vom Referenzpunkt R zum Nullpunkt des jeweiligen Wehrs oder Gerinnes).
		- Bei Gerinnen ist der Nullpunkt der Boden an der engsten Stelle.
- **3.** Navigieren zu: Setup → Abgleich Voll
	- Max. Füllstand (Pegel) angeben (Spanne: max. Füllstand min. Füllstand).
- **4.** Navigieren zu: Setup → Distanz
	- Zeigt die aktuell gemessene Distanz D vom Referenzpunkt (Unterkante Sensor) zum Füllstand an.
- **5.** Navigieren zu: Setup → Bestätigung Distanz
	- Angezeigte Distanz mit tatsächlichem Wert vergleichen, um die Aufnahme einer Störechoausblendungskurve zu starten.
- **6.** Navigieren zu: Setup → Ende Ausblendung
	- Dieser Parameter bestimmt, bis zu welcher Distanz die neue Ausblendung aufgenommen werden soll.
- **7.** Navigieren zu: Setup → Aktuelle Ausblendung
	- $\rightarrow$  Zeigt an, bis zu welcher Distanz bereits eine Ausblendung aufgenommen wurde.

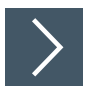

# **Blockdistanz bei Verwendung der Überflutungsschutzhülse einstellen**

Navigieren zu: Hauptmenü → Setup → Erweitertes Setup → Blockdistanz  $\rightarrow$  100 mm (4 Zoll) eingeben.

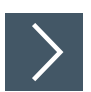

# **Linearisierung über P+F Level**

- **1.** Navigieren zu: Setup → Erweitertes Setup  $\mapsto$  Linearisierungstabelle
- **2.** Längeneinheit auswählen.
- **3.** Einheit nach Linearisierung auswählen.
- **4.** Linearisierungsart Tabelle auswählen.
- **5.** Tabellenmodus **manuell** auswählen.
- **6.** Wertepaare (bis maximal 32) manuell in Tabelle eingeben. Tabelle muss dabei im Modus **deaktiviert** sein.
- **7.** Tabelle aktivieren.

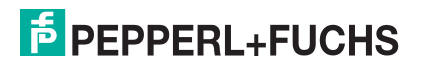

# **12.5 Datenzugriff – Sicherheit**

# **12.5.1 Softwareverriegelung per Freigabe-Code in P+F Level**

Die Konfigurationsdaten können über einen Freigabe-Code (Software-Verriegelung) schreibgeschützt werden.

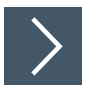

#### **Freigabe-Code verriegeln**

Navigieren zu: Setup → Erweitertes Setup → Administration → Administration1 → Freigabe-Code definieren → Freigabe-Code bestätigen

 Der neue Freigabe-Code muss sich vom letzten verwendeten Freigabe-Code unterscheiden und darf nicht **0000** sein.

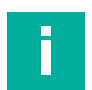

#### **Hinweis**

- Der Freigabe-Code ist erst aktiv, wenn ein unterschiedlicher (falscher) Code eingegeben wird, oder das Gerät spannungslos geschalten wird.
- Schreibgeschützte Geräte sind nach Definition des Freigabe-Codes nur in den Instandhalter-Modus umschaltbar, wenn im Parameter **Freigabe-Code eingeben** der Freigabe-Code eingegeben wird. Wird die Werkseinstellung nicht geändert oder **0000** eingegeben, ist das Gerät im Betriebsmodus Instandhalter und die Konfigurationsdaten des Geräts damit **nicht** schreibgeschützt und immer änderbar.

# **12.5.2 Verriegelung über P+F Level aufheben**

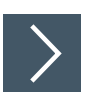

# **Verriegelung aufheben**

Navigieren zu: Setup → Erweitertes Setup → Zugriffsrechte Bedien-Software → Freigabe-Code eingeben

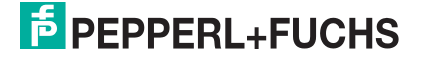

# **12.5.3** *Bluetooth***®-Wireless-Technology**

Die Signalübertragung per *Bluetooth*®-Wireless-Technology erfolgt nach einem vom Fraunhofer-Institut getesteten Verschlüsselungsverfahren.

- Ohne die P+L-Level-App ist das Gerät per *Bluetooth*®-Wireless-Technology nicht sichtbar.
- Es wird nur eine Punkt-zu-Punkt-Verbindung zwischen **einem** Sensor und **einem** Smartphone oder Tablet aufgebaut.
- Die *Bluetooth*®-Wireless-Technology-Schnittstelle kann über P+F Level und PACT*ware* deaktiviert werden.

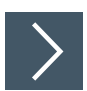

# *Bluetooth***®-Wireless-Technology-Schnittstelle deaktivieren**

Navigieren zu: Setup → Kommunikation → Bluetooth-Konfiguration → Bluetooth-Funktion

*Bluetooth*®-Wireless-Technology-Schnittstelle ausschalten. Position **aus** deaktiviert den Fernzugriff via App.

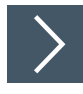

# *Bluetooth***®-Wireless-Technology-Schnittstelle reaktivieren**

Wurde die *Bluetooth*®-Wireless-Technology-Schnittstelle deaktiviert, kann sie über PACT*ware* jederzeit reaktiviert werden. Der Neustart der *Bluetooth*®-Wireless-Technology-Schnittstelle erfolgt 10 Minuten nach Einschalten des Gerätes.

Navigieren zu: Setup → Kommunikation → Bluetooth-Konfiguration → Bluetooth-Funktion

*Bluetooth*®-Wireless-Technology-Schnittstelle einschalten. Position **ein** aktiviert den Fernzugriff via App.

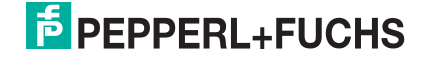

# **Bluetooth-Recovery-Sequenz**

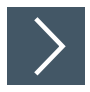

# *Bluetooth***®-Wireless-Technology-Schnittstelle-Recovery-Sequenz reaktivieren**

Die *Bluetooth*®-Wireless-Technology-Schnittstelle kann nach der folgenden Recovery-Sequenz reaktiviert werden:

**1.** Gerät an die Spannungsversorung anschließen.

Nach einer Wartezeit von 10 Minuten öffnet sich ein Zeitfenster von 2 Minuten.

- **2.** In diesem Zeitfenster besteht die Möglichkeit mit Hilfe von P+F Level (App), die *Bluetooth*®-Wireless-Technology-Schnittstelle des Gerätes wieder zu aktivieren.
- **3.** Navigieren zu: Setup → Kommunikation Bluetooth-Konfiguration → Bluetooth-Funktion
	- *Bluetooth*®-Wireless-Technology-Schnittstelle einschalten. Position **ein** aktiviert den Fernzugriff via App.

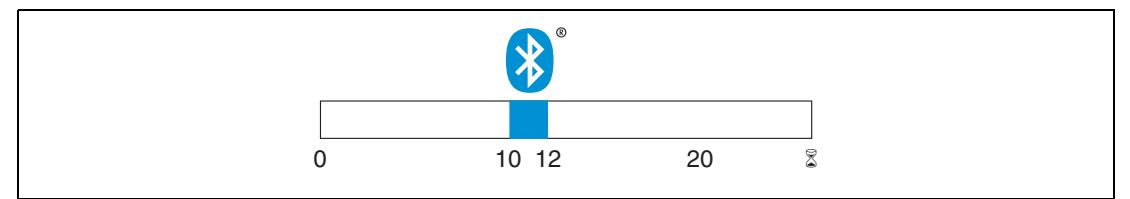

Abbildung 12.8 Zeitschiene Bluetooth®-Wireless-Technology-Recovery-Sequenz, Zeit in Minuten

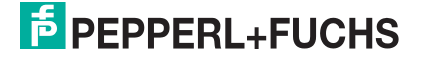

# **13 Diagnose und Störungsbehebung**

# **13.1 Allgemeine Fehler**

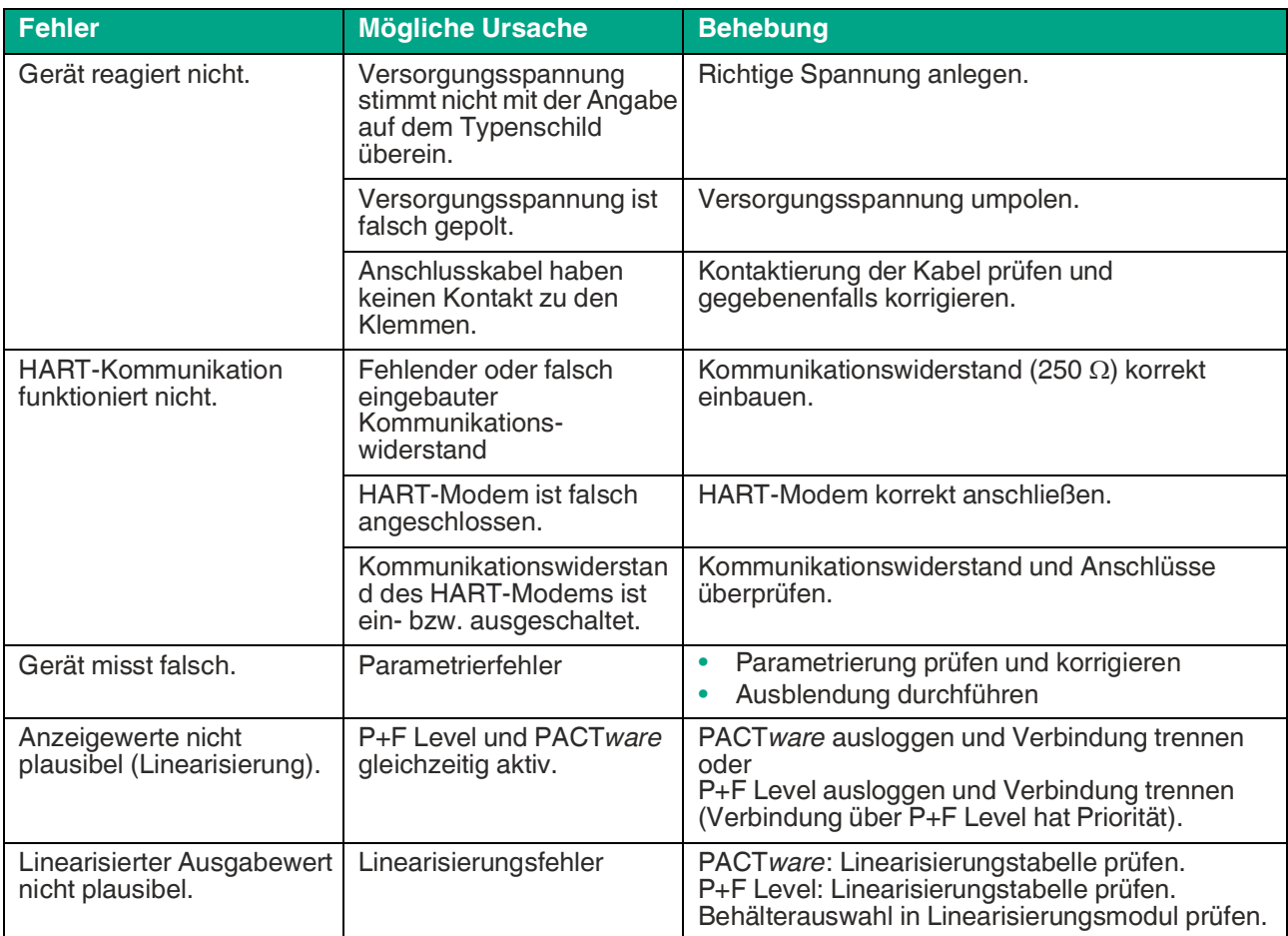

Tabelle 13.1

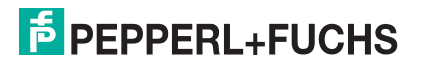

# **13.2 Fehler – P+F Level-Bedienung**

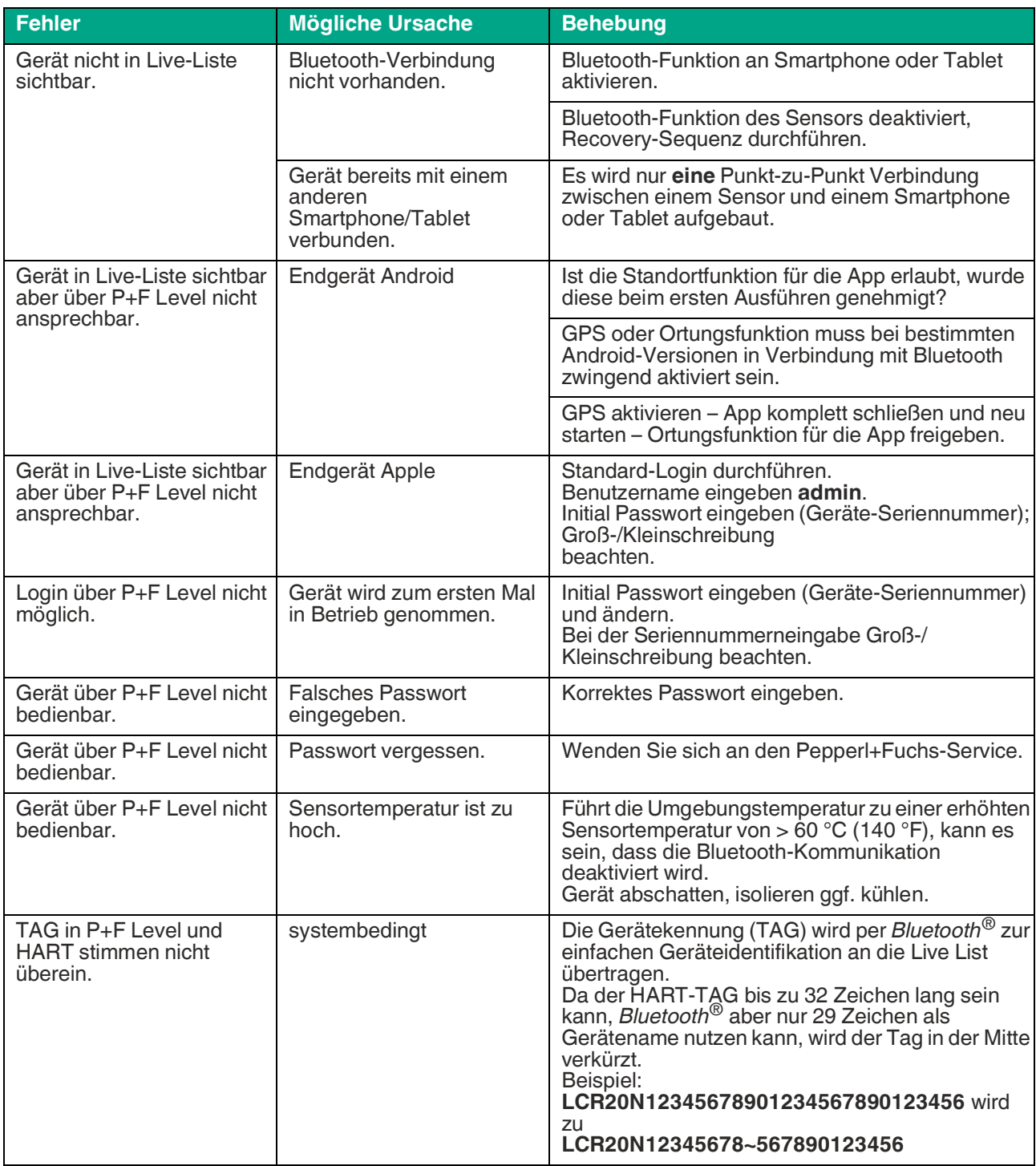

Tabelle 13.2

# **13.3 Diagnoseereignis im Bedien-Tool**

Wenn im Gerät ein Diagnoseereignis vorliegt, erscheint links oben im Statusbereich des Bedien-Tools das Statussignal zusammen mit dem dazugehörigen Symbol für Ereignisverhalten nach NAMUR NE 107:

- Ausfall (F)
- Funktionskontrolle (C)
- Außerhalb der Spezifikation (S)
- Wartungsbedarf (M)

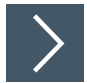

#### **Behebungsmaßnahmen aufrufen**

Zu Menü **Diagnose** navigieren

In Parameter Aktuelle Diagnose wird das Diagnoseereignis mit Ereignistext angezeigt.

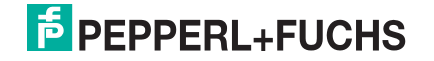

# **13.4 Liste der Diagnosereignisse**

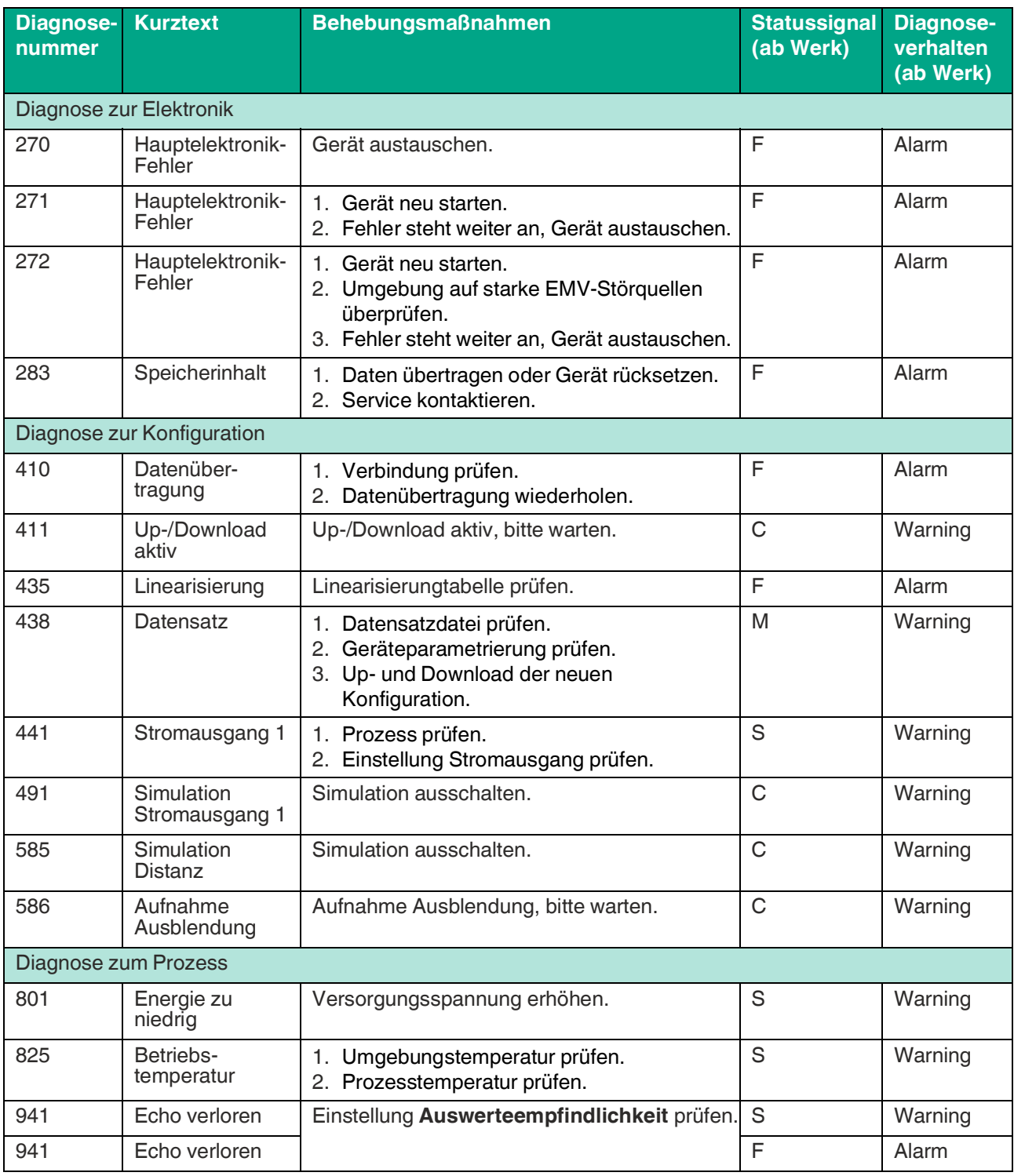

Tabelle 13.3

# **13.5 Liste der Informationsereignisse**

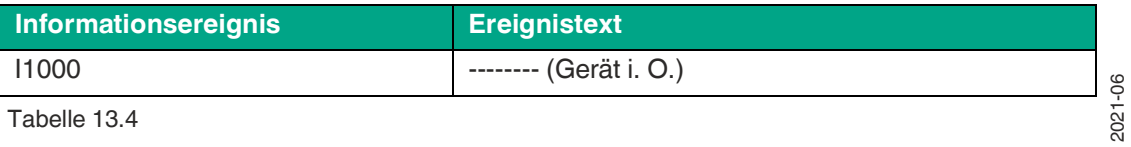

Tabelle 13.4

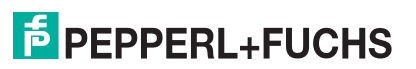

# **14 Wartung**

Es sind keine speziellen Wartungsarbeiten erforderlich.

# **14.1 Reinigung der Antenne**

Applikationsbedingt können sich Verschmutzungen an der Antenne bilden. Senden und Empfangen der Mikrowellen werden dadurch eventuell eingeschränkt. Ab welchem Verschmutzungsgrad dieser Fehler auftritt, hängt zum einen vom Messstoff und zum anderen vom Reflexionsindex ab, der hauptsächlich durch die Dielektrizitätszahl ε<sub>r</sub> bestimmt wird.

Wenn der Messstoff zu Verschmutzungen und Ablagerungen neigt, ist eine regelmäßige Reinigung empfehlenswert.

- Beim Abspritzen oder mechanischer Reinigung unbedingt darauf achten das Gerät nicht zu beschädigen.
- Beim Einsatz von Reinigungsmittel auf Materialbeständigkeit achten!
- Maximal zulässige Temperaturen nicht überschreiten.

# **14.2 Prozessdichtungen**

Die Prozessdichtungen des Messaufnehmers (am Prozessanschluss) sollten periodisch ausgetauscht werden. Die Zeitspanne zwischen den Auswechslungen ist von der Häufigkeit der Reinigungszyklen sowie Messstoff- und Reinigungstemperatur anhängig.

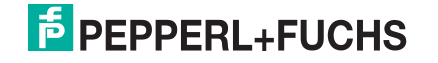

# **15 Reparatur**

# **15.1 Allgemeine Hinweise**

# **15.1.1 Reparaturkonzept**

Das Pepperl+Fuchs-Reparaturkonzept sieht vor, dass eine Instandsetzung nur durch Gerätetausch erfolgen kann.

### **15.1.2 Austausch eines Geräts**

Nach dem Austausch des Gerätes können die Parameter per PACT*ware* wieder ins Gerät gespielt werden.

Voraussetzung: Die Konfiguration des alten Gerätes wurde zuvor über PACT*ware* gesichert.

Es kann weiter gemessen werden, ohne einen neuen Abgleich durchzuführen. Nur eine Störechoausblendung muss gegebenenfalls neu durchgeführt werden.

# **15.1.3 Rücksendung**

Im Fall einer Reparatur, Werkskalibrierung, falschen Lieferung oder Bestellung muss das Gerät zurückgesendet werden. Als ISO-zertifiziertes Unternehmen und aufgrund gesetzlicher Bestimmungen ist Pepperl+Fuchs verpflichtet, mit allen zurückgesendeten Produkten, die mediumberührend sind, in einer bestimmten Art und Weise umzugehen.

Um eine sichere, fachgerechte und schnelle Rücksendung Ihres Geräts sicherzustellen: Informieren Sie sich über Vorgehensweise und Rahmenbedingungen auf der Pepperl+Fuchs-Internetseite (www.pepperl-fuchs.com).

# **15.1.4 Entsorgung**

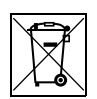

Gemäß der Richtlinie 2012/19/EG über Elektro- und Elektronik-Altgeräte (WEEE) ist das Produkt mit dem abgebildeten Symbol gekennzeichnet, um die Entsorgung von WEEE als unsortierten Hausmüll zu minimieren. Gekennzeichnete Produkte nicht als unsortierter Hausmüll entsorgen, sondern zu den gültigen Bedingungen an Pepperl+Fuchs zurückgeben.

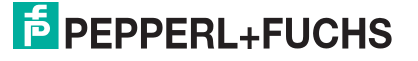

# **16 Zubehör**

# **16.1 Beigelegtes Zubehör**

Dieses Zubehör kann zusammen mit dem Gerät über die Bestelloption **Zubehör beigelegt** bestellt werden.

# **16.1.1 Gerätespezifisches Zubehör**

# **Wetterschutzhaube**

Die Wetterschutzhaube kann zusammen mit dem Gerät über die Bestelloption **Zubehör beigelegt** bestellt werden.

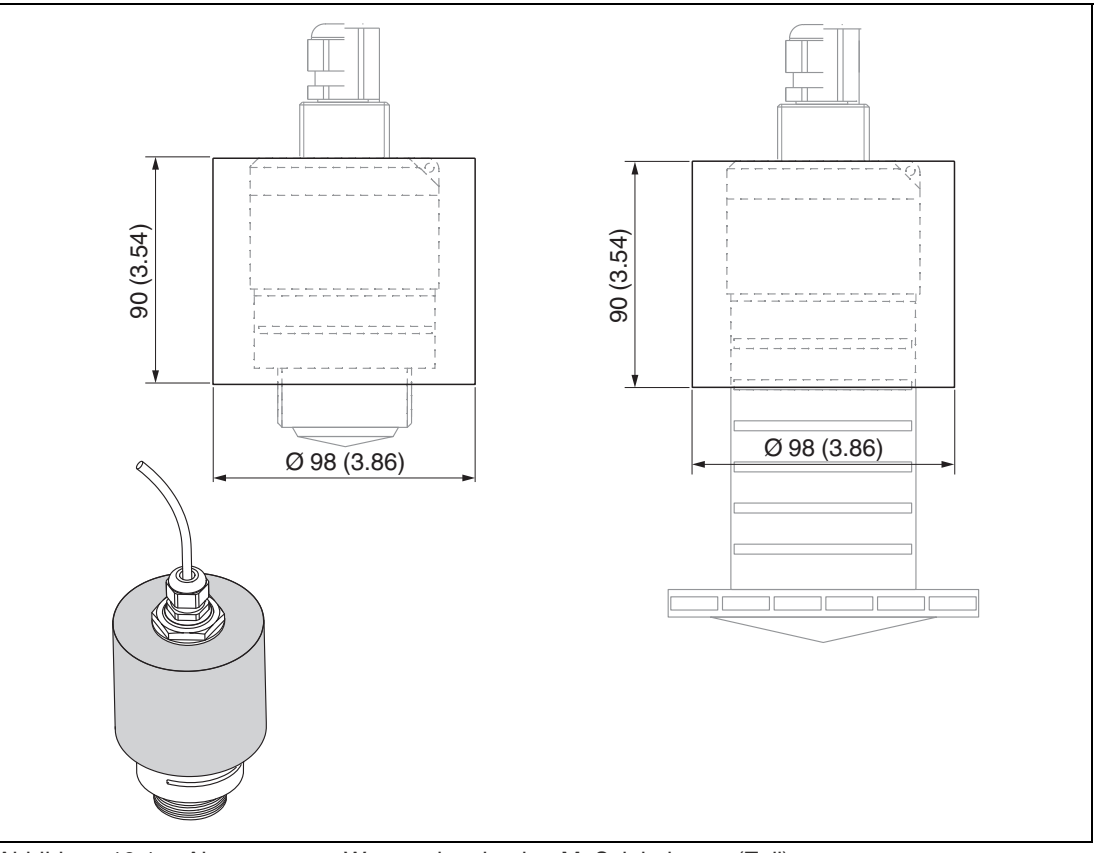

Abbildung 16.1 Abmessungen Wetterschutzhaube, Maßeinheit: mm (Zoll) Material: PVDF

Option: R1

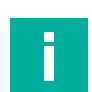

# **Hinweis**

Der Sensor wird weder bei der 40 mm (1,5 Zoll) Antenne noch bei der 80 mm (3 Zoll) Antenne komplett bedeckt.

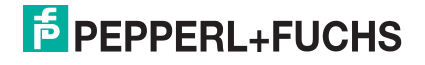

# **Überflutungsschutzhülse 40 mm (1,5 Zoll)**

Zur Verwendung für Geräte mit 40 mm (1,5 Zoll) Antenne und Prozessanschluss Vorderseite G1-1/2

Die Überflutungsschutzhülse kann zusammen mit dem Gerät über die Bestelloption **Zubehör beigelegt** bestellt werden.

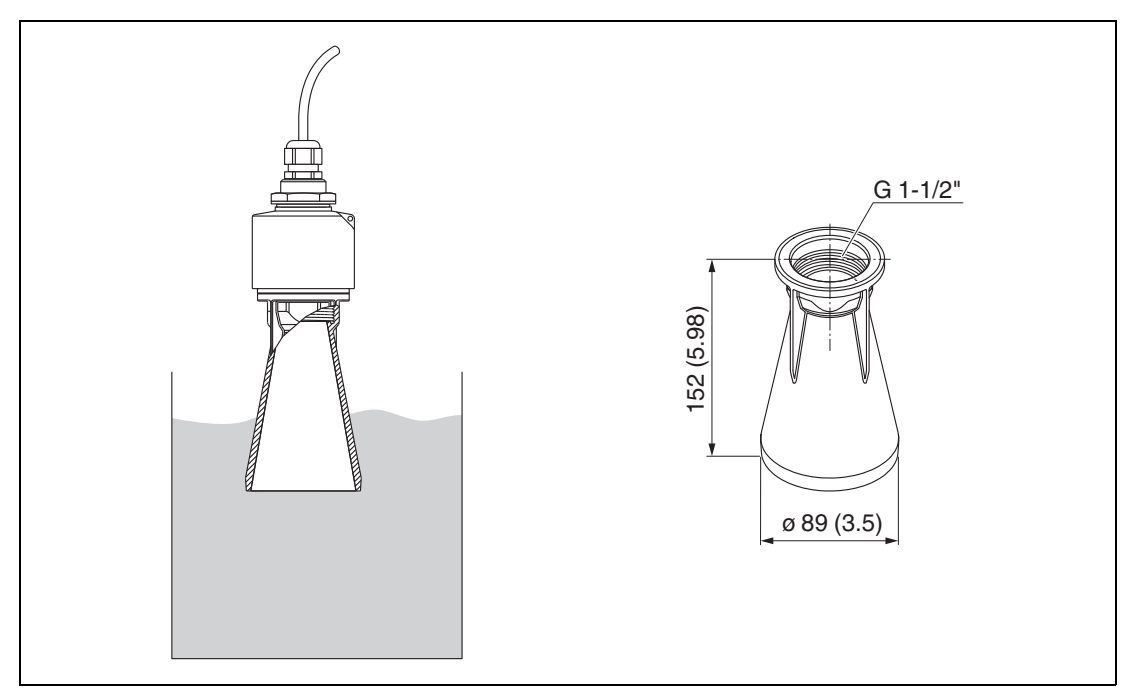

Abbildung 16.2 Abmessungen Überflutungsschutzhülse 40 mm (1,5 Zoll), Maßeinheit: mm (Zoll) Material: PBT-PC, metallisiert Option: R7

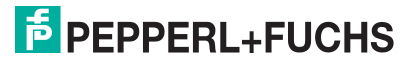

# **Überflutungsschutzhülse 80 mm (3 Zoll)**

Zur Verwendung für Geräte mit 80 mm (3 Zoll) Antenne und Prozessanschluss **Kundenseitige Montagevorrichtung ohne Flansch**

Die Überflutungsschutzhülse kann zusammen mit dem Gerät über die Bestelloption **Zubehör beigelegt** bestellt werden.

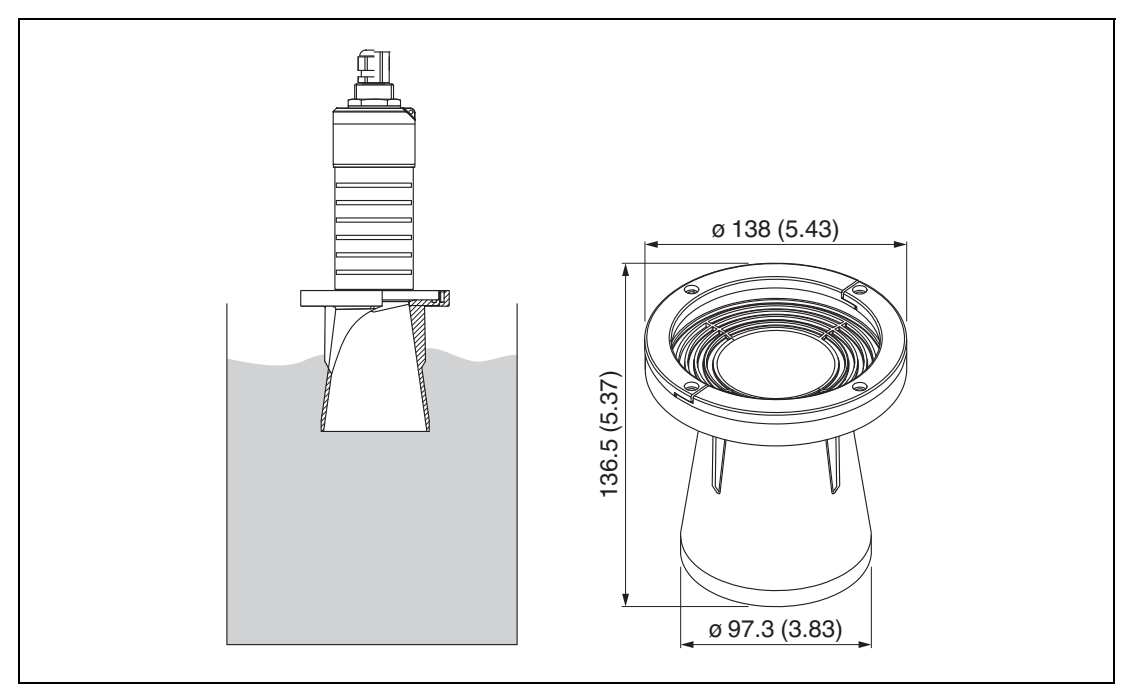

Abbildung 16.3 Abmessungen Überflutungsschutzhülse 80 mm (3 Zoll), Maßeinheit: mm (Zoll) Material: PBT-PC, metallisiert Option: R8

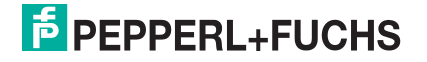

# **UNI-Flansch 2 Zoll/DN50/50, PP**

Der UNI-Flansch kann zusammen mit dem Gerät über die Bestelloption **Zubehör beigelegt** bestellt werden.

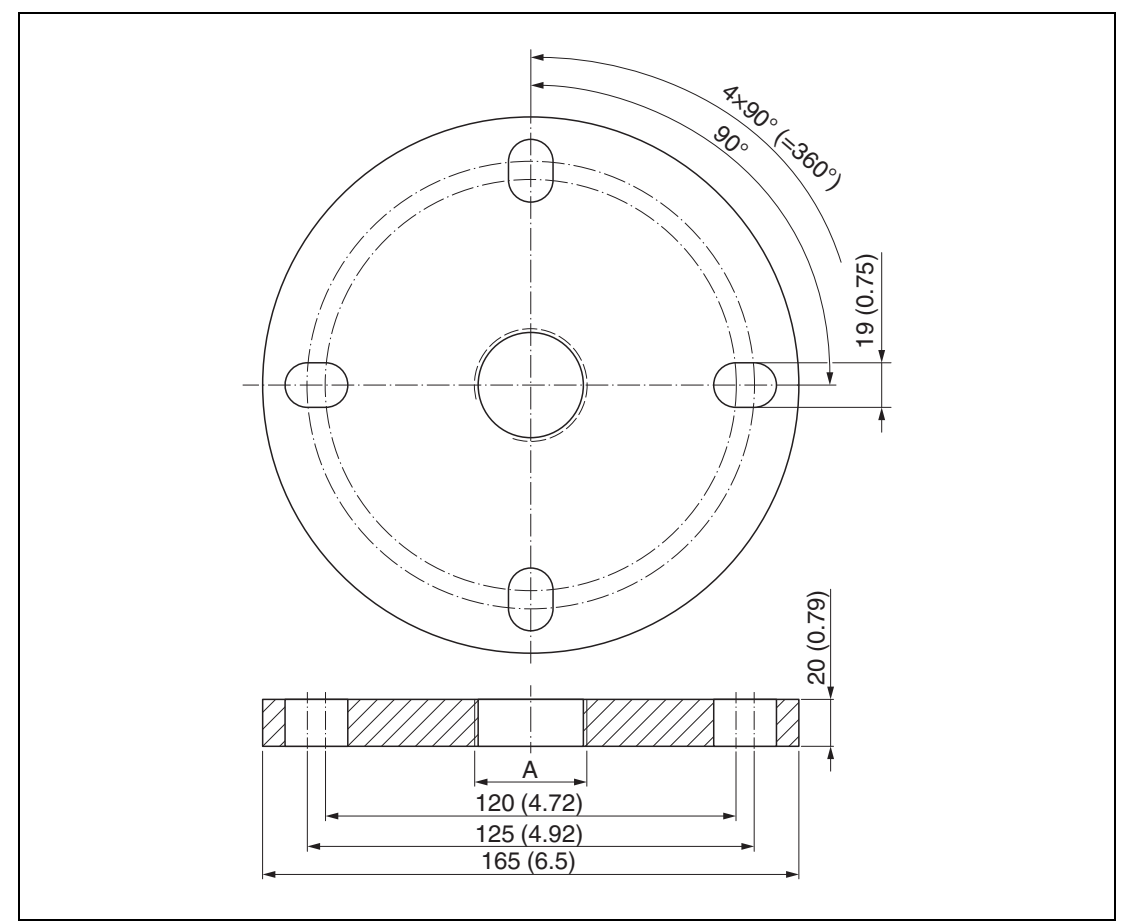

Abbildung 16.4 Abmessungen UNI-Flansch 2 Zoll/DN50/50, Maßeinheit: mm (Zoll)

#### **A** Sensoranschluss gemäß Bestelloption **Prozessanschluss Vorderseite** oder **Prozessanschluss Rückseite**

Material: PP

Option:

- UNI-Flansch 2 Zoll/DN50/50, PP, Vorderseite: RA
- UNI-Flansch 2 Zoll/DN50/50, PP, Rückseite: RB

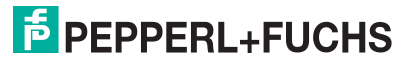

# **UNI-Flansch 3 Zoll/DN80/80, PP**

Der UNI-Flansch kann zusammen mit dem Gerät über die Bestelloption **Zubehör beigelegt** bestellt werden.

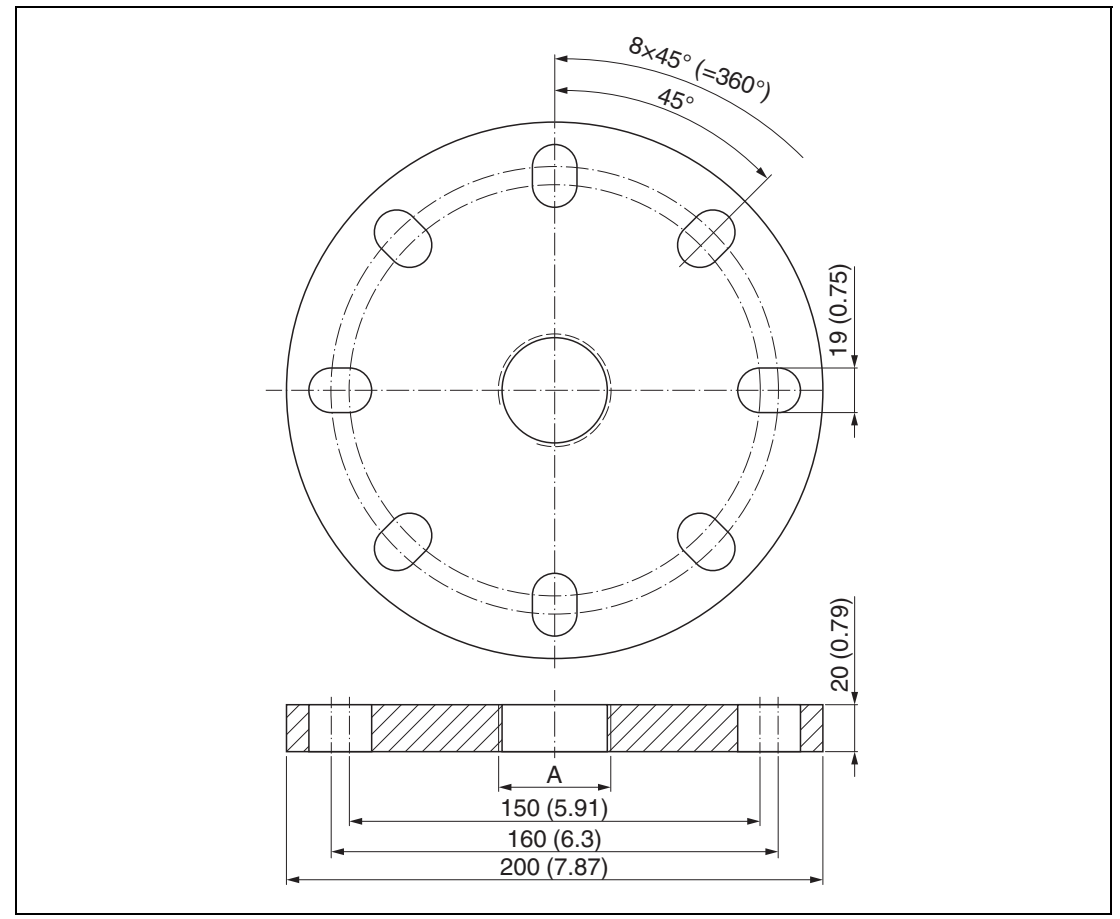

Abbildung 16.5 Abmessungen UNI-Flansch 3 Zoll/DN80/80, Maßeinheit: mm (Zoll)

**A** Sensoranschluss gemäß Bestelloption **Prozessanschluss Vorderseite** oder **Prozessanschluss Rückseite**

Material: PP

Option:

- UNI-Flansch 3 Zoll/DN80/80, PP, Vorderseite: RD
- UNI-Flansch 3 Zoll/DN80/80, PP, Rückseite: RE

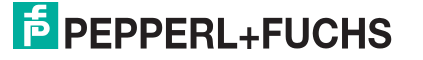

# **UNI-Flansch 4 Zoll/DN100/100, PP**

Der UNI-Flansch kann zusammen mit dem Gerät über die Bestelloption **Zubehör beigelegt** bestellt werden.

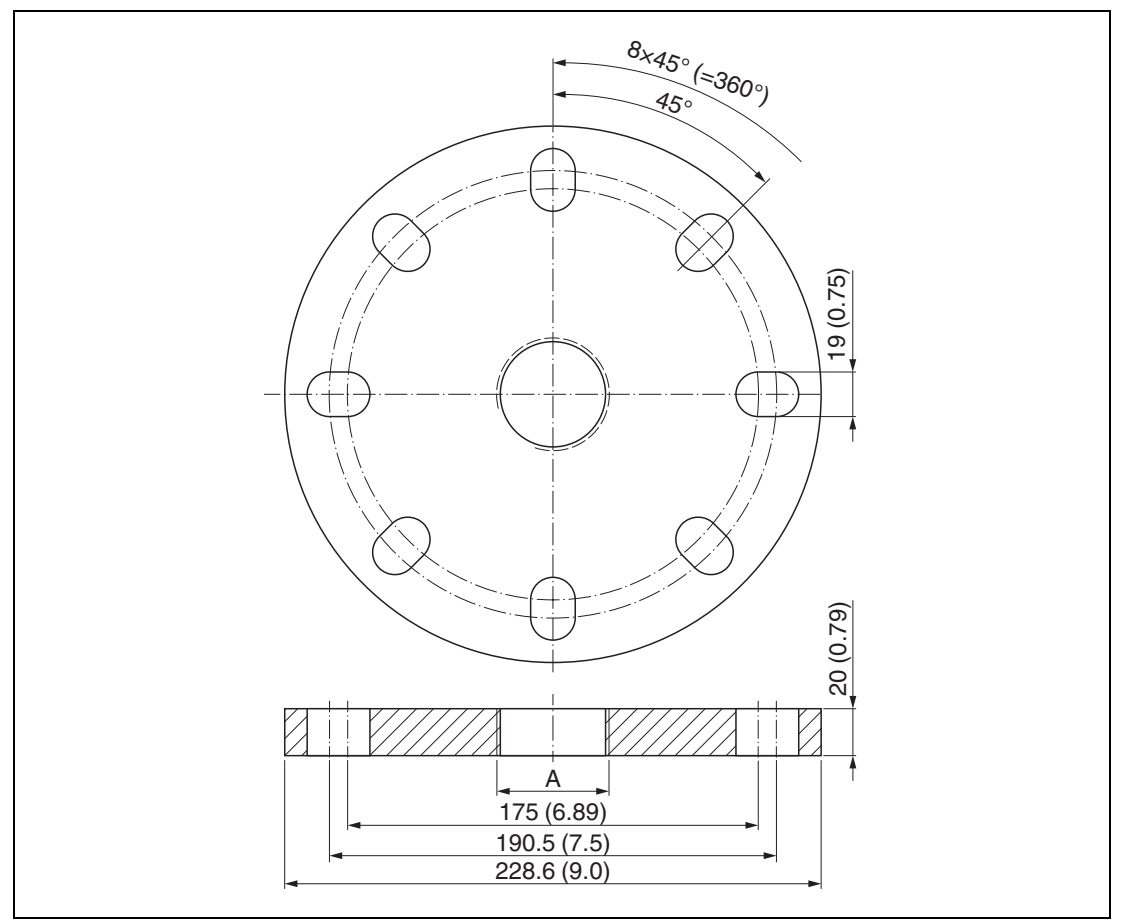

Abbildung 16.6 Abmessungen UNI-Flansch 4 Zoll/DN100/100, Maßeinheit: mm (Zoll)

#### **A** Sensoranschluss gemäß Bestelloption **Prozessanschluss Vorderseite** oder **Prozessanschluss Rückseite**

Material: PP

Option:

- UNI-Flansch 4 Zoll/DN100/100, PP, Vorderseite: RG
- UNI-Flansch 4 Zoll/DN100/100, PP, Rückseite: RH

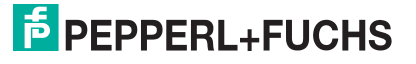

# **16.2 Weiteres Zubehör**

Dieses Zubehör kann separat bestellt werden.

# **16.2.1 Gerätespezifisches Zubehör**

# **Befestigungsmutter G1-1/2**

Geeignet für Geräte mit Prozessanschluss G1-1/2 und MNPT1-1/2.

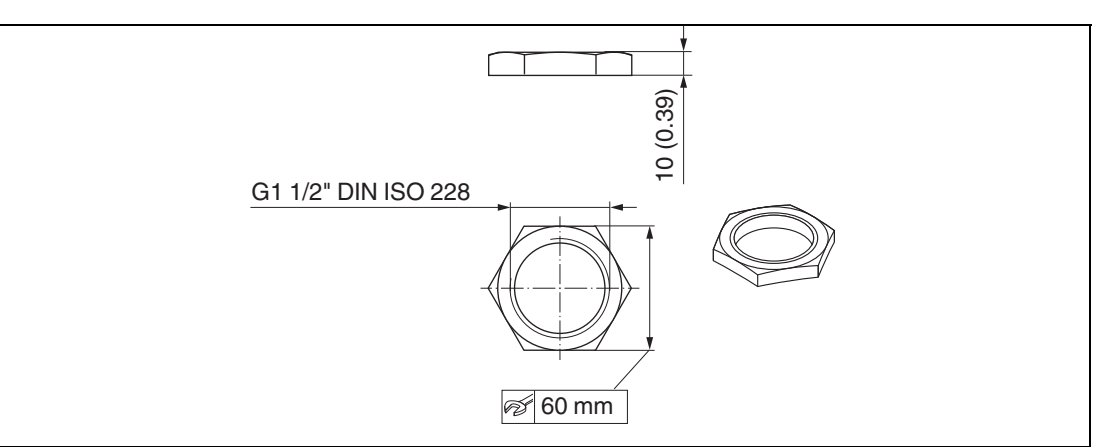

Abbildung 16.7 Abmessungen Befestigungsmutter, Maßeinheit: mm (Zoll) Material: PC

Bestellnummer: 52014146

# **Befestigungsmutter G2**

Geeignet für Geräte mit Prozessanschluss Vorderseite G2 und MNPT2.

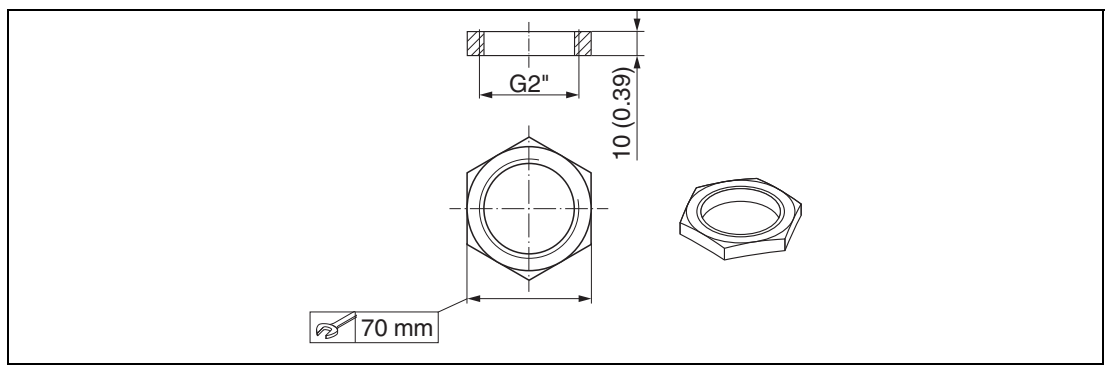

Abbildung 16.8 Abmessungen Befestigungsmutter, Maßeinheit: mm (Zoll) Material: PC

Bestellnummer: 52000598

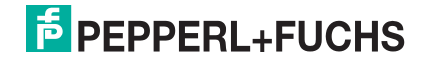

# **Montagebügel ausrichtbar**

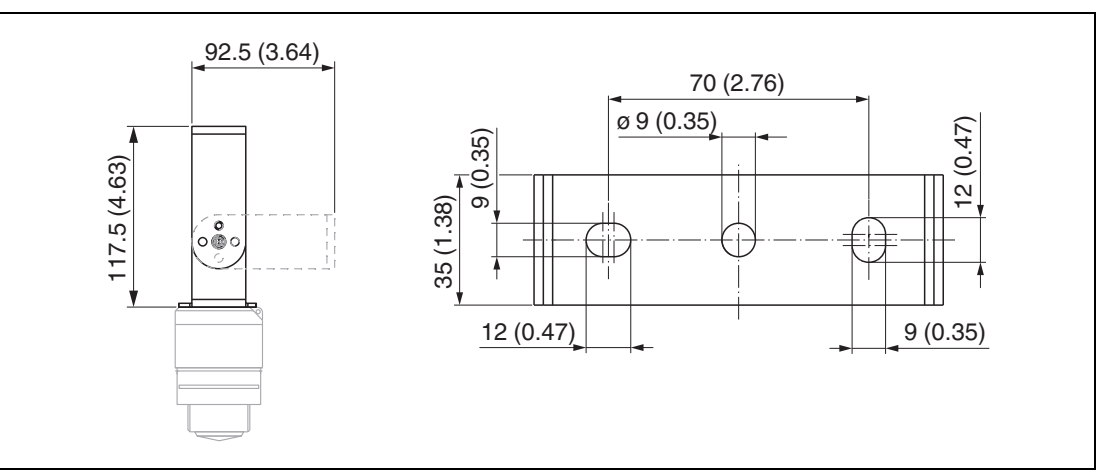

Abbildung 16.9 Abmessungen Montagebügel, Maßeinheit: mm (Zoll) Besteht aus:

- $\cdot$  1 × Montagebügel, 316L (1.4404)
- $\cdot$  1 x Montagewinkel, 316L (1.4404)
- $3 \times$  Schrauben, A4
- $\cdot$  3  $\times$  Sicherungsscheiben, A4

Bestellnummer: 71325079

# **Montagewinkel für Wandmontage**

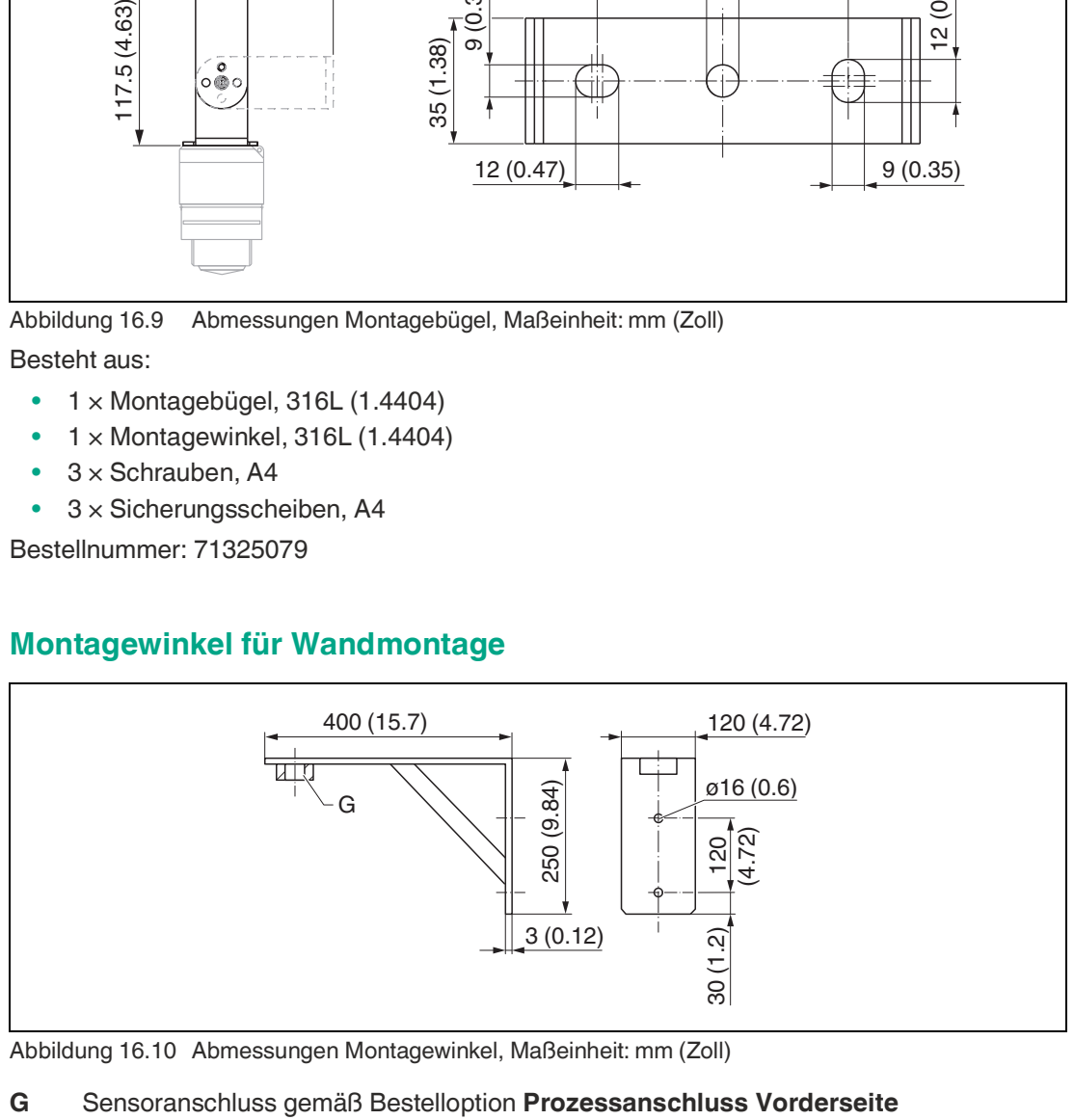

Abbildung 16.10 Abmessungen Montagewinkel, Maßeinheit: mm (Zoll)

Gewicht: 3,4 kg (7,5 Pfund)

Material: 316L (1.4404)

Bestellnummer:

- Montagewinkel für Prozessanschluss G1-1/2: 71452324, auch für MNPT1-1/2 geeignet
- Montagewinkel für Prozessanschluss G2: 71452325, auch für MNPT2 geeignet

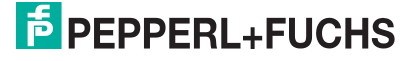

# **Ausleger schwenkbar**

#### **Montageart Sensor Prozessanschluss Rückseite**

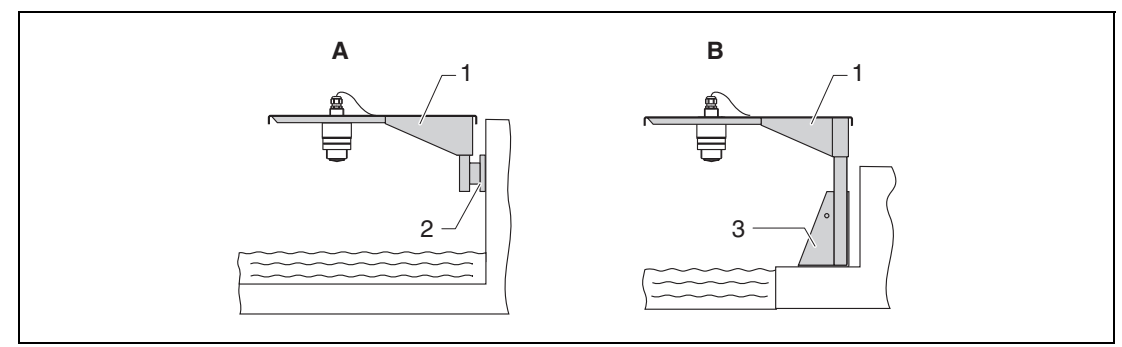

Abbildung 16.11 Montageart Sensor Prozessanschluss Rückseite

- **A** Montage am Ausleger mit Wandhalter
- **B** Montage am Ausleger mit Montageständer
- **1** Ausleger
- **2** Wandhalter
- **3** Montageständer

#### **Ausleger (kurz) schwenkbar, Sensor Prozessanschluss Rückseite**

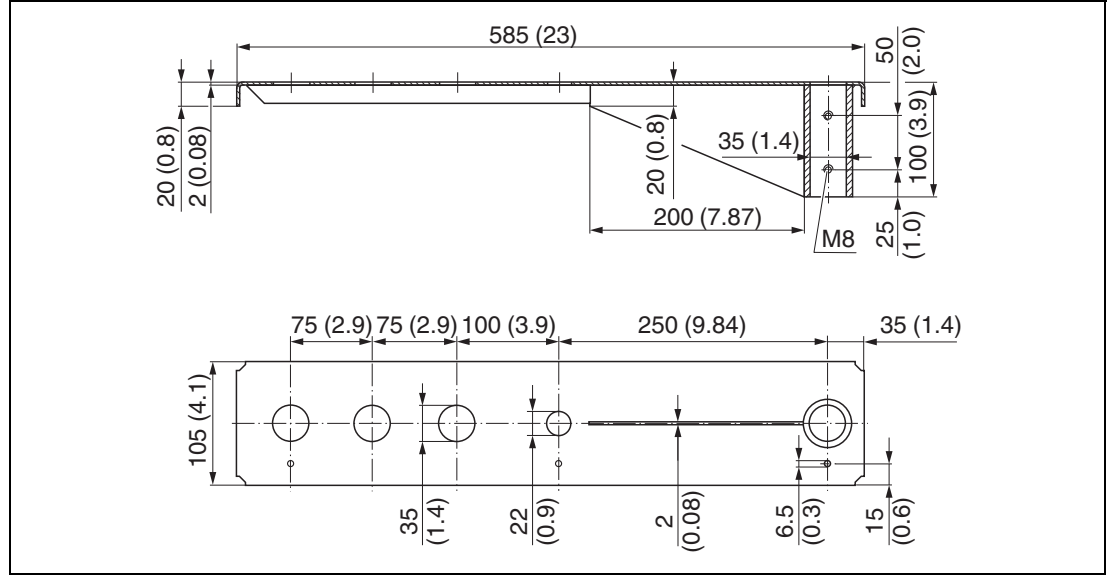

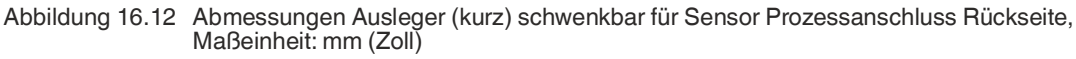

Gewicht: 2,1 kg (4,63 Pfund)

Material: 316L (1.4404)

Bestellnummer: 71452315

### **Hinweis**

i

- 35 mm (1,38 Zoll) Öffnungen für alle rückseitigen Anschlüsse G1 oder MNPT1
- 22 mm (0,87 Zoll) Öffnung kann für einen beliebigen zusätzlichen Sensor verwendet werden.
- Feststellschrauben sind im Lieferumfang enthalten.

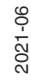

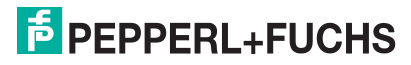

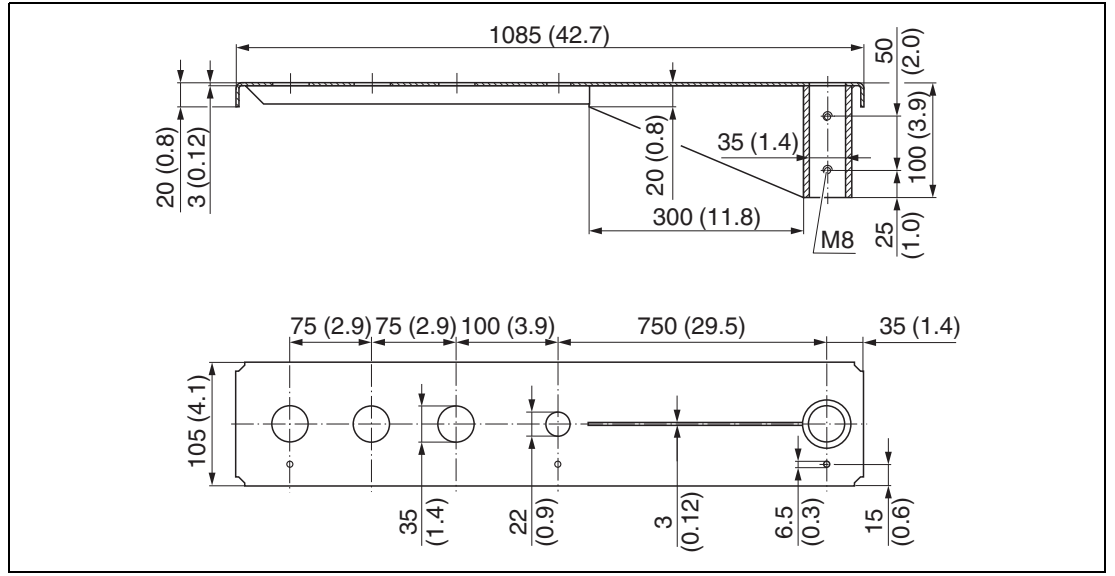

**Ausleger (lang) schwenkbar, Sensor Prozessanschluss Rückseite**

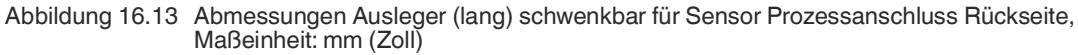

Gewicht: 4,5 kg (9,92 Pfund) Material: 316L (1.4404)

Bestellnummer: 71452316

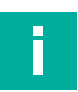

#### **Hinweis**

- 35 mm (1,38 Zoll) Öffnungen für alle rückseitigen Anschlüsse G1 oder MNPT1
- 22 mm (0,87 Zoll) Öffnung kann für einen beliebigen zusätzlichen Sensor verwendet werden.
- Feststellschrauben sind im Lieferumfang enthalten.

#### **Montageart Sensor Prozessanschluss Vorderseite**

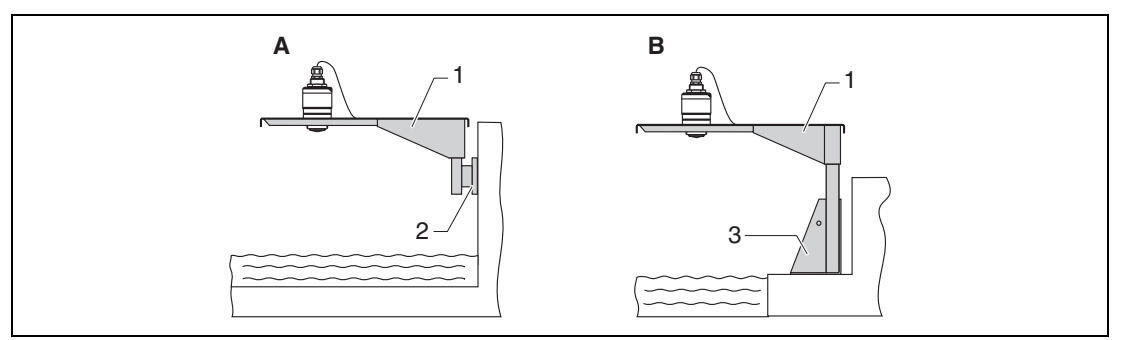

Abbildung 16.14 Montageart Sensor Prozessanschluss Vorderseite

- **A** Montage am Ausleger mit Wandhalter
- **B** Montage am Ausleger mit Montageständer
- **1** Ausleger
- **2** Wandhalter
- **3** Montageständer

# **E** PEPPERL+FUCHS

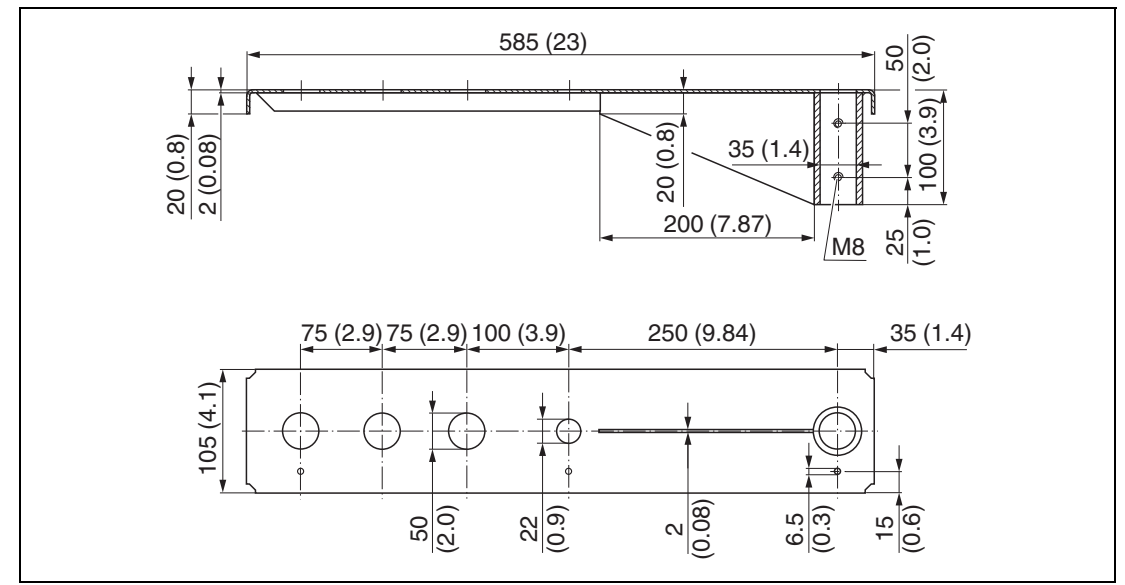

**Ausleger (kurz) schwenkbar, Sensor Prozessanschluss Vorderseite G1-1/2**

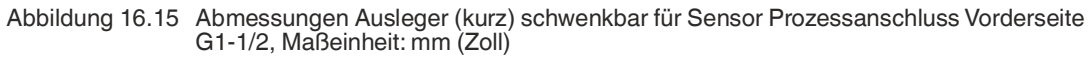

Gewicht: 1,9 kg (4,19 Pfund) Material: 316L (1.4404)

Bestellnummer: 71452318

# **Hinweis**

i

- 50 mm (2,17 Zoll) Öffnungen für alle Anschlüsse Vorderseite G1-1/2 (MNPT1-1/2)
- 22 mm (0,87 Zoll) Öffnung kann für einen beliebigen zusätzlichen Sensor verwendet werden.
- Feststellschrauben sind im Lieferumfang enthalten.

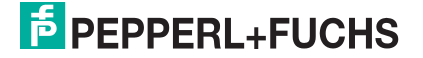

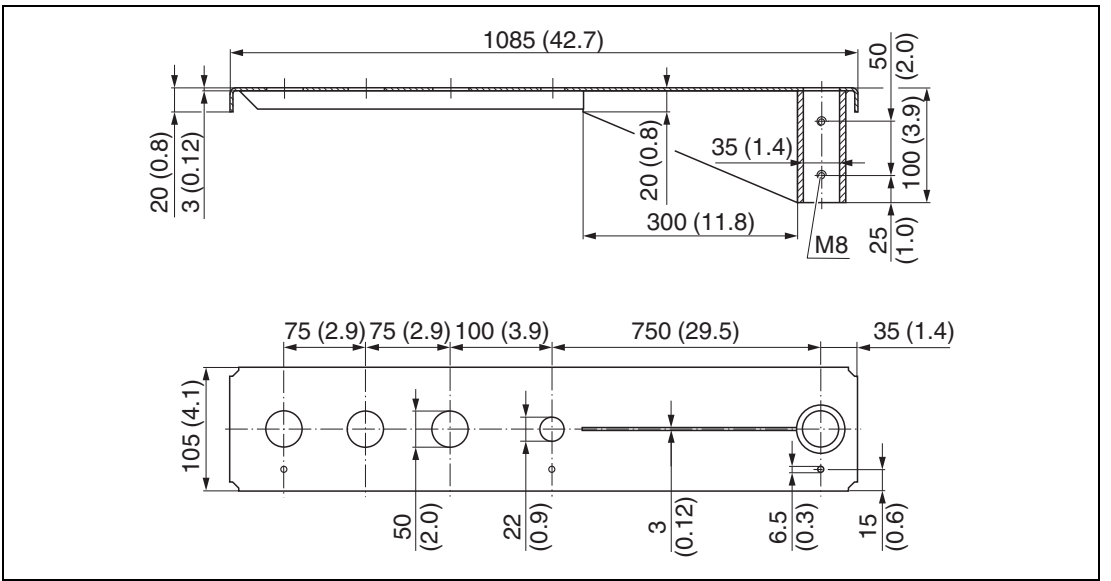

**Ausleger (lang) schwenkbar, Sensor Prozessanschluss Vorderseite G1-1/2**

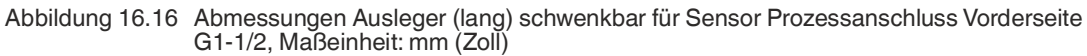

Gewicht: 4,4 kg (9,7 Pfund) Material: 316L (1.4404)

Bestellnummer: 571452319

# i

# **Hinweis**

- 50 mm (2,17 Zoll) Öffnungen für alle Anschlüsse Vorderseite G1-1/2 (MNPT1-1/2)
- 22 mm (0,87 Zoll) Öffnung kann für einen beliebigen zusätzlichen Sensor verwendet werden.
- Feststellschrauben sind im Lieferumfang enthalten.

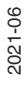

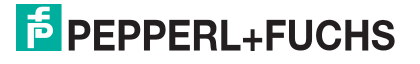

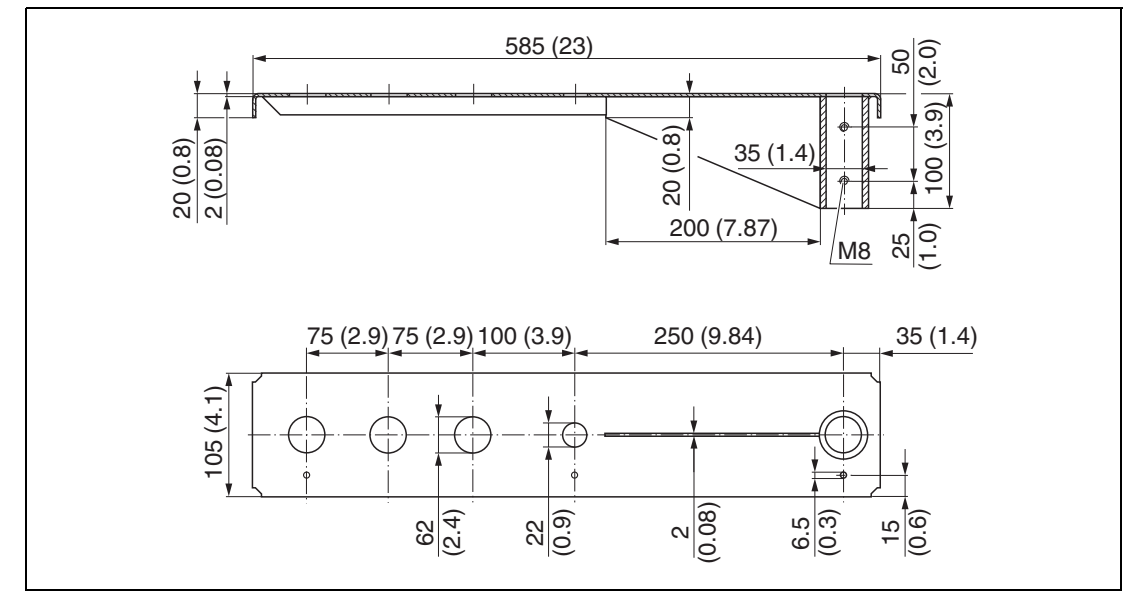

**Ausleger (kurz) schwenkbar, Sensor Prozessanschluss Vorderseite G2**

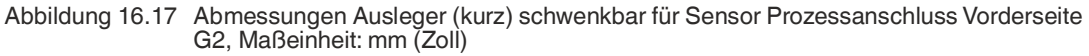

Gewicht: 1,9 kg (4,19 Pfund)

Material: 316L (1.4404)

Bestellnummer: 71452321

#### **Hinweis**

- 62 mm (2,44 Zoll) Öffnungen für alle Anschlüsse Vorderseite G2 (MNPT2)
- 22 mm (0,87 Zoll) Öffnung kann für einen beliebigen zusätzlichen Sensor verwendet werden.
- Feststellschrauben sind im Lieferumfang enthalten.

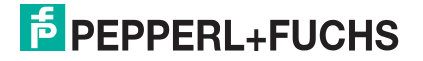

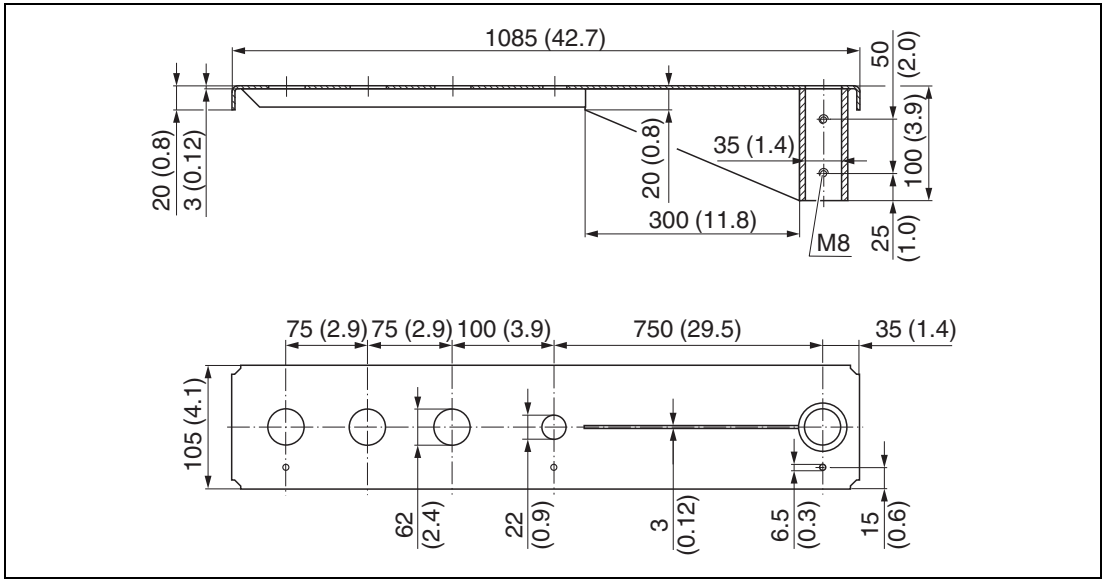

#### **Ausleger (lang) schwenkbar, Sensor Prozessanschluss Vorderseite G2**

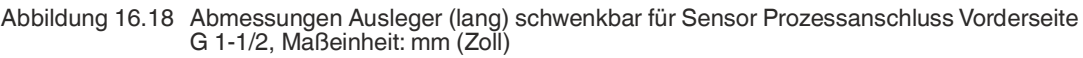

Gewicht: 4,4 kg (9,7 Pfund) Material: 316L (1.4404)

Bestellnummer: 71452322

# **Hinweis**

Ī

- 62 mm (2,44 Zoll) Öffnungen für alle Anschlüsse Vorderseite G2 (MNPT2)
- 22 mm (0,87 Zoll) Öffnung kann für einen beliebigen zusätzlichen Sensor verwendet werden.
- Feststellschrauben sind im Lieferumfang enthalten.

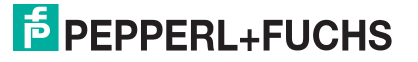

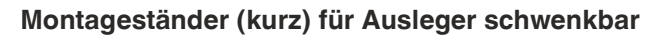

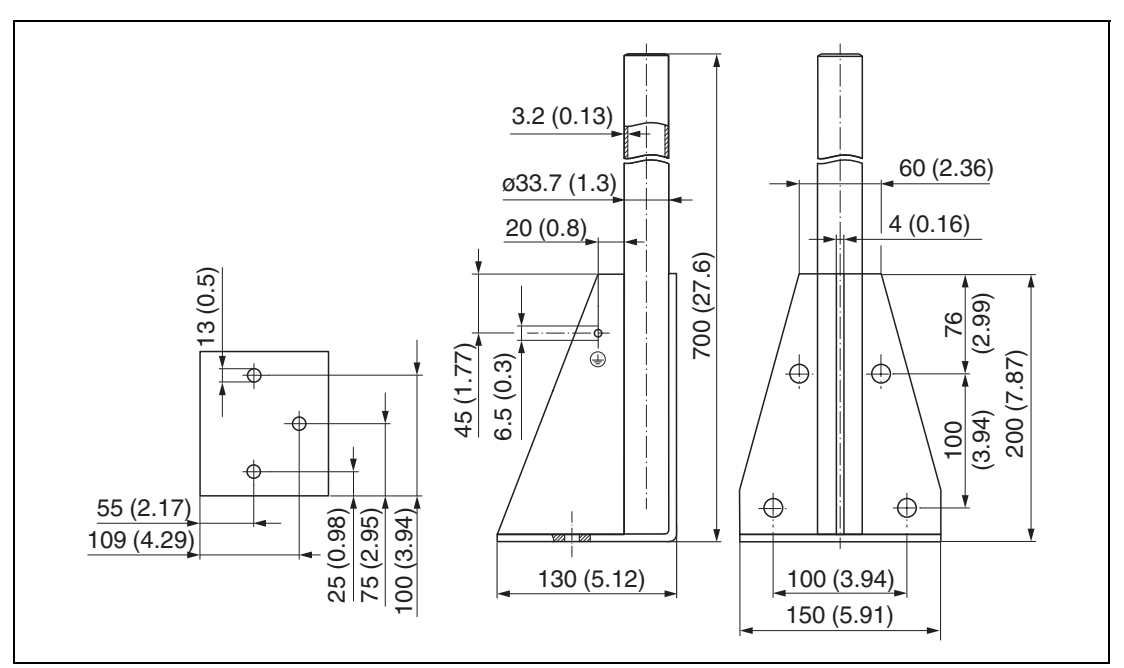

Abbildung 16.19 Abmessungen Montageständer (kurz), Maßeinheit: mm (Zoll) Gewicht: 3,2 kg (7,06 Pfund) Material: 316L (1.4404) Bestellnummer: 71452327

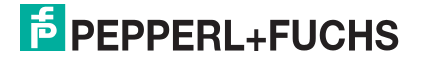

### **Montageständer (lang) für Ausleger schwenkbar**

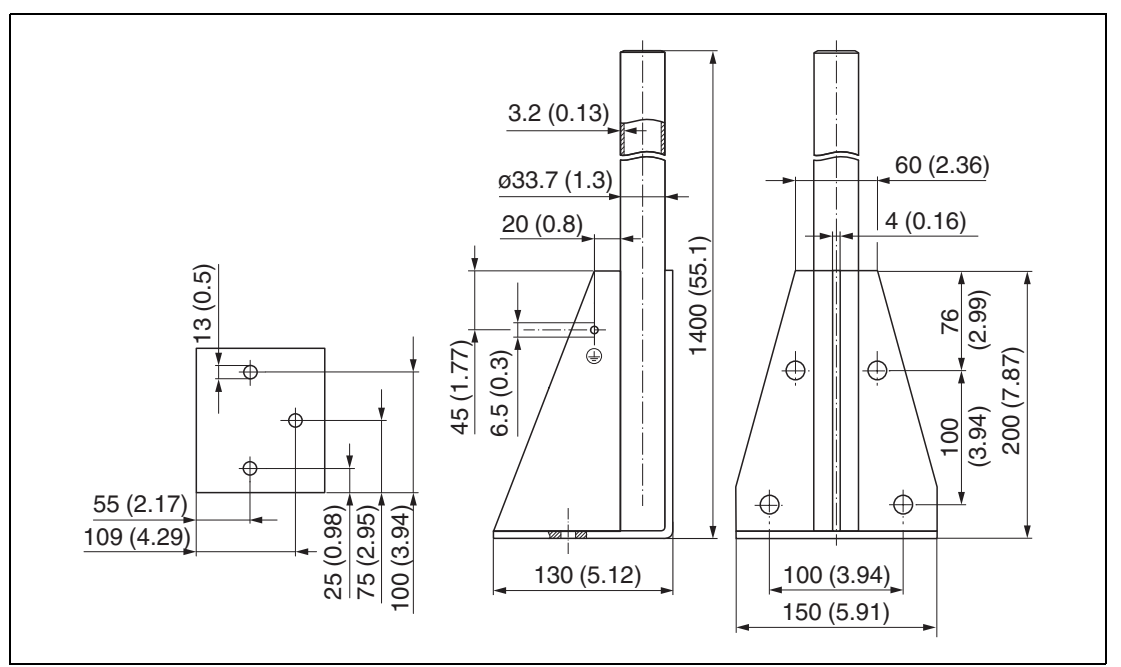

Abbildung 16.20 Abmessungen Montageständer (lang), Maßeinheit: mm (Zoll) Gewicht: 4,9 kg (10,08 Pfund)

Material: 316L (1.4404)

Bestellnummer: 71452326

#### **Wandhalter für Ausleger schwenkbar**

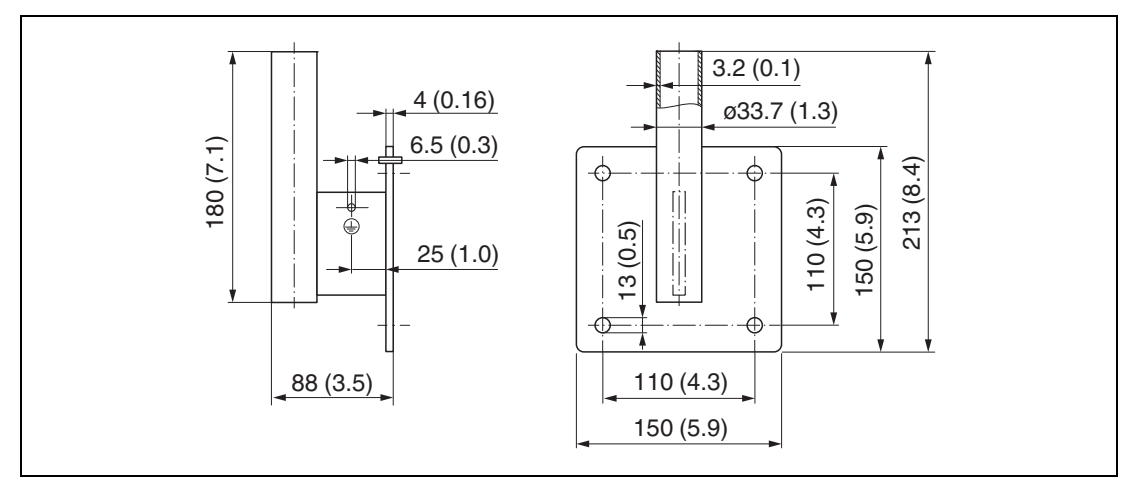

Abbildung 16.21 Abmessungen Wandhalter, Maßeinheit: mm (Zoll) Gewicht: 1,4 kg (3,09 Pfund) Material: 316L (1.4404)

Bestellnummer: 71452323

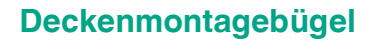

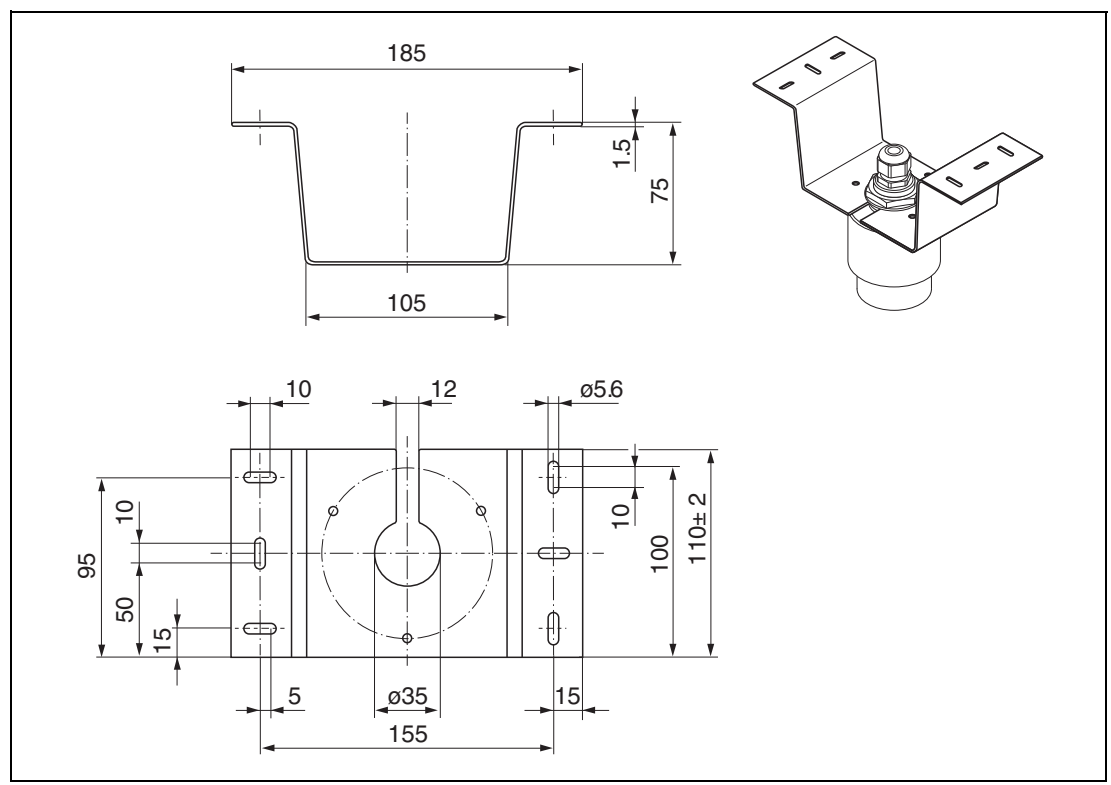

Abbildung 16.22 Abmessungen Deckenmontagebügel, Maßeinheit: mm (Zoll) Material: 316L (1.4404) Bestellnummer: 71093130

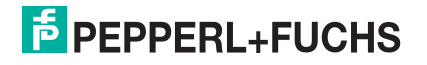

# **Schwenkbare Montagehalterung Kanal**

Die schwenkbare Montagehalterung dient zur Installation in einer Einstiegsöffnung über einem Kanal.

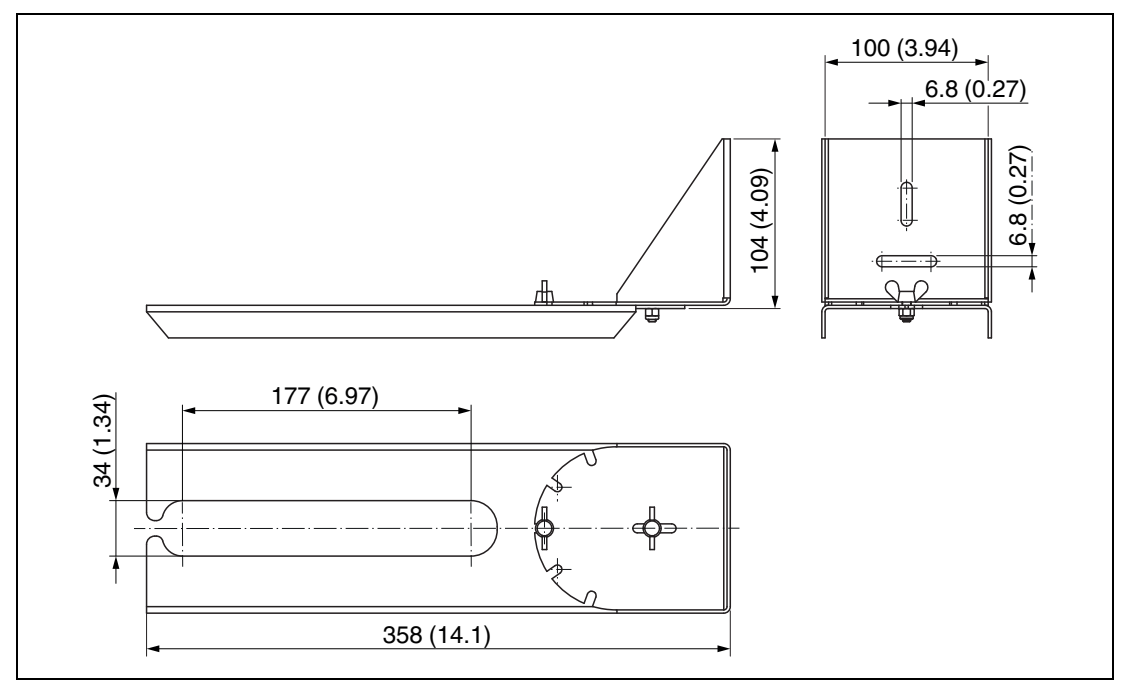

Abbildung 16.23 Abmessungen schwenkbare Montagehalterung, Maßeinheit: mm (Zoll) Material: 316L (1.4404)

Bestellnummer: 71429910

# **Horizontale Montagehalterung Abwasserschacht**

Die horizontale Montagehalterung Abwasserschacht dient zur Installation in beengtem Räumen.

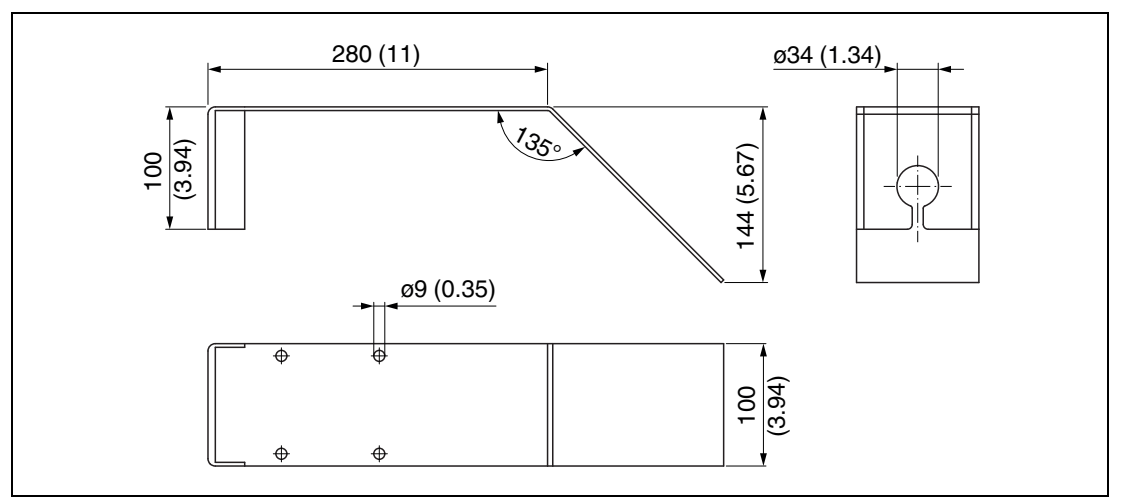

Abbildung 16.24 Abmessungen Horizontale Montagehalterung Abwasserschacht, Maßeinheit: mm (Zoll)

Material: 316L (1.4404)

Bestellnummer: 71429905

# **16.2.2 Kommunikationsspezifisches Zubehör**

# **HART-Modem**

Für die eigensichere HART-Kommunikation mit PACT*ware* über die USB-Schnittstelle.

# **HART Loop Converter KFD2-HLC-Ex1.D.\*\***

Diese Trennbarriere eignet sich für eigensichere Anwendungen.

Das Gerät ist ein HART-Loop-Converter, der Transmitter versorgt und parallel zu existierenden HART-Loops angeschlossen werden kann.

Das Gerät dient zur Auswertung und Umwandlung von dynamischen HART-Prozessvariablen in analoge Stromsignale oder Grenzwerte.

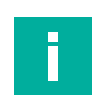

#### **Hinweis**

Einzelheiten siehe Datenblatt unter www.pepperl-fuchs.com.

# **16.2.3 Servicespezifisches Zubehör**

# **PACT***ware***TM**

PACT*ware* ist ein grafisch unterstütztes Bedienprogramm (MS-Windows) für intelligente Messgeräte mit den Kommunikationsprotokollen HART und PROFIBUS PA. PACT*ware* ist eine Rahmenanwendung (FDT), in der DTMs laufen.

#### **DTM**

Gerätetreiberkomponente für ein Gerät in einer FDT-Umgebung. Ein DTM kann über eine graphische Benutzerschnittstelle die Funktionalität eines Geräts darstellen.

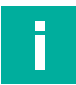

#### **Hinweis**

Einzelheiten siehe Datenblatt unter www.pepperl-fuchs.com.

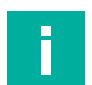

# **Hinweis**

Weitere Informationen zur Bedien-Software PACT*ware* und zum DTM finden Sie im Handbuch **Installation und Konfiguration Device Type Manager (DTM)**.

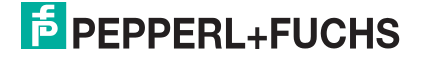

# **16.2.4 Systemkomponenten**

# **KFD2-STC5-Ex1**

Dieses Transmitterspeisegerät eignet sich für eigensichere Anwendungen.

Das Gerät speist 2-Draht- und 3-Draht-SMART-Transmitter und kann auch zusammen mit 2-Draht-SMART-Stromquellen genutzt werden.

Das analoge Eingangssignal wird als galvanisch getrennter Stromwert in den sicheren Bereich übertragen. Dem Eingangssignal können im explosionsgefährdeten oder im nicht explosionsgefährdeten Bereich binäre Signale überlagert werden, die bidirektional übertragen werden.

Das Gerät verfügt über bidirektionale HART-Kommunikation.

# **KFD2-STC5-1**

Dieses Transmitterspeisegerät ermöglicht die galvanische Trennung von Feldstromkreisen und Steuerstromkreisen.

Das Gerät speist 2-Draht- und 3-Draht-SMART-Transmitter und kann auch zusammen mit 2-Draht-SMART-Stromquellen genutzt werden.

Das analoge Eingangssignal wird als galvanisch getrennter Stromwert übertragen. Dem Eingangssignal können auf der Feldseite oder auf der Steuerungsseite binäre Signale überlagert werden, die bidirektional übertragen werden.

Das Gerät verfügt über bidirektionale HART-Kommunikation.

# **M-LB-2000, M-LB-5000**

Überspannungsschutz-Barrieren für die Hutschiene nach IEC 60715, geeignet zur Absicherung der Elektronik gegen Zerstörung durch Überspannung.

- M-LB-2000: Überspannungsschutz-System für den explosionsgefährdeten oder nicht explosionsgefährdeten Bereich
- M-LB-5000: modulares Überspannungsschutz-System mit oder ohne Diagnosefunktion für den explosionsgefährdeten oder nicht explosionsgefährdeten Bereich

#### **Hinweis**

Einzelheiten siehe Datenblatt unter www.pepperl-fuchs.com.

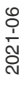

# **17 Bedienmenü**

Die Bedienung des Geräts wird am Beispiel der App P+F Level beschrieben. Die Bedienung über die Bedien-Software PACT*ware* ist ähnlich.

# Î

**Hinweis**

Weitere Informationen zur Bedienung und zu den Diagnosemöglichkeiten des Geräts über die Bedien-Software PACT*ware* finden Sie im Handbuch **Installation und Konfiguration Device Type Manager (DTM)**.

# **17.1 Übersicht Bedienmenü (P+F Level)**

**图图 Bedienmenü** 

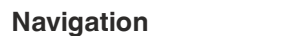

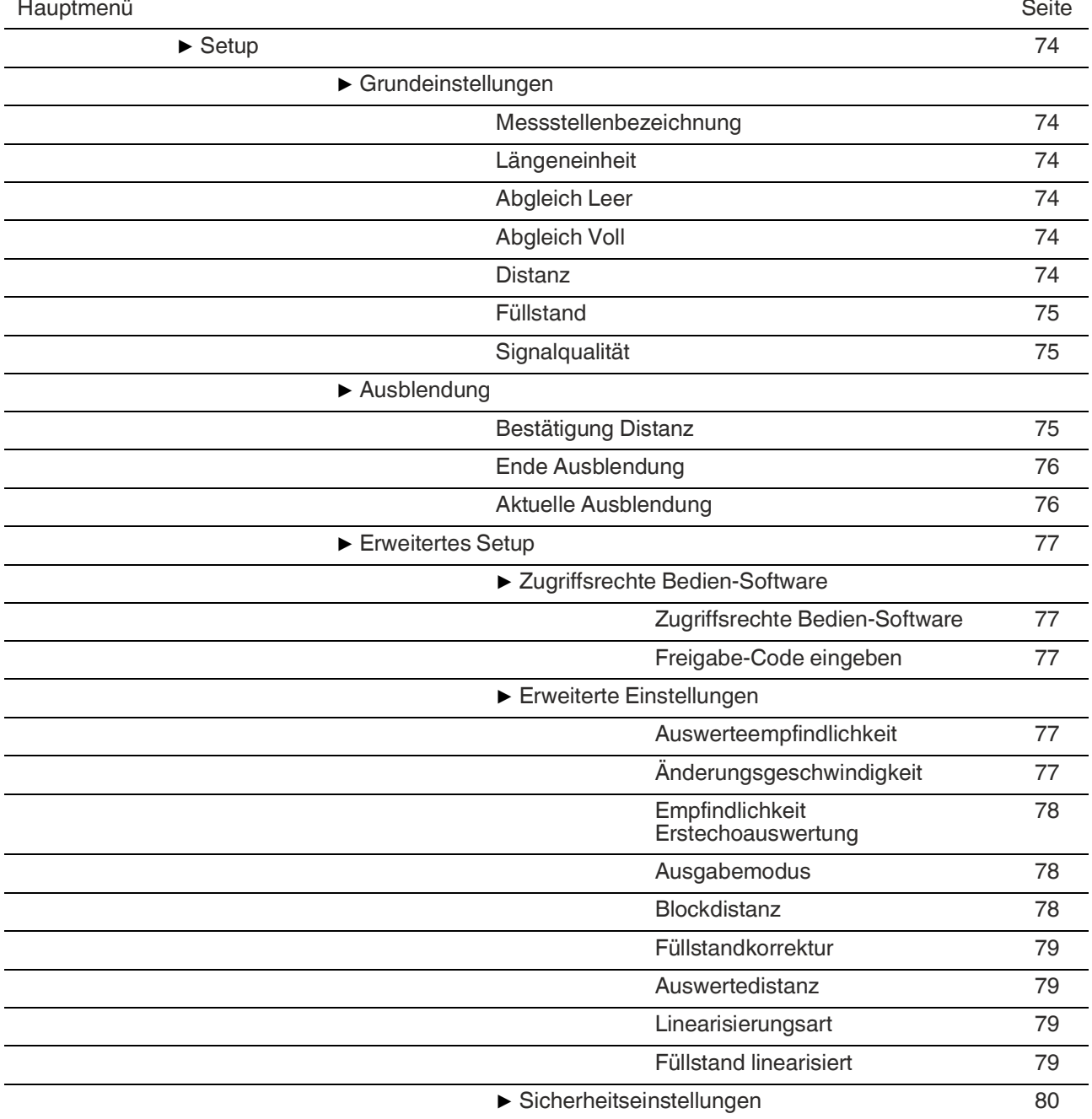

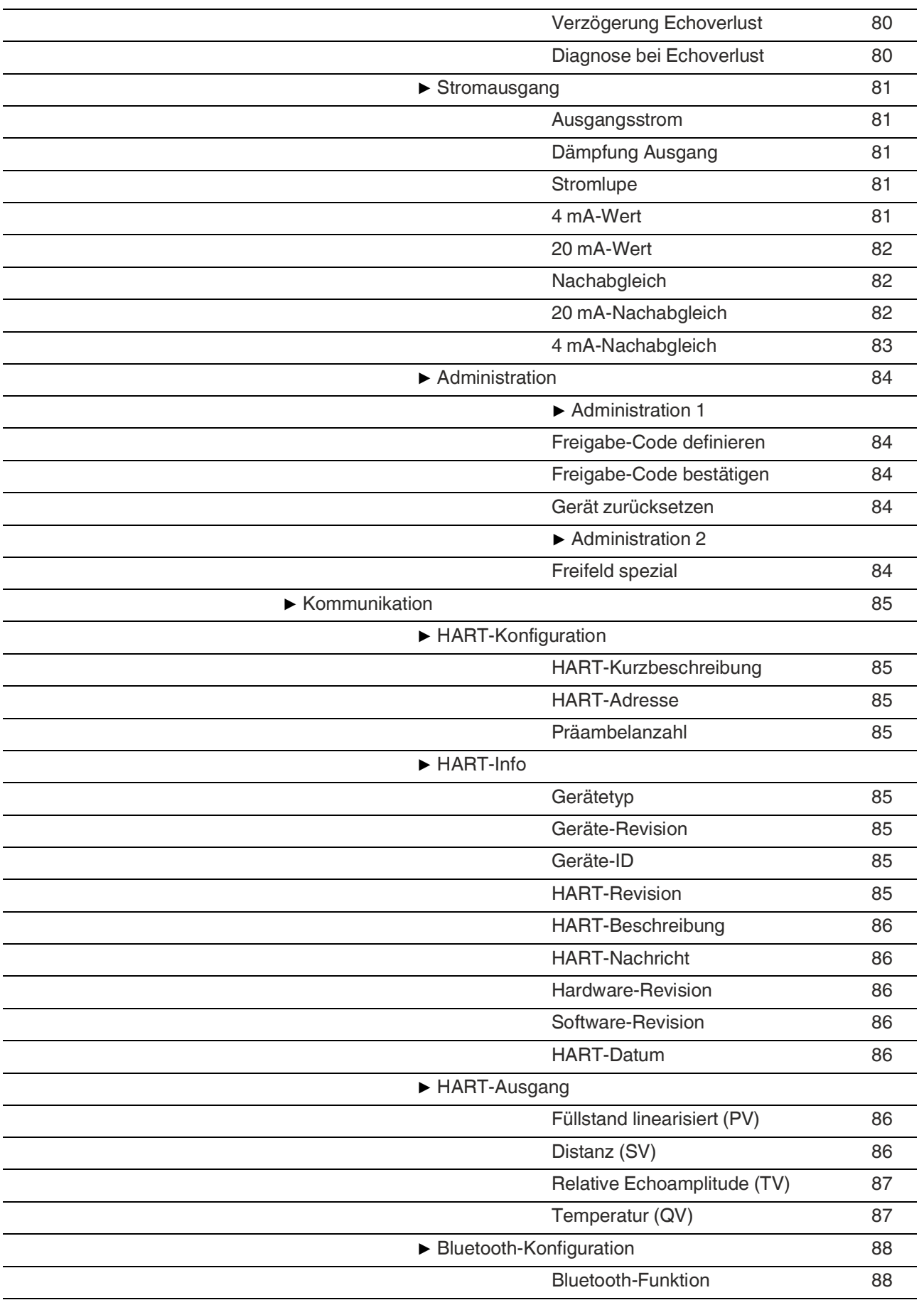
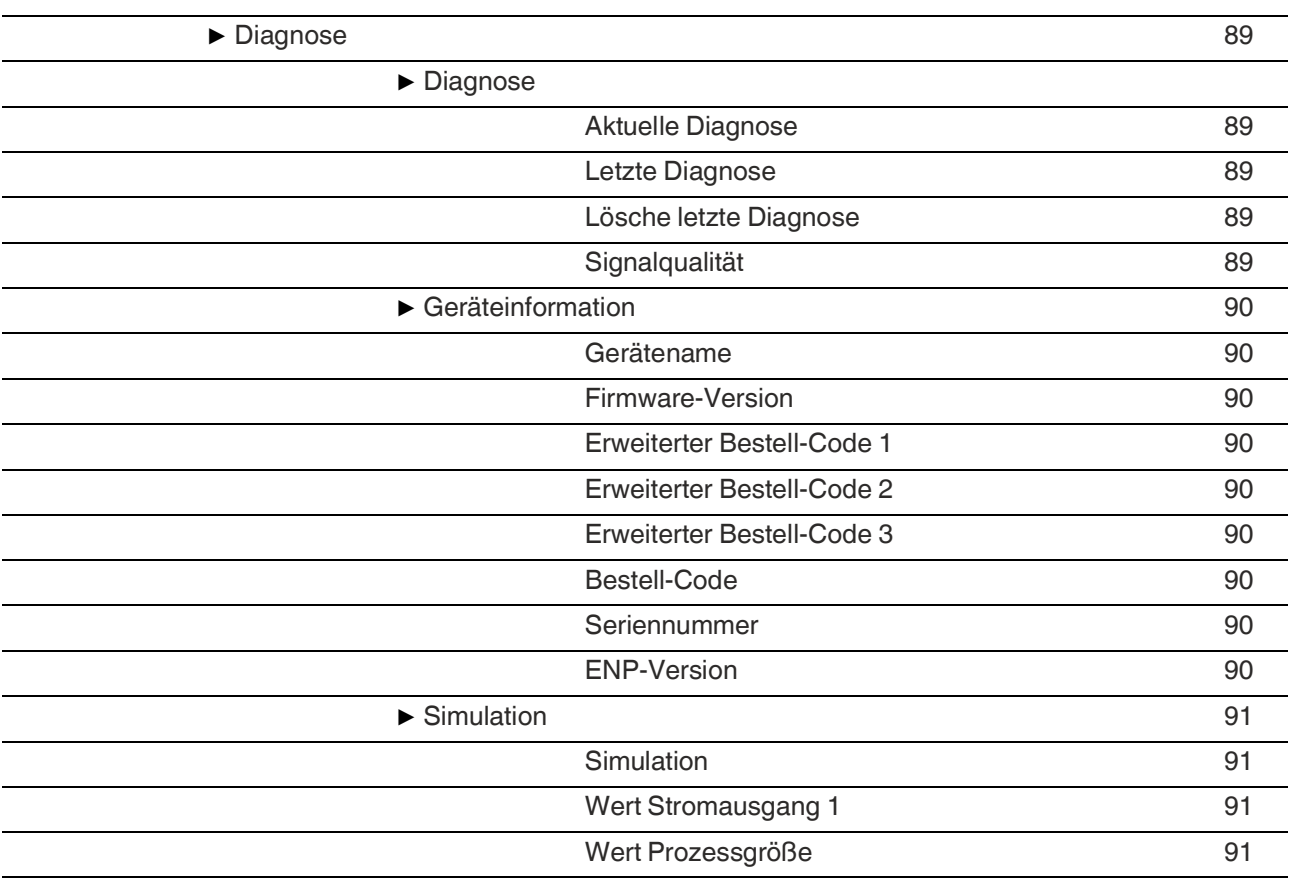

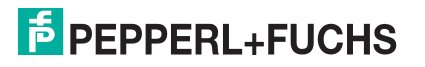

# **17.2 Menü Setup**

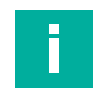

#### <span id="page-73-5"></span>**Hinweis**

- $\Box$ : Kennzeichnet die Navigation zum Parameter über Bedien-Tools (z. B. P+F Level).
- **6:** Kennzeichnet Parameter, die über die Freigabe-Code gesperrt werden können.

**Navigation Setup** 

<span id="page-73-4"></span>

#### **Messstellenbezeichnung**

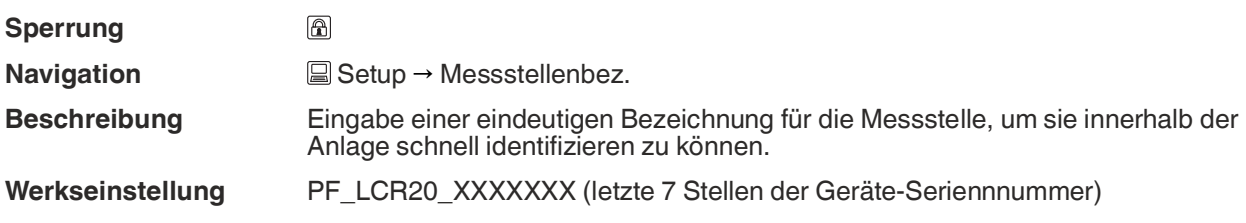

#### <span id="page-73-3"></span>**Längeneinheit**

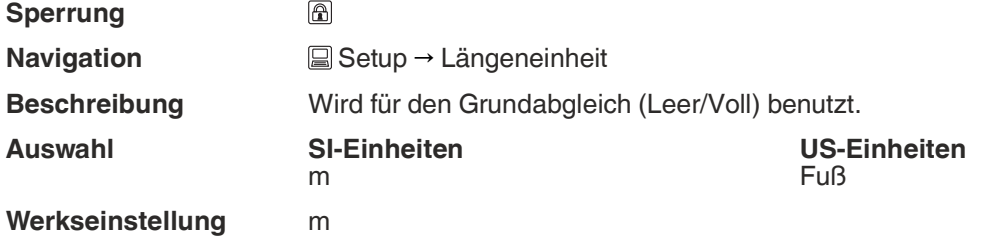

#### <span id="page-73-0"></span>**Abgleich Leer**

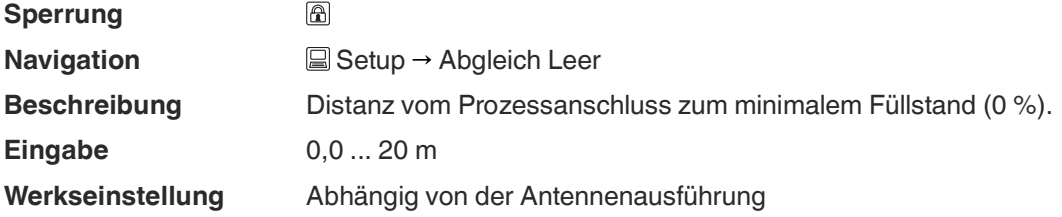

#### <span id="page-73-1"></span>**Abgleich Voll**

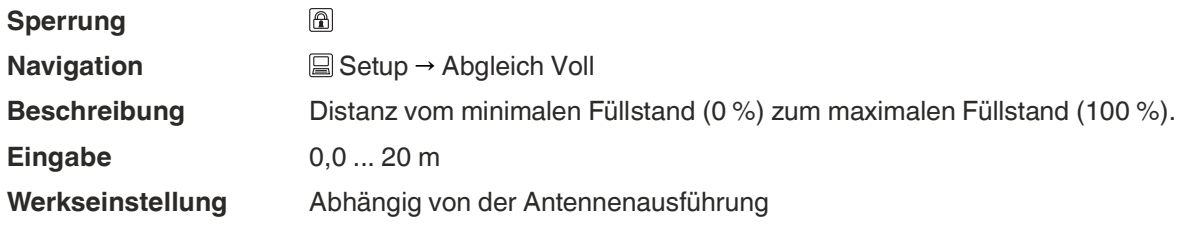

#### <span id="page-73-2"></span>**Distanz**

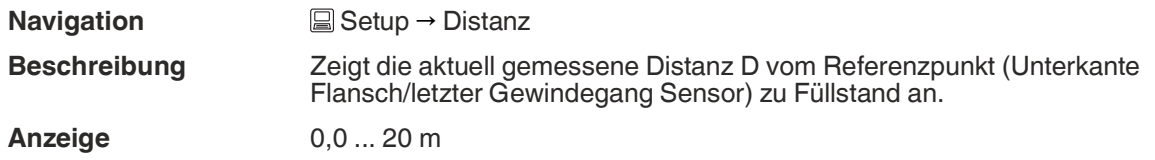

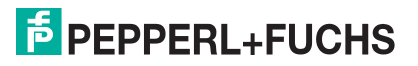

<span id="page-74-2"></span><span id="page-74-1"></span><span id="page-74-0"></span>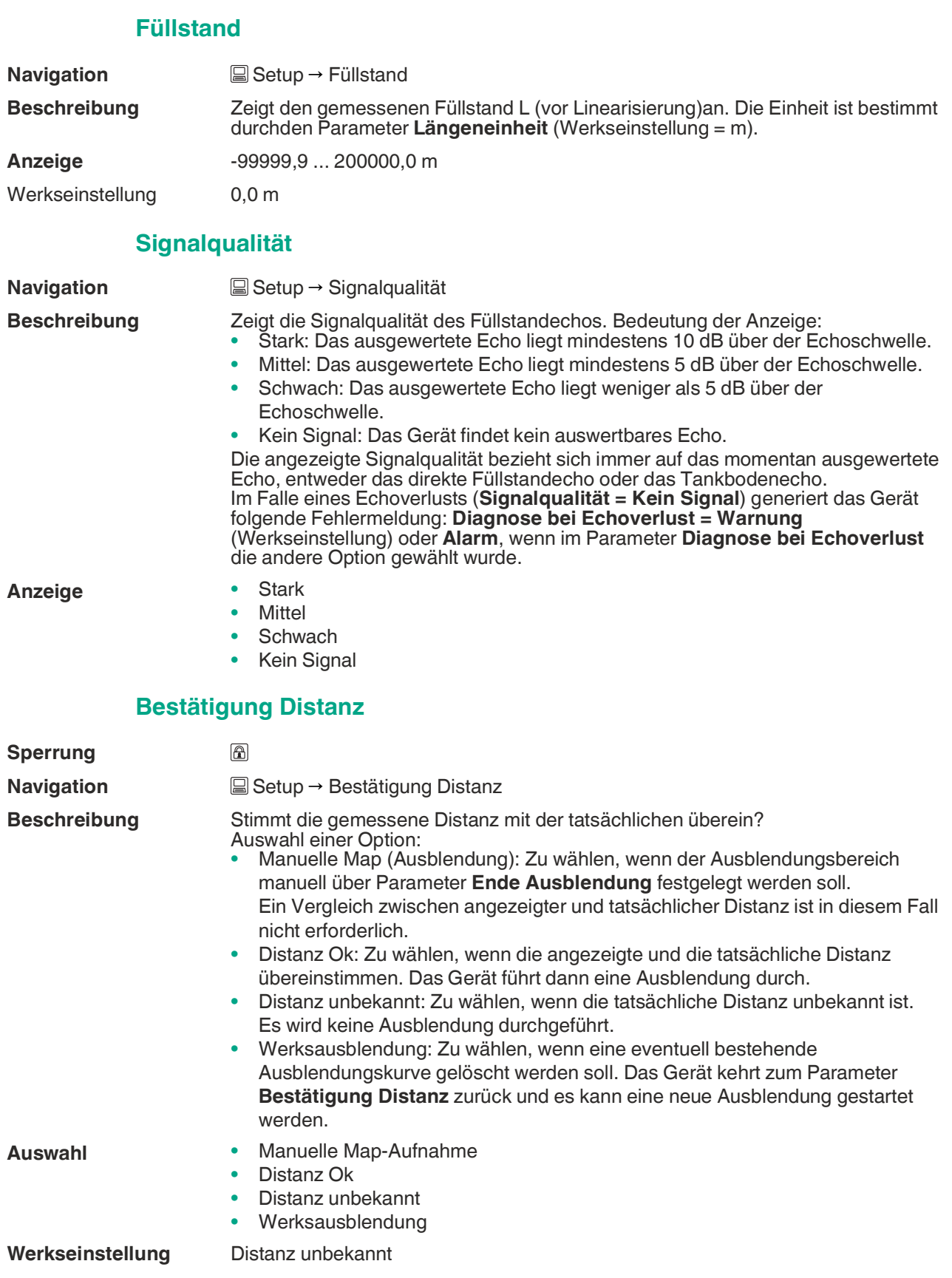

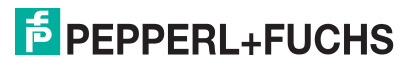

# <span id="page-75-1"></span>**Ende Ausblendung**

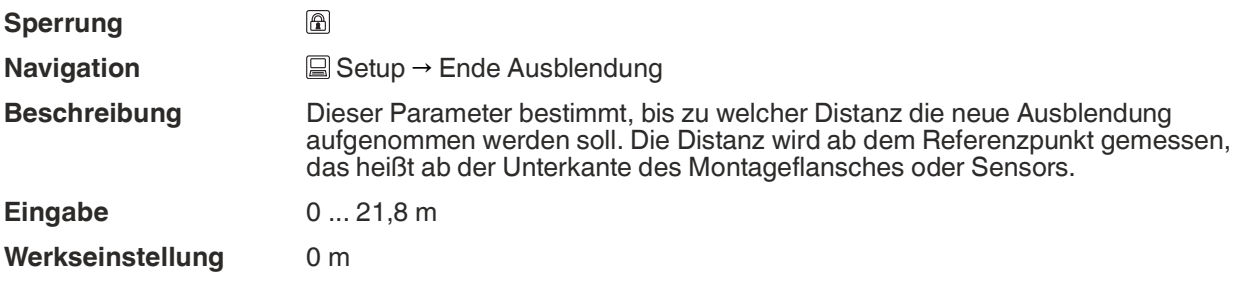

# <span id="page-75-0"></span>**Aktuelle Ausblendung**

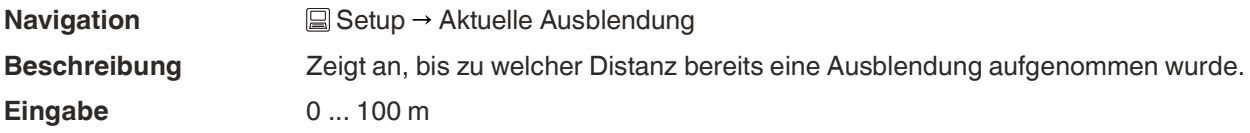

#### **17.2.1 Untermenü Erweitertes Setup**

**Navigation Setup → Erweitertes Setup** 

#### <span id="page-76-4"></span><span id="page-76-3"></span><span id="page-76-2"></span>**Zugriffsrechte Bedien-Software**

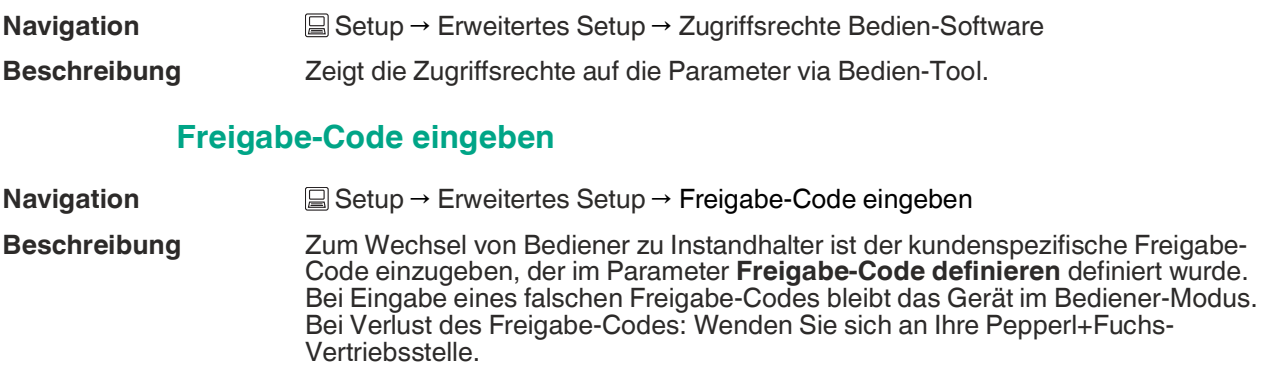

**Eingabe** 0 ... 9999

**Werkseinstellung** 0

#### <span id="page-76-1"></span>**Auswerteempfindlichkeit**

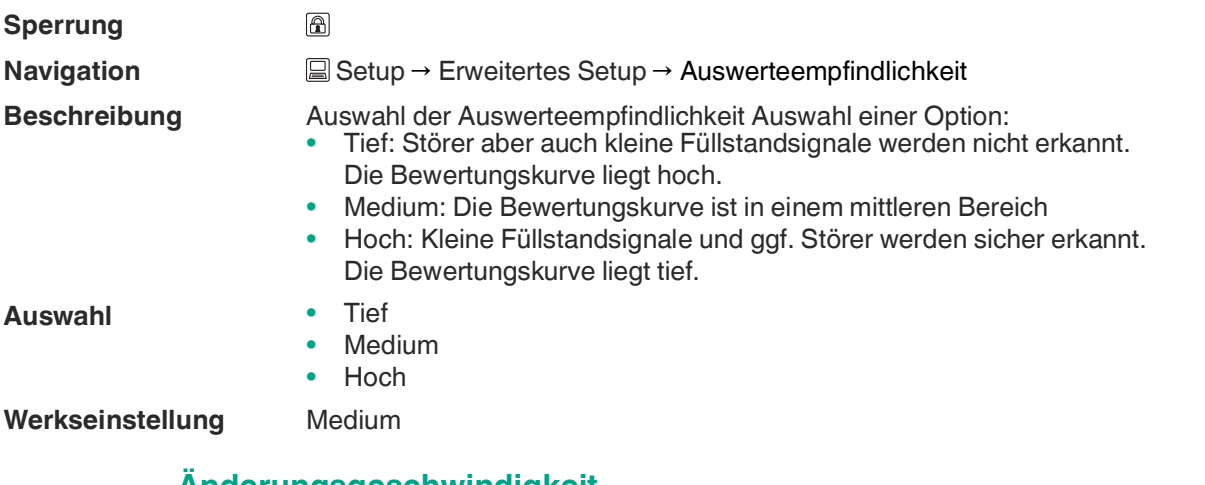

#### <span id="page-76-0"></span>**Änderungsgeschwindigkeit**

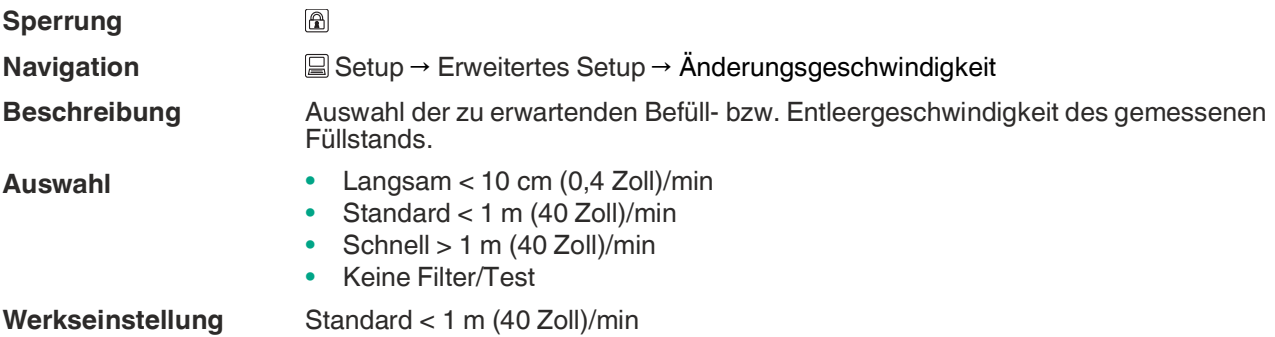

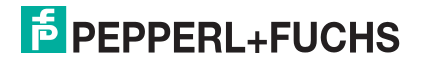

#### <span id="page-77-2"></span>**Empfindlichkeit Erstechoauswertung**

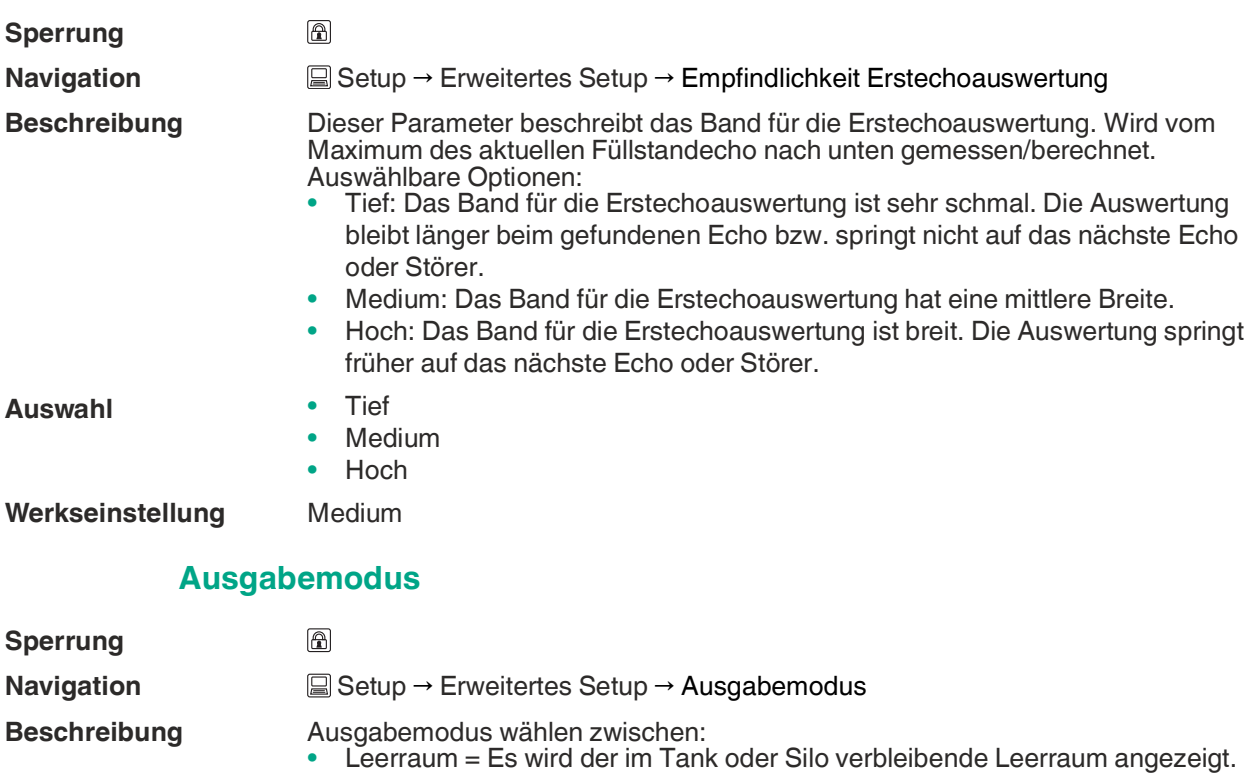

- <span id="page-77-0"></span>• Füllstand linearisiert = Es wird der gemessene Füllstand angezeigt (genauer: der linearisierte Füllstand, falls eine Linearisierung aktiviert wurde).
- Auswahl Leerraum • Füllstand linearisiert
- **Werkseinstellung** Füllstand linearisiert

#### <span id="page-77-1"></span>**Blockdistanz**

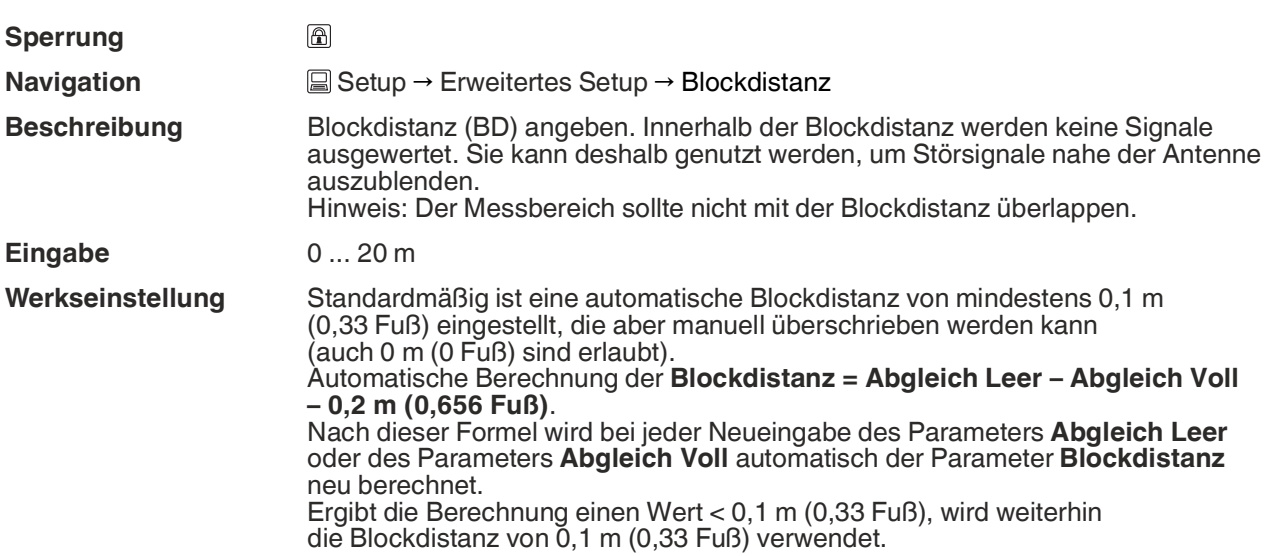

# **F** PEPPERL+FUCHS

#### <span id="page-78-3"></span><span id="page-78-2"></span><span id="page-78-0"></span>**Füllstandkorrektur**

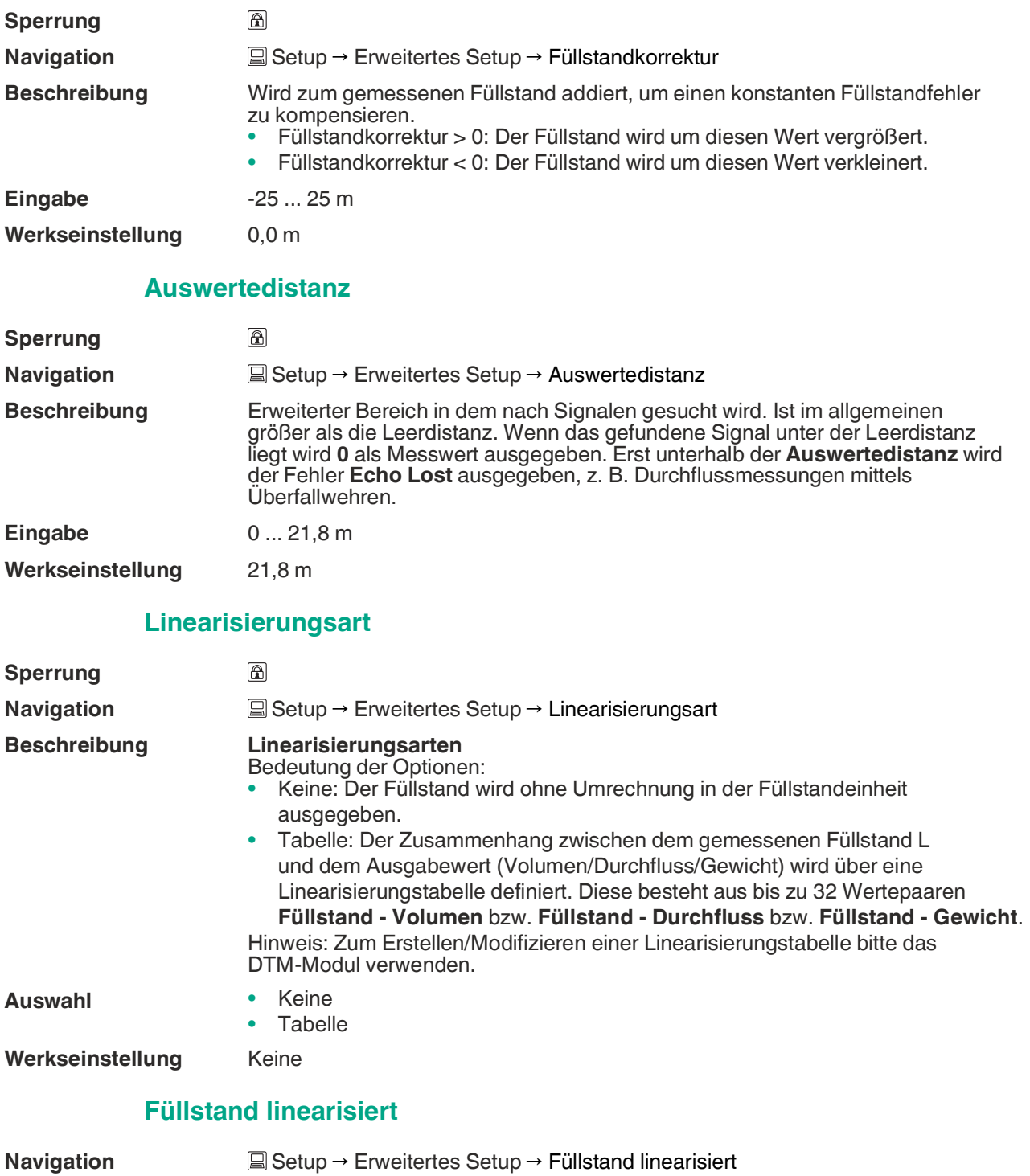

- <span id="page-78-1"></span>**Beschreibung** Aktuell gemessener Füllstand.
- **Anzeige** Gleitkommazahl mit Vorzeichen

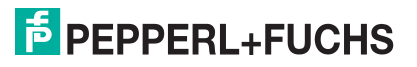

#### **17.2.1.1 Untermenü Sicherheitseinstellungen**

**Navigation Setup → Erweitertes Setup → Sicherheitseinstellungen Navigation** 

#### <span id="page-79-2"></span><span id="page-79-1"></span>**Verzögerung Echoverlust**

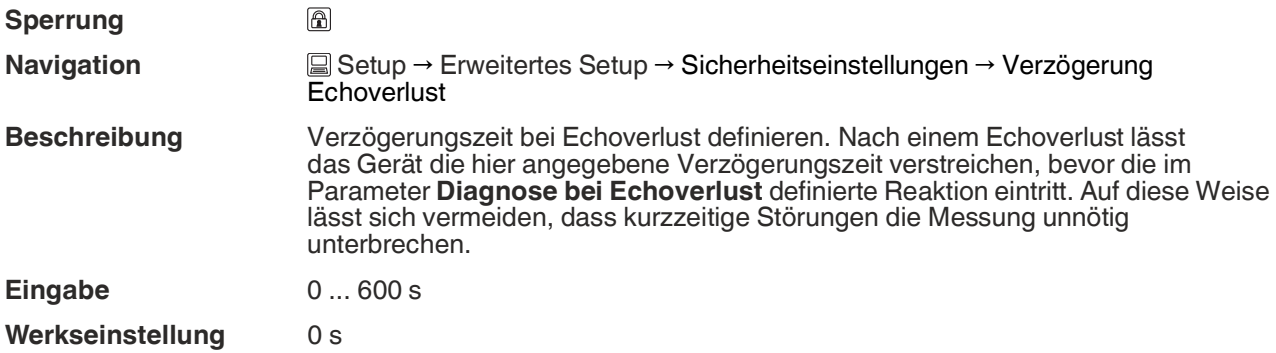

#### <span id="page-79-0"></span>**Diagnose bei Echoverlust**

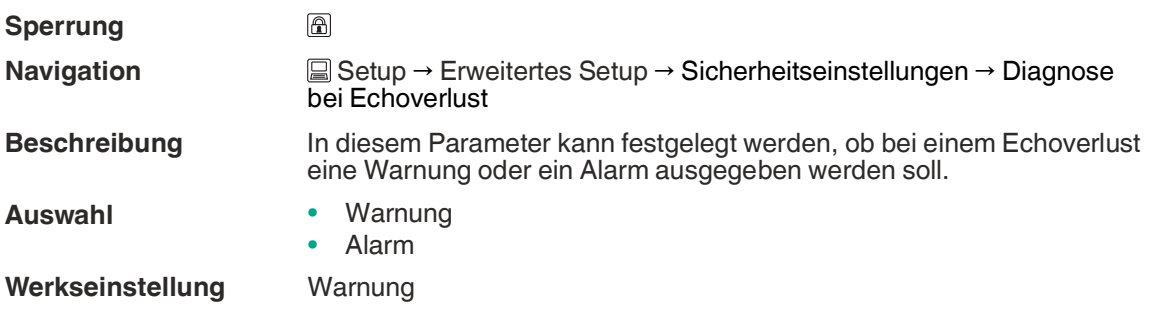

#### **17.2.1.2 Untermenü Stromausgang**

**Navigation Setup → Erweitertes Setup → Stromausgang** 

#### <span id="page-80-3"></span><span id="page-80-1"></span>**Ausgangsstrom**

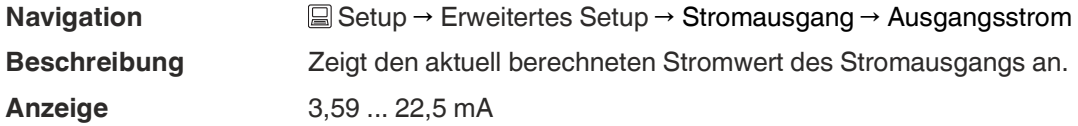

# <span id="page-80-4"></span><span id="page-80-2"></span>**Dämpfung Ausgang**

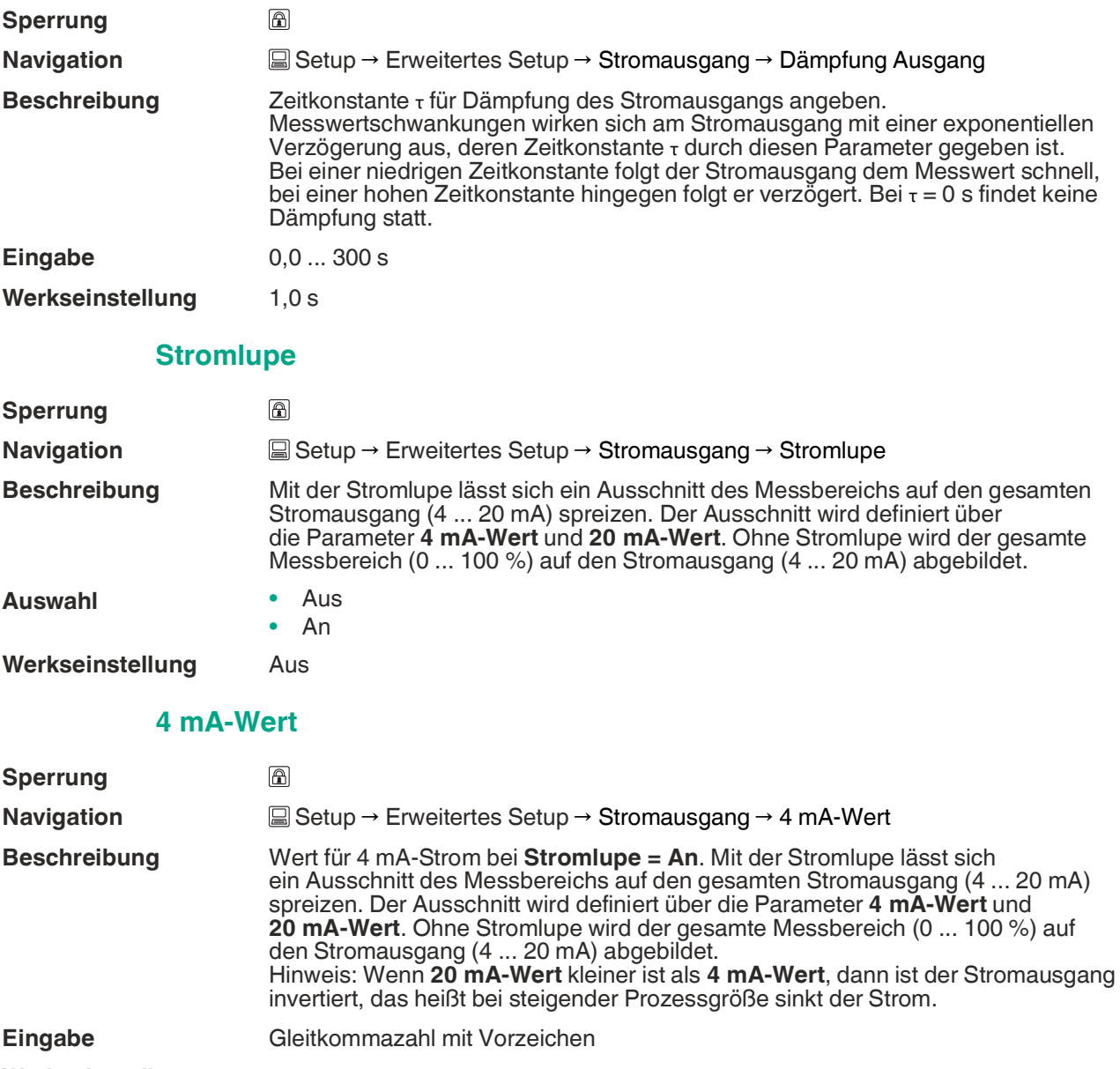

<span id="page-80-0"></span>**Werkseinstellung** 0 m

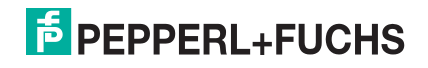

#### <span id="page-81-1"></span>**20 mA-Wert**

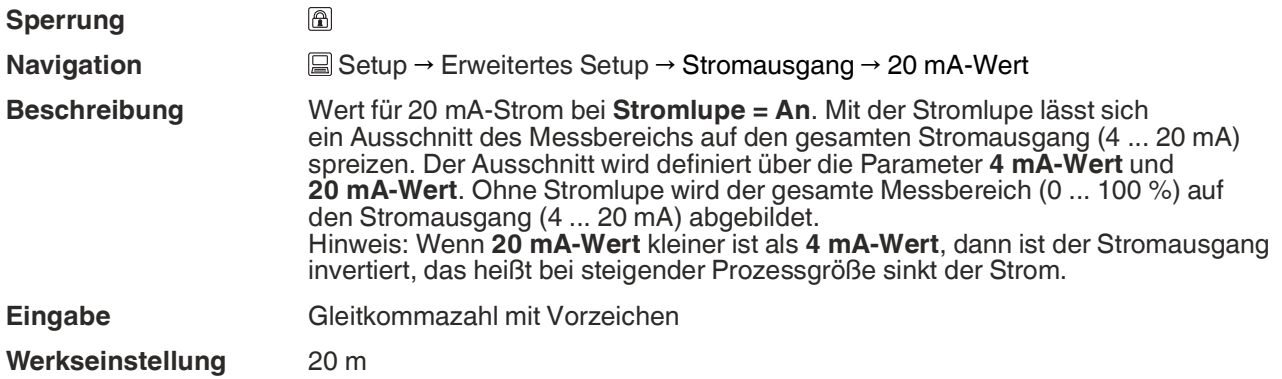

# <span id="page-81-2"></span>**Nachabgleich**

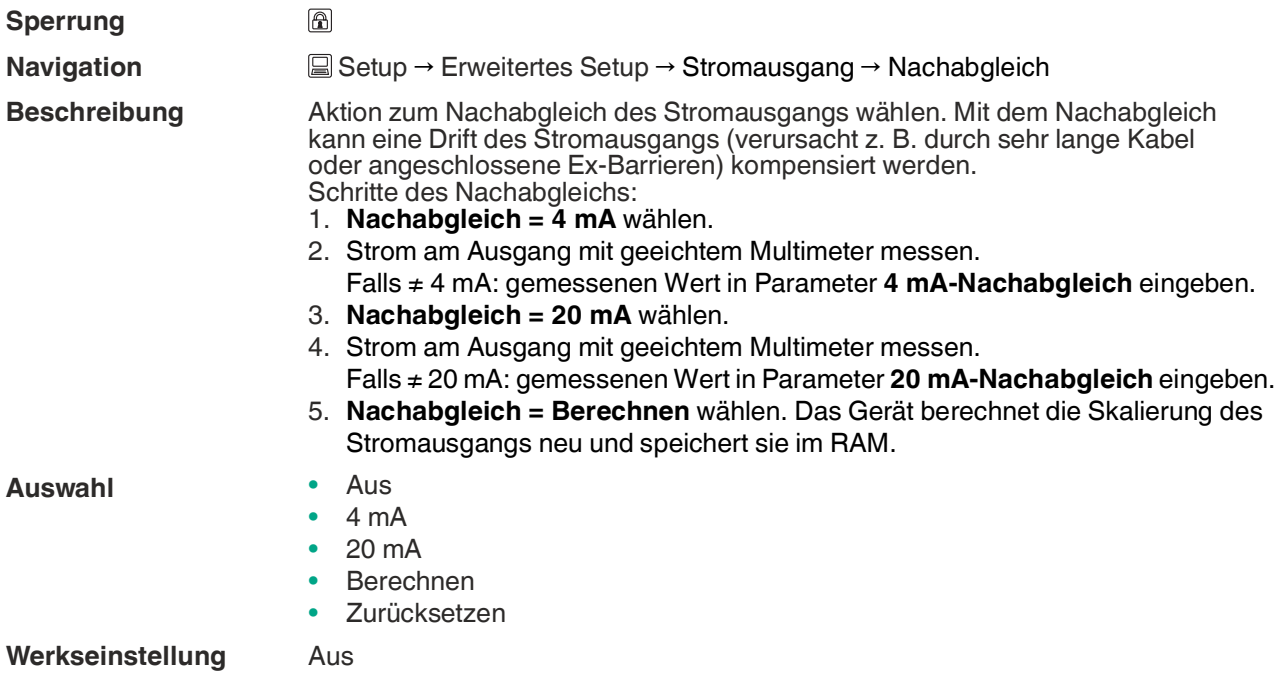

# <span id="page-81-0"></span>**20 mA-Nachabgleich**

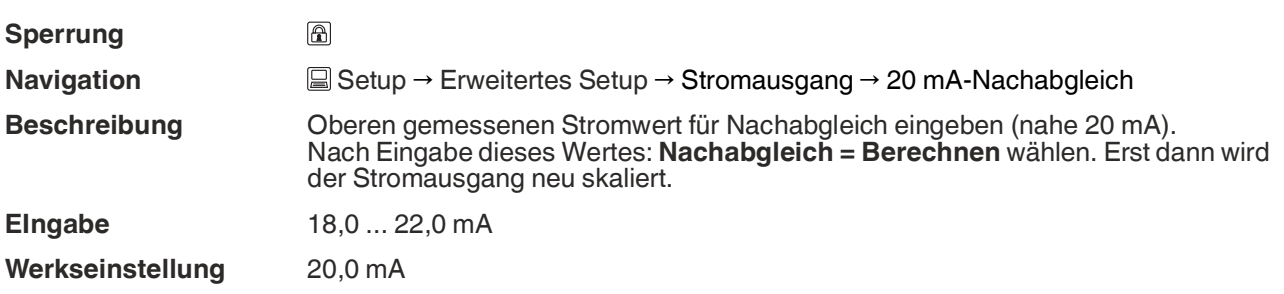

# <span id="page-82-0"></span>**4 mA-Nachabgleich**

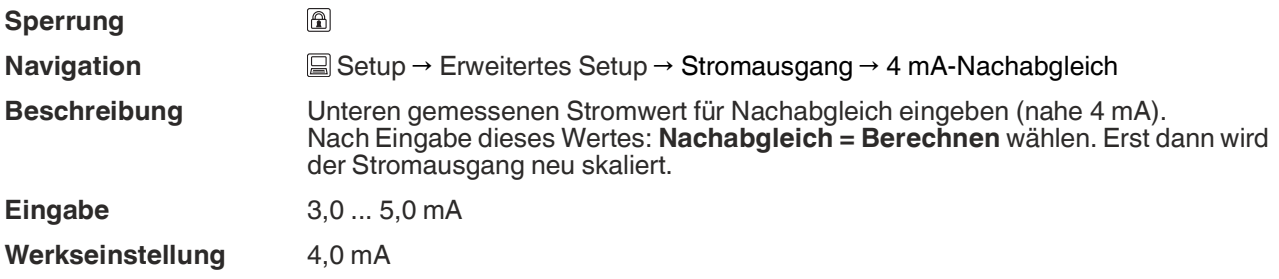

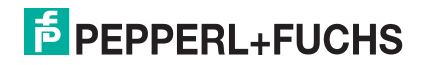

#### **17.2.1.3 Untermenü Administration**

**Navigation Setup → Endel Setup → Administration** 

#### <span id="page-83-3"></span><span id="page-83-0"></span>**Freigabe-Code definieren**

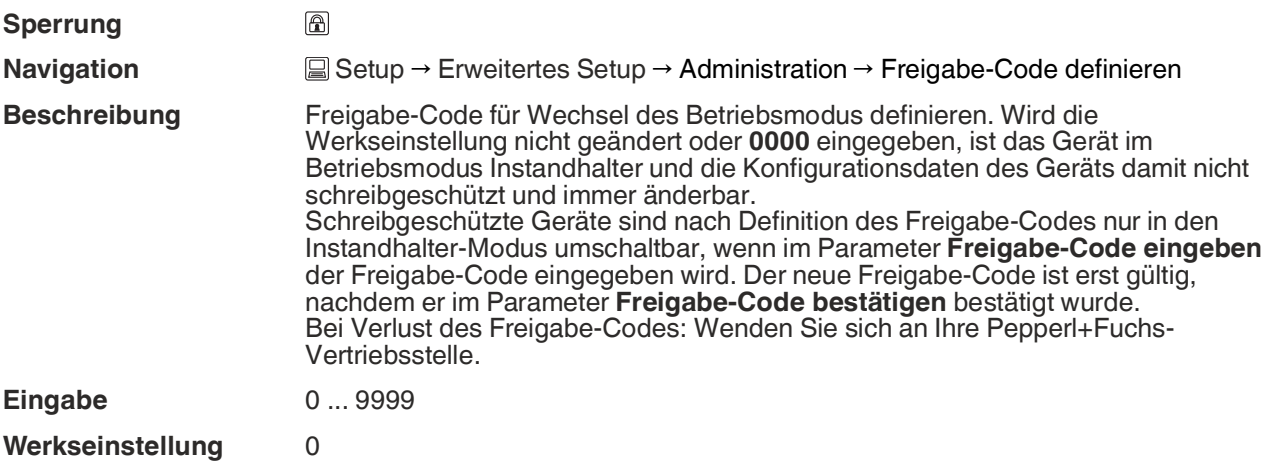

#### <span id="page-83-2"></span>**Freigabe-Code bestätigen**

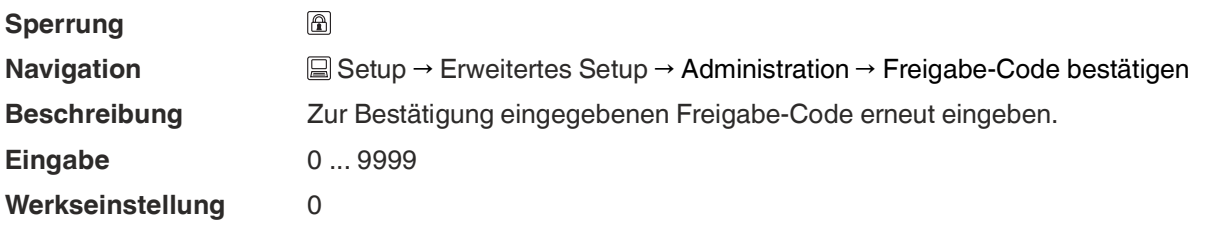

#### <span id="page-83-4"></span>**Gerät zurücksetzen**

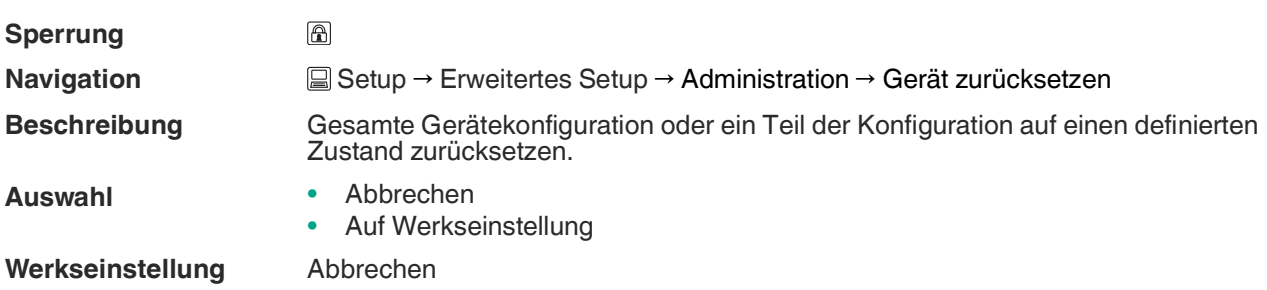

#### <span id="page-83-1"></span>**Freifeld spezial**

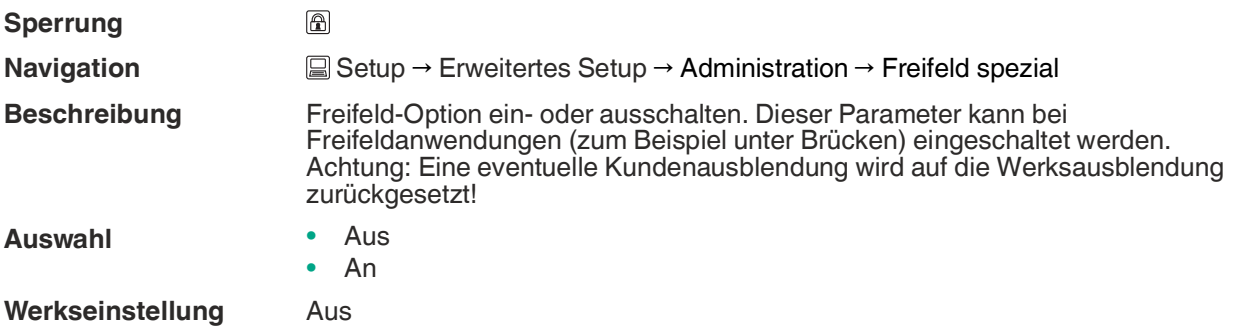

# **F** PEPPERL+FUCHS

#### **17.2.2 Untermenü Kommunikation**

**Navigation Setup → Kommunikation** 

#### <span id="page-84-6"></span><span id="page-84-4"></span>**HART-Kurzbeschreibung**

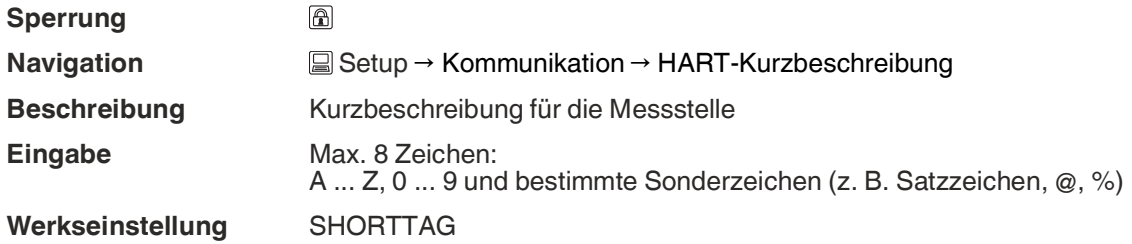

#### <span id="page-84-3"></span>**HART-Adresse**

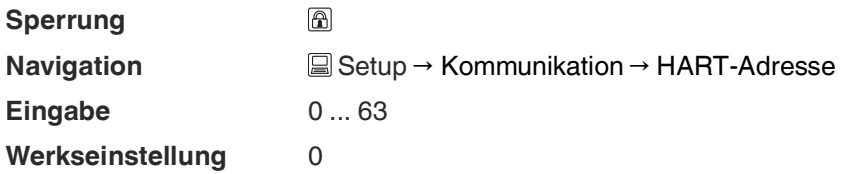

#### <span id="page-84-7"></span>**Präambelanzahl**

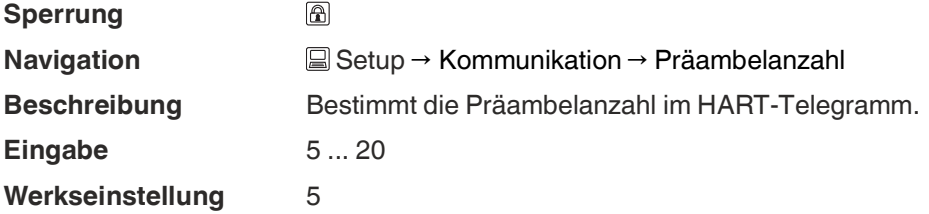

#### <span id="page-84-2"></span>**Gerätetyp**

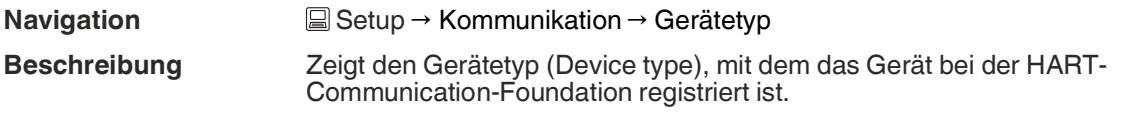

#### <span id="page-84-1"></span>**Geräte-Revision**

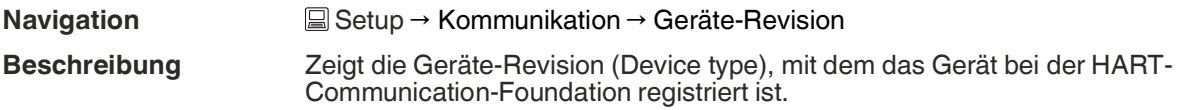

#### <span id="page-84-0"></span>**Geräte-ID**

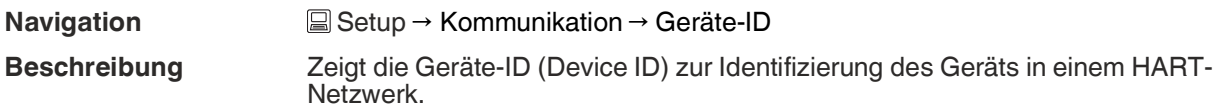

#### <span id="page-84-5"></span>**HART-Revision**

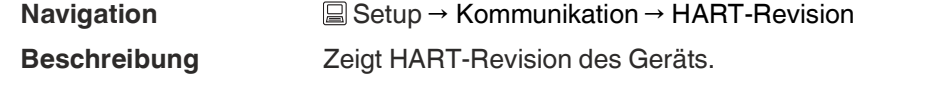

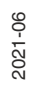

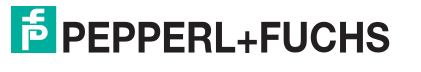

#### <span id="page-85-3"></span>**HART-Beschreibung**

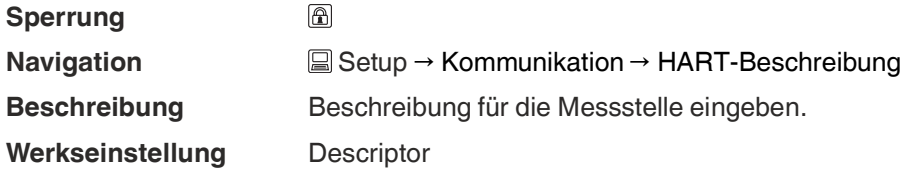

#### <span id="page-85-5"></span>**HART-Nachricht**

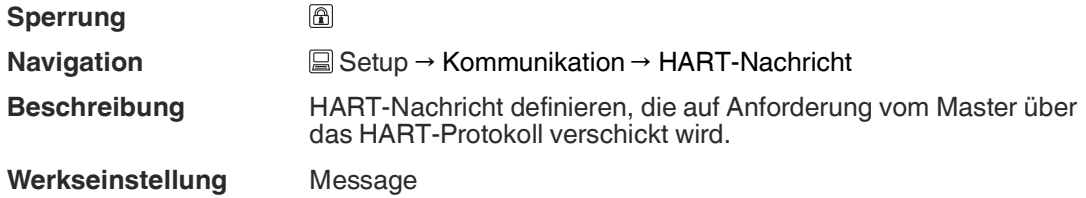

#### <span id="page-85-2"></span>**Hardware-Revision**

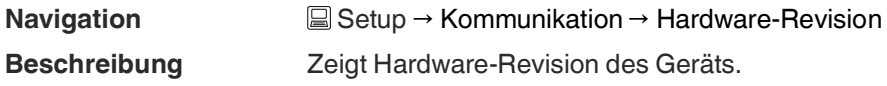

#### <span id="page-85-6"></span>**Software-Revision**

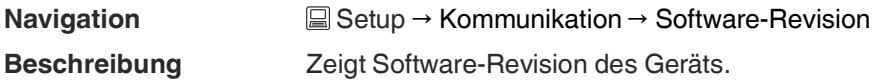

#### <span id="page-85-4"></span>**HART-Datum**

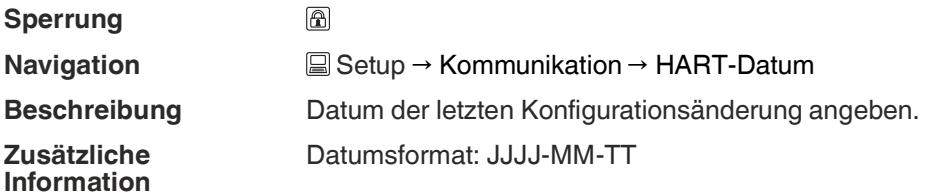

# <span id="page-85-1"></span>**Füllstand linearisiert (PV)**

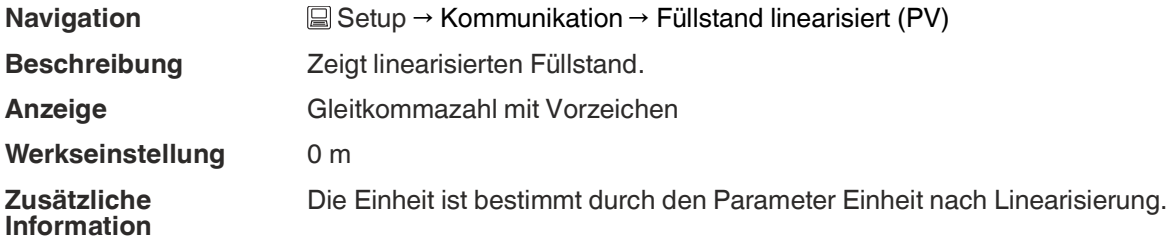

#### <span id="page-85-0"></span>**Distanz (SV)**

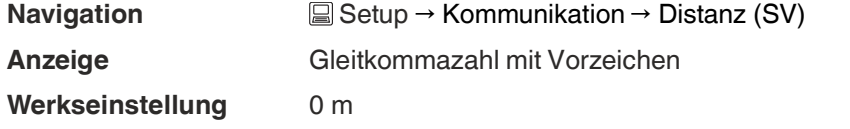

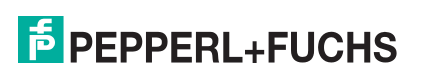

# <span id="page-86-0"></span>**Relative Echoamplitude (TV)**

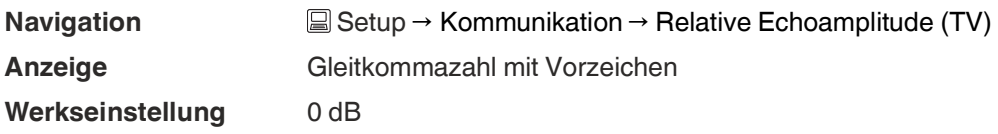

# <span id="page-86-1"></span>**Temperatur (QV)**

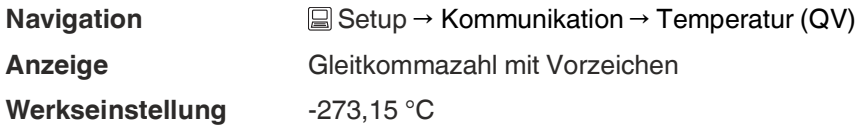

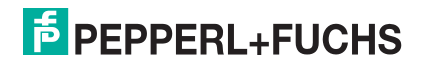

# **17.2.2.1 Untermenü Bluetooth-Konfiguration**

**Navigation Setup → Kommunikation → Bluetooth-Konfiguration** 

#### <span id="page-87-1"></span><span id="page-87-0"></span>**Bluetooth-Funktion**

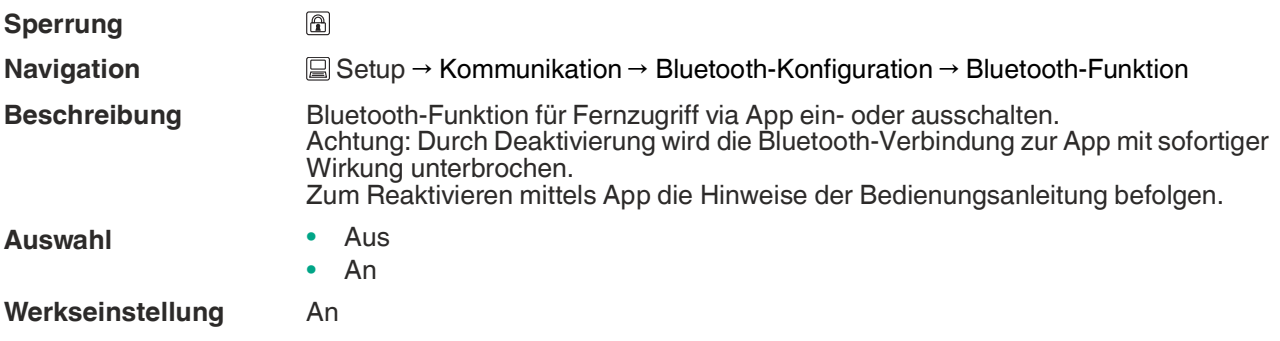

# <span id="page-88-0"></span>**17.3 Menü Diagnose**

**Navigation Diagnose** 

#### <span id="page-88-6"></span><span id="page-88-5"></span><span id="page-88-1"></span>**Aktuelle Diagnose**

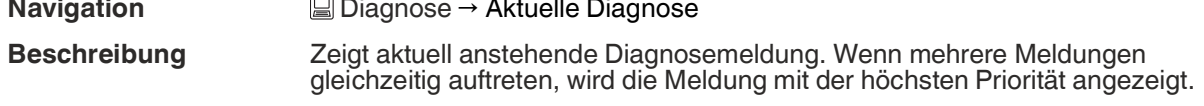

#### <span id="page-88-7"></span><span id="page-88-2"></span>**Letzte Diagnose**

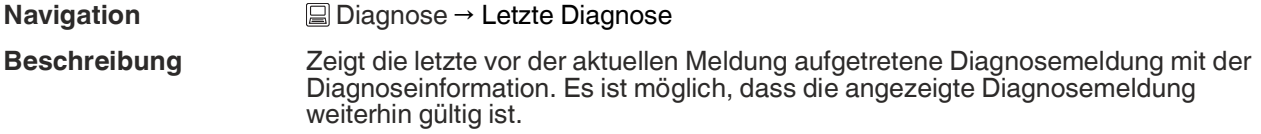

#### <span id="page-88-8"></span><span id="page-88-3"></span>**Lösche letzte Diagnose**

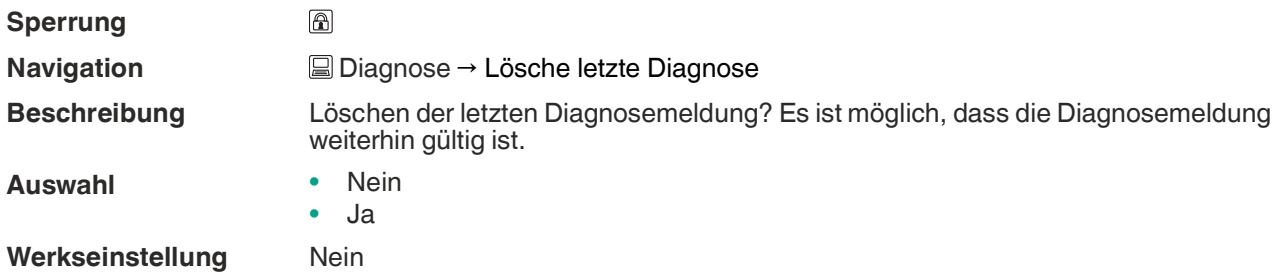

#### <span id="page-88-9"></span><span id="page-88-4"></span>**Signalqualität**

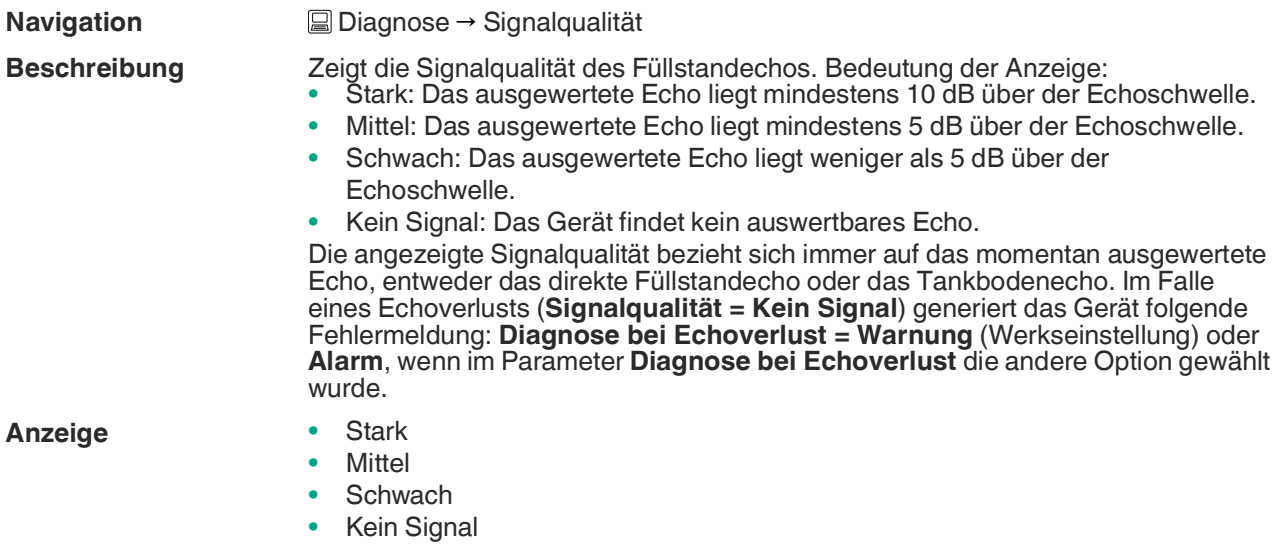

2021-06

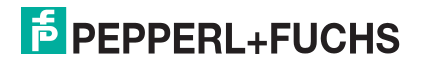

#### <span id="page-89-0"></span>**17.3.1 Untermenü Geräteinformation**

**Navigation Diagnose → Geräteinformation** 

#### <span id="page-89-16"></span><span id="page-89-15"></span><span id="page-89-1"></span>**Gerätename**

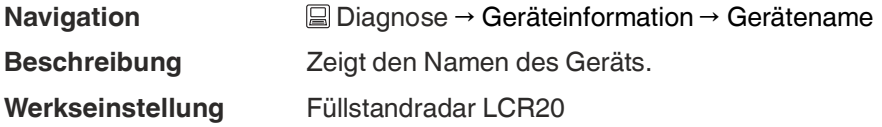

#### <span id="page-89-14"></span><span id="page-89-2"></span>**Firmware-Version**

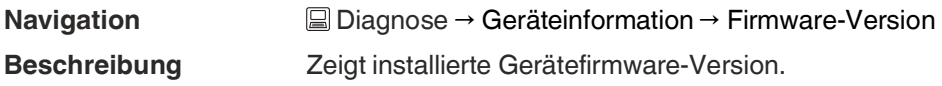

#### <span id="page-89-11"></span><span id="page-89-3"></span>**Erweiterter Bestell-Code 1**

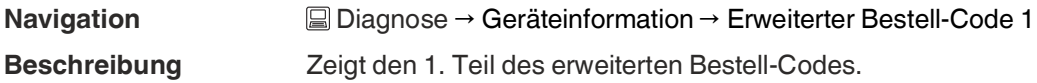

#### <span id="page-89-12"></span><span id="page-89-4"></span>**Erweiterter Bestell-Code 2**

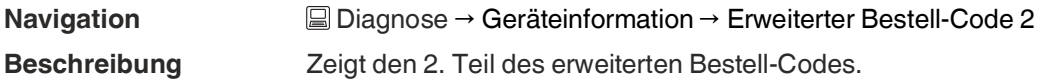

#### <span id="page-89-13"></span><span id="page-89-5"></span>**Erweiterter Bestell-Code 3**

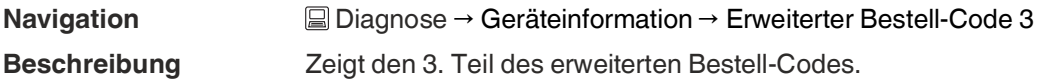

#### <span id="page-89-9"></span><span id="page-89-6"></span>**Bestell-Code**

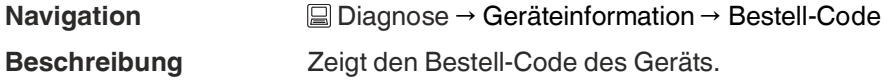

#### <span id="page-89-17"></span><span id="page-89-7"></span>**Seriennummer**

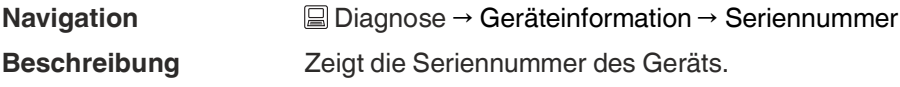

#### <span id="page-89-10"></span><span id="page-89-8"></span>**ENP-Version**

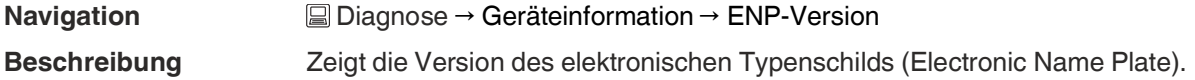

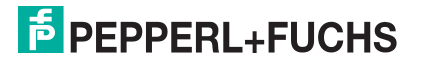

#### <span id="page-90-0"></span>**17.3.2 Untermenü Simulation**

**Navigation Diagnose** → Simulation

#### <span id="page-90-5"></span><span id="page-90-4"></span><span id="page-90-1"></span>**Simulation**

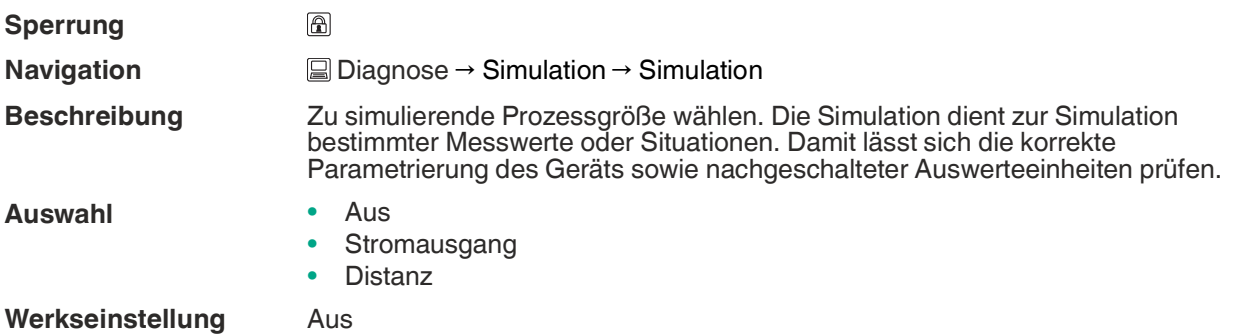

#### <span id="page-90-7"></span><span id="page-90-2"></span>**Wert Stromausgang**

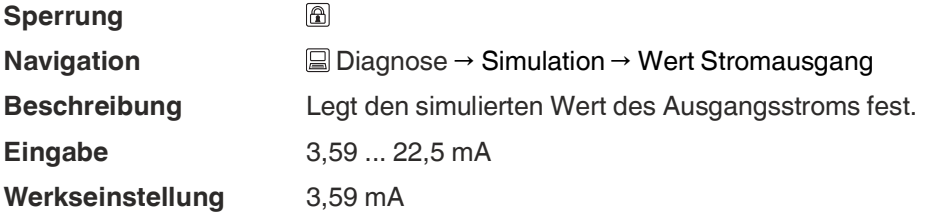

#### <span id="page-90-6"></span><span id="page-90-3"></span>**Wert Prozessgröße**

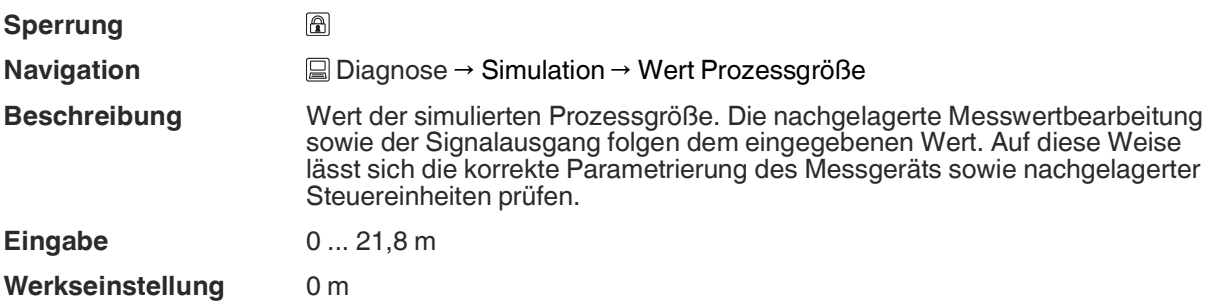

# **Numerics**

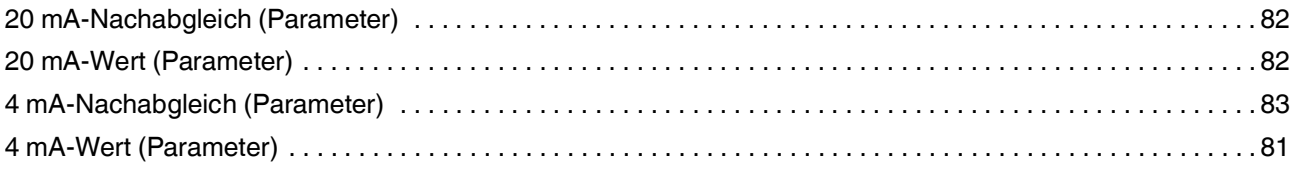

### $\overline{\mathbf{A}}$

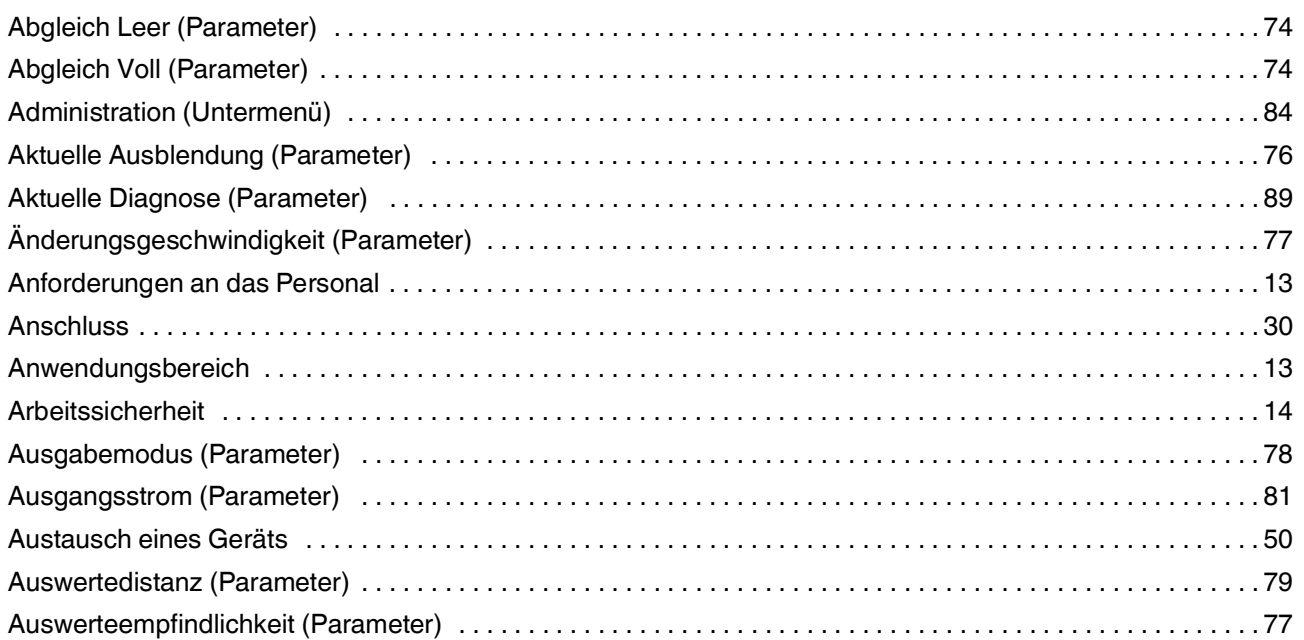

# $\overline{\mathbf{B}}$

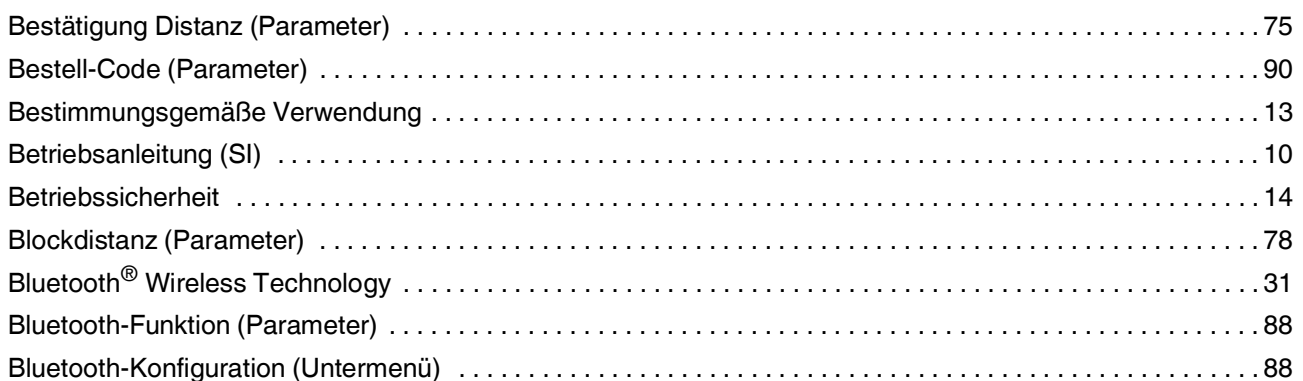

# $\mathbf{D}$

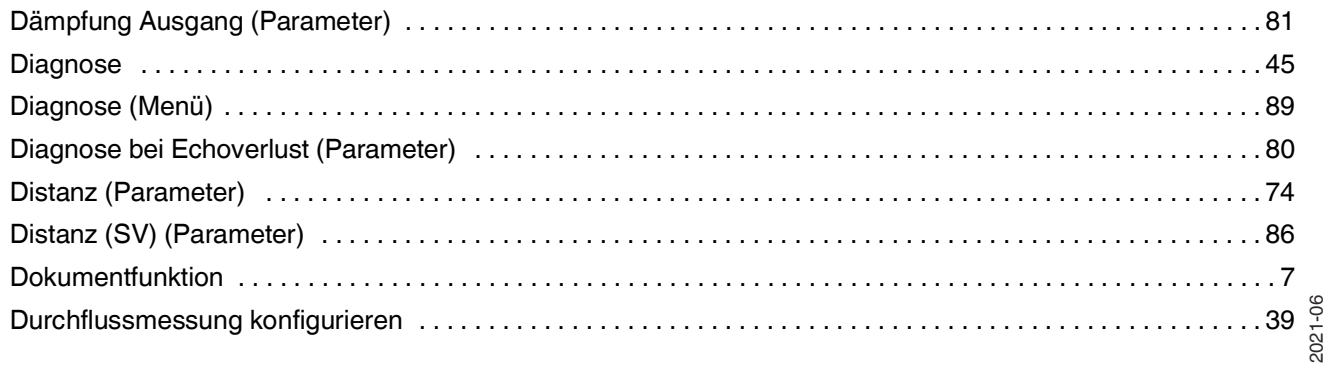

# **F** PEPPERL+FUCHS

E

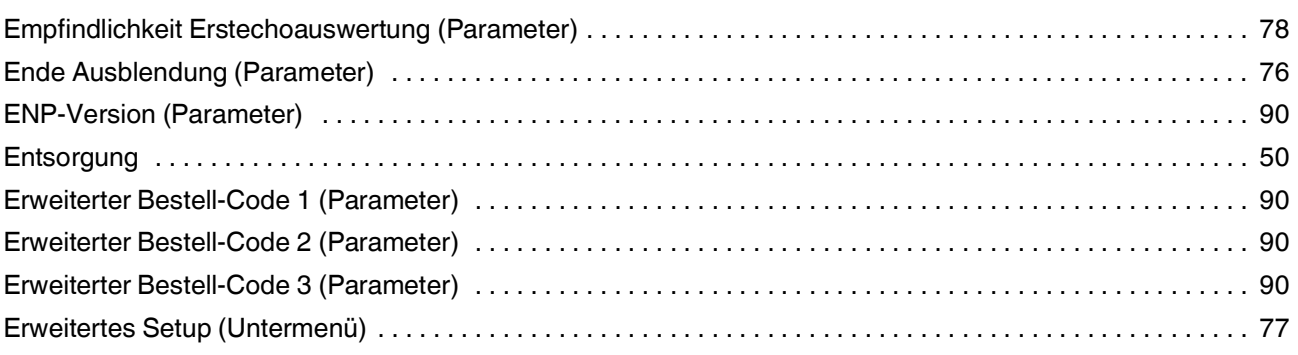

# $\overline{F}$

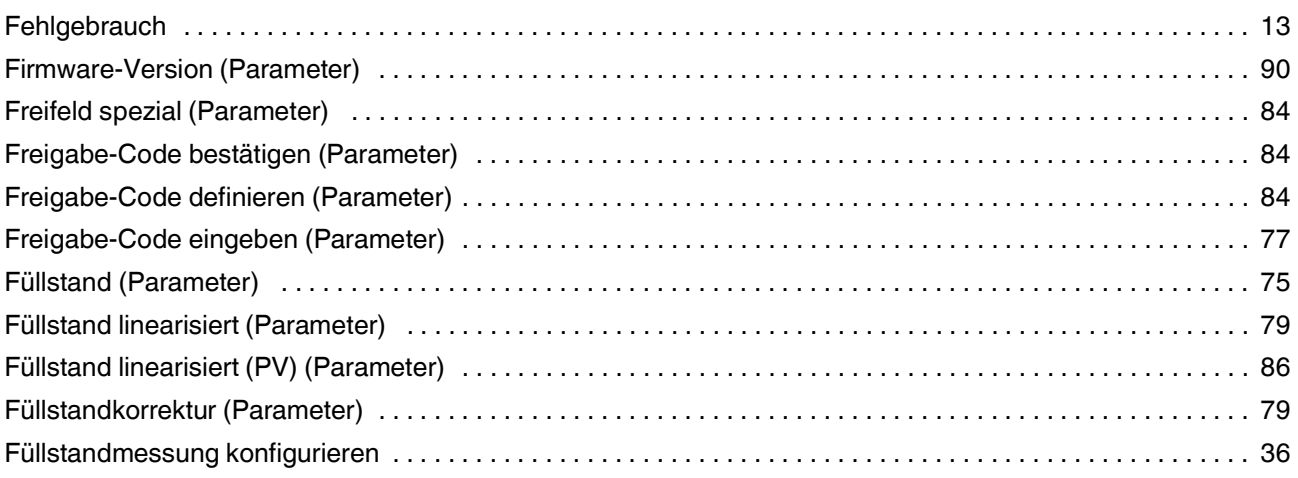

# G

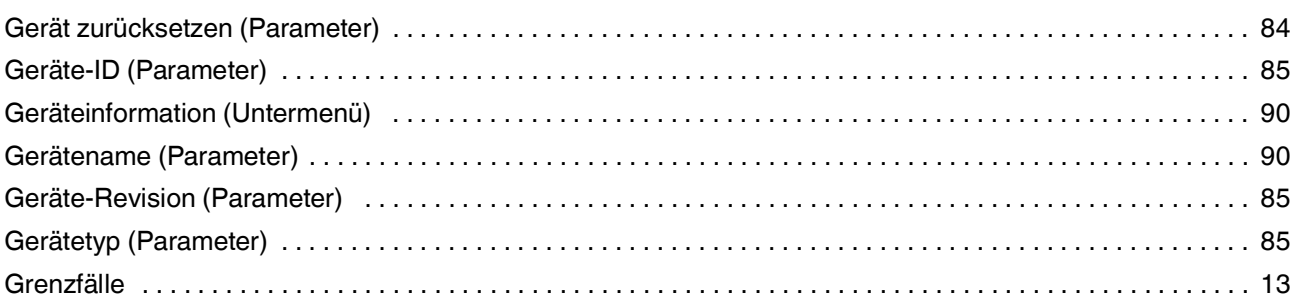

#### $H$

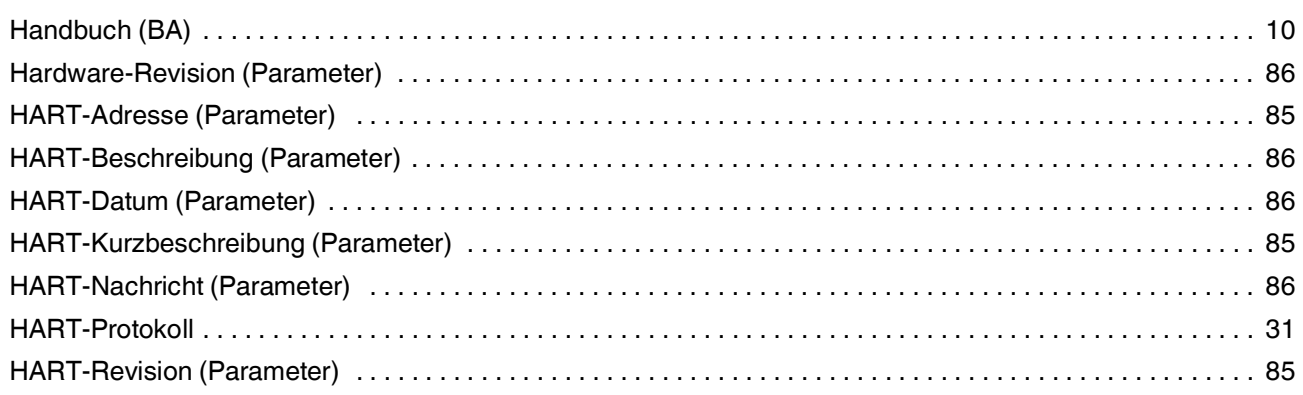

# K

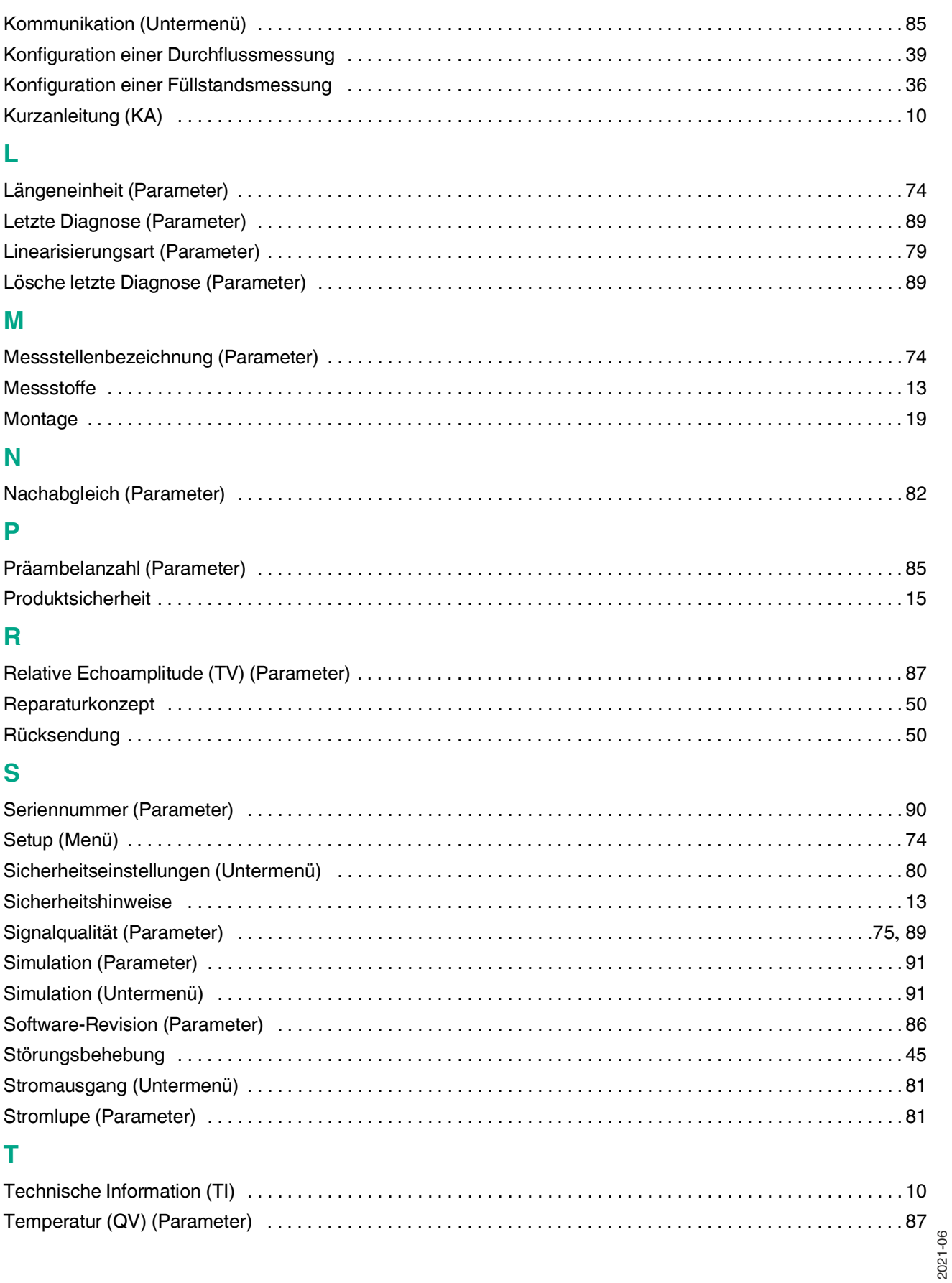

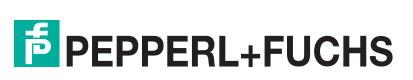

**Stichwortverzeichnis** 

# **V**

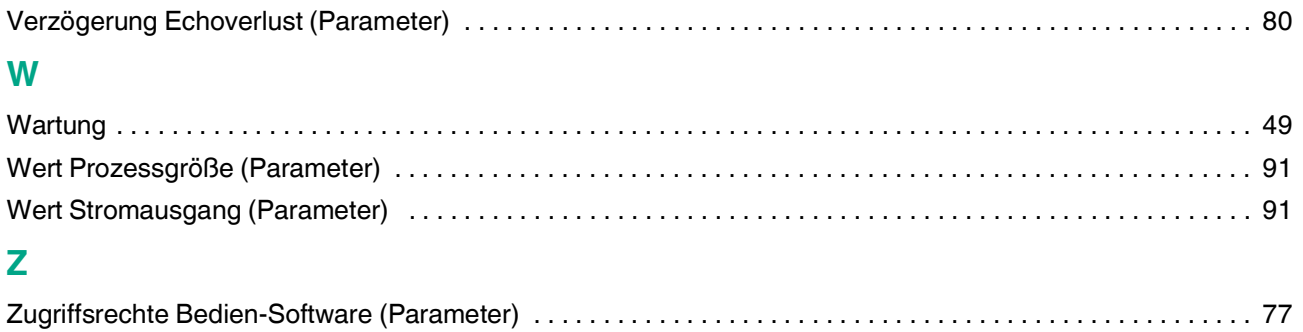

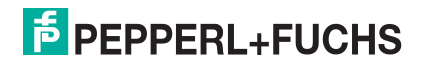

# Your automation, our passion.

# **Explosionsschutz**

- Eigensichere Barrieren
- Signaltrenner
- Feldbusinfrastruktur FieldConnex<sup>®</sup>
- Remote-I/O-Systeme
- **Elektrisches Ex-Equipment**
- Überdruckkapselungssysteme
- Bedien- und Beobachtungssysteme
- Mobile Computing und Kommunikation
- HART Interface Solutions
- Überspannungsschutz
- Wireless Solutions
- Füllstandsmesstechnik

# **Industrielle Sensoren**

- · Näherungsschalter
- Optoelektronische Sensoren
- **Bildverarbeitung**
- Ultraschallsensoren
- Drehgeber
- Positioniersysteme
- Neigungs- und Beschleunigungssensoren
- Feldbusmodule
- AS-Interface
- **Identifikationssysteme**
- Anzeigen und Signalverarbeitung
- Connectivity

Pepperl+Fuchs Qualität Informieren Sie sich über unsere Qualitätspolitik:

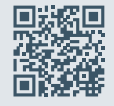

www.pepperl-fuchs.com/qualitaet

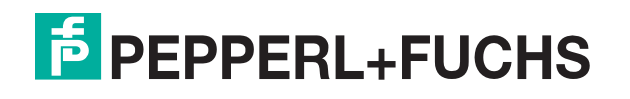

BA01578O/98/DE/03.20 www.pepperl-fuchs.com © Pepperl+Fuchs · Änderungen vorbehalten Printed in Germany DOCT-6635A